Brian Louis Ramirez | Web Perf Engineer at Speed Kit by Baqend | @screenspan

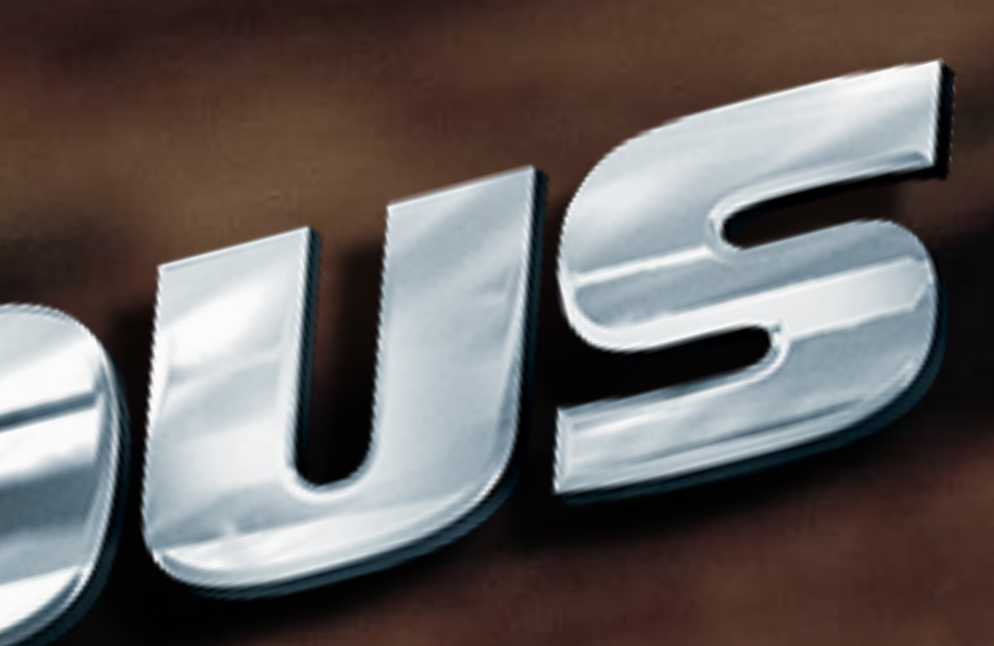

# **Page 1988 Debugging INP for better**<br>*Web-page responsiveness*

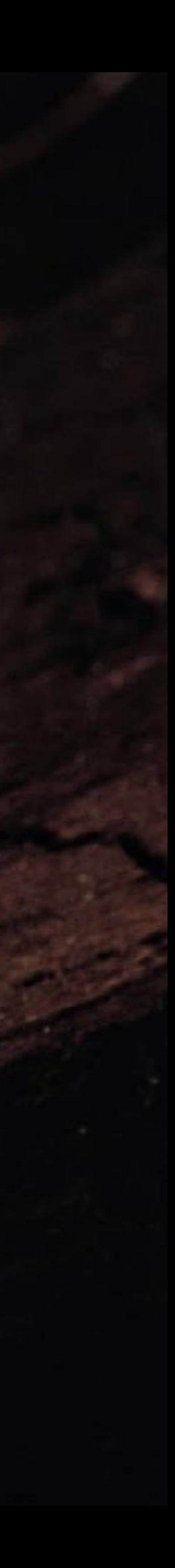

# *Nobody likes slugs…*

Source: Ed Reschke / Getty Images on [treehugger.com](https://www.treehugger.com/slowest-animals-in-the-world-5069621)

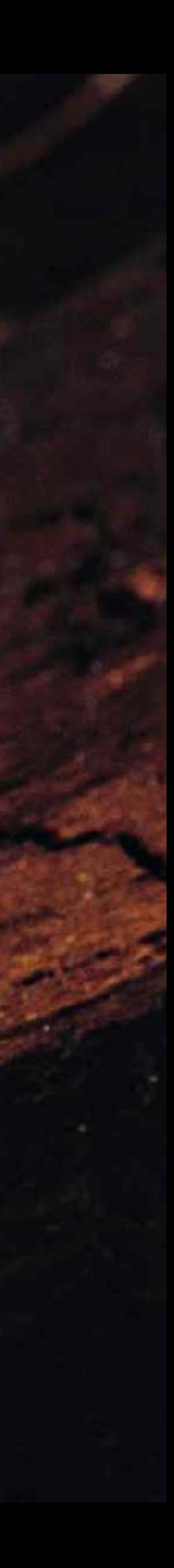

# *…not on your hands…*

Source: [RedwoodNPS on YouTube](https://www.youtube.com/watch?v=eVr1rqaFXLI)

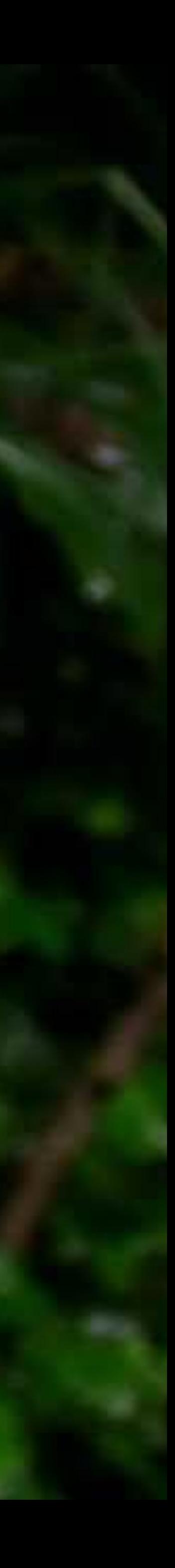

Source: Jonas Leupe on Unsplash

# ... not on your phone.

# ... not on your website.

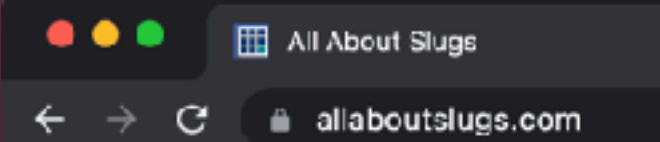

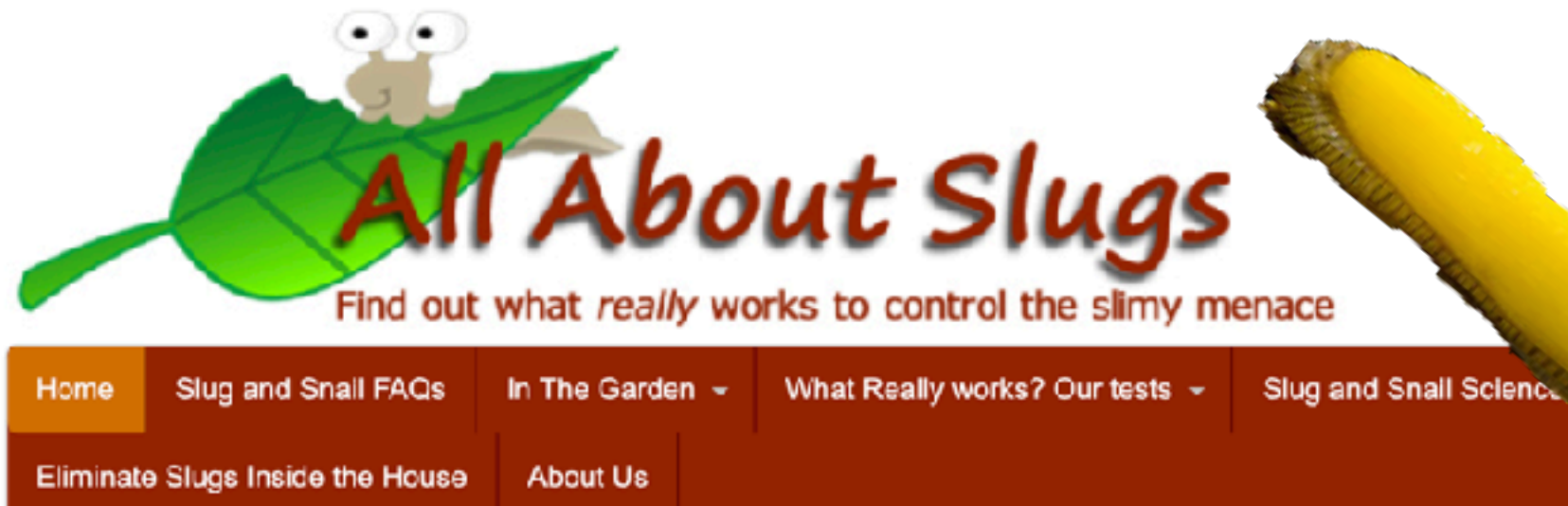

#### Home

 $\times$  +

Welcome to All About Slugs, your ultimate slug and snail resource site. We're the best place to turn to for information about getting rid of slugs and snails in your yard or garden. We offer howto pages, videos, test results, resistant plant lists and an ever-growing array of resources to help you succeed in eliminating these unwelcome invaders. In fact, we promise you this: No site is more focused on slugs and snails or more dedicated to helping you eliminate them. Look around, and let us prove ourselves to you.

#### **Natural and Safe**

We focus on reliable information and natural, tested solutions that really work. We never recommend anything that isn't safe for children, pets, wildlife and the environment. You can control these pesky pests and still enjoy a beautiful, safe and natural yard and garden.

#### **Discover More**

They may be a serious pest in the garden but slugs and snails are also surprising, intriguing - and even cute in their own way. Discover the fascinating habits, anatomy and life cycles of these unique creatures. Get up close and personal with some of the best photos on the web. Enjoy slug stories, art, photos, limericks and even some truly inspired slug poetry!

"All About Slugs is a virtual sluggapedia of slime"

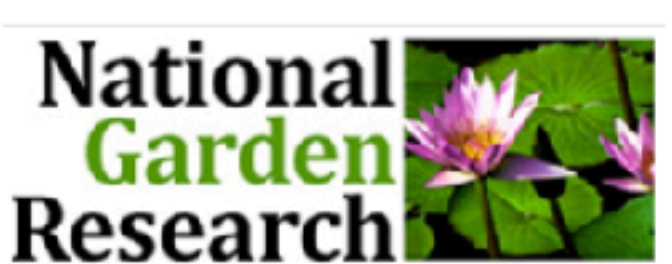

1 ☆ □ ◎ :

#### nature people together

Our favorite photos

Many thanks to our sponsor!

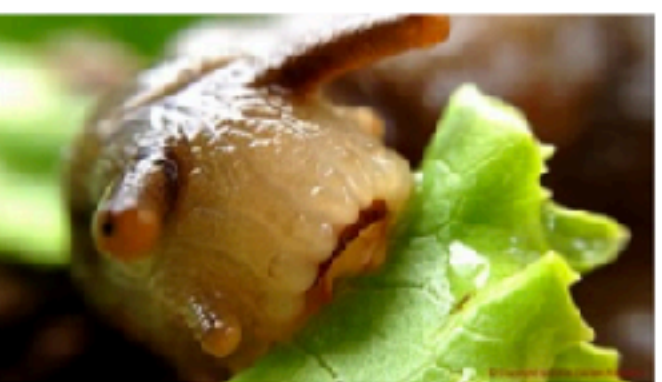

**All Control of Control of Control of The Control of The Control of The Control of The Control of The Control** 

Monsters in the garden...but cute monsters

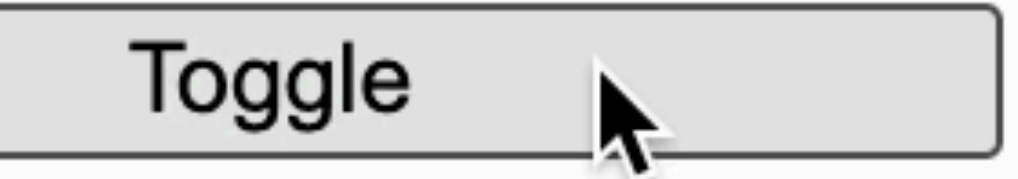

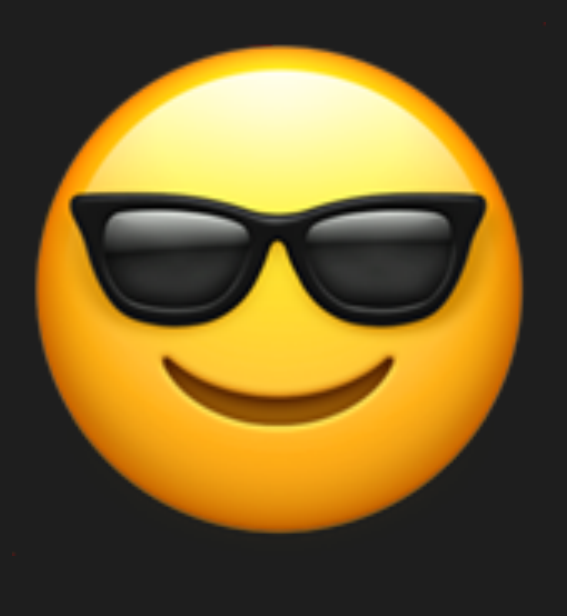

## Response time < 0.1 seconds

*"I'm in control here."*

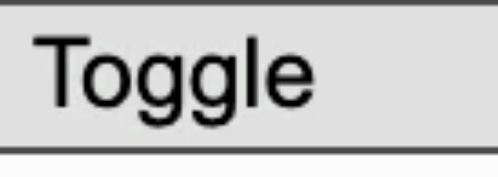

V.

toggle.addEventListener('click', () => { let loopLength = input.value  $*$  100000; for (let  $i = 0$ ;  $i <$  loopLength;  $i++)$  { toggled.classList = toggled.classList; } toggled.classList.toggle('hidden'); });

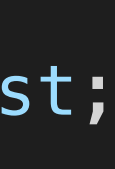

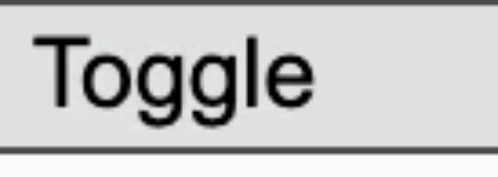

 $\blacktriangledown$ 

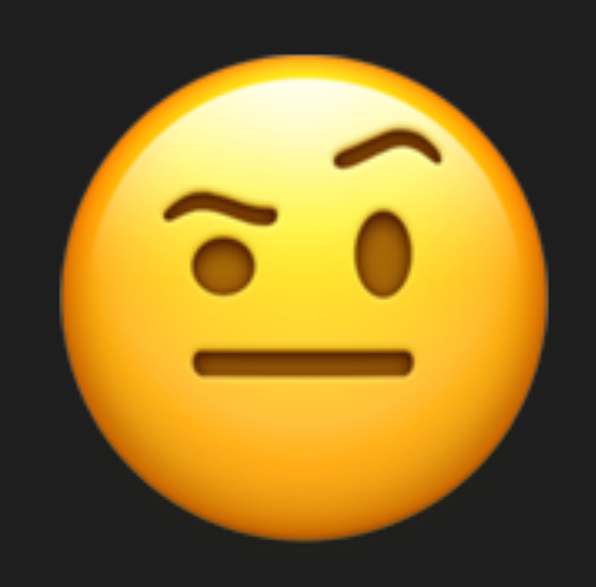

### Response time 0.2 to 1 seconds

*"Hmm, the computer's computing…"*

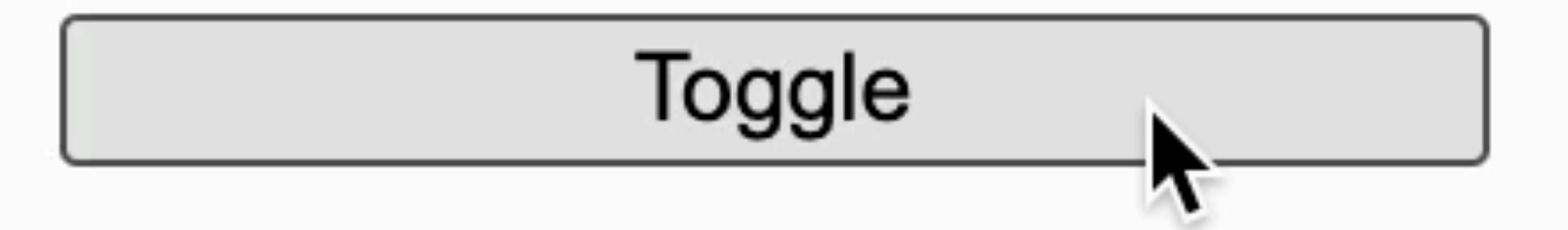

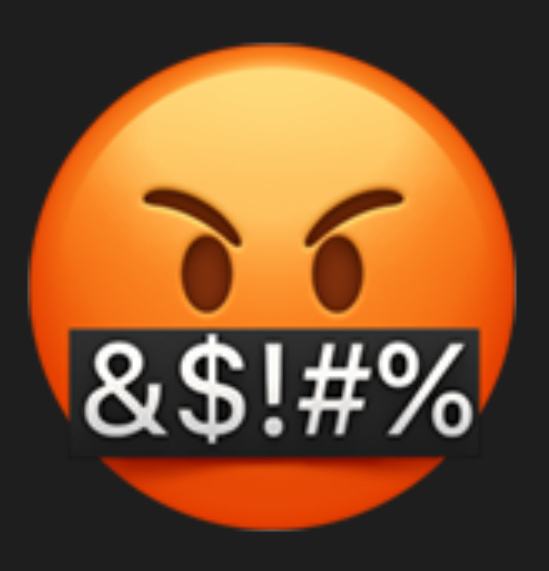

## Response time > 1 second

"&\$!#%"

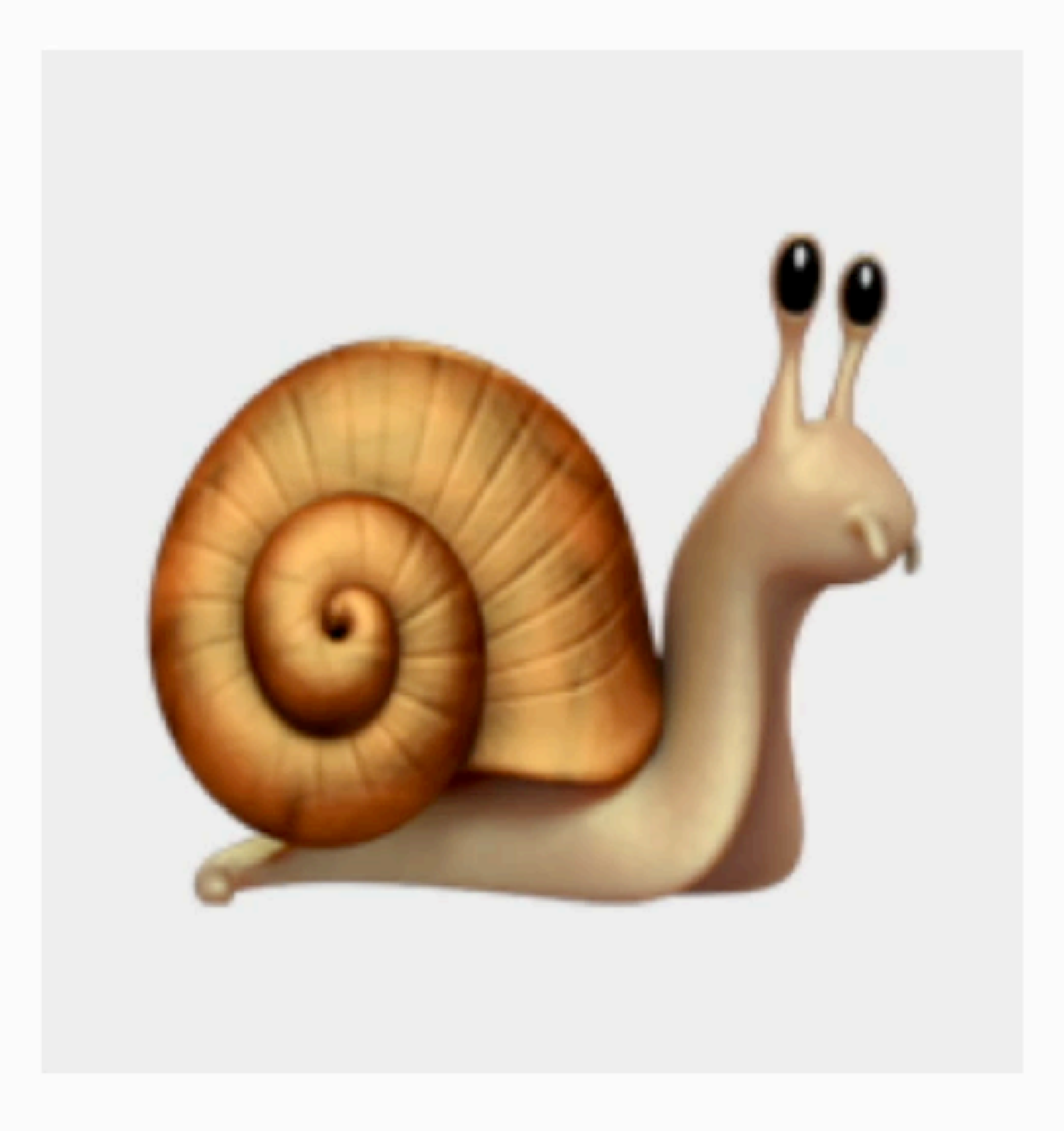

#### Blocking operations (\*100k)  $\sqrt{5}$

#### Toggle

## Gotcha! I'm using on a Mac with an M2 chip

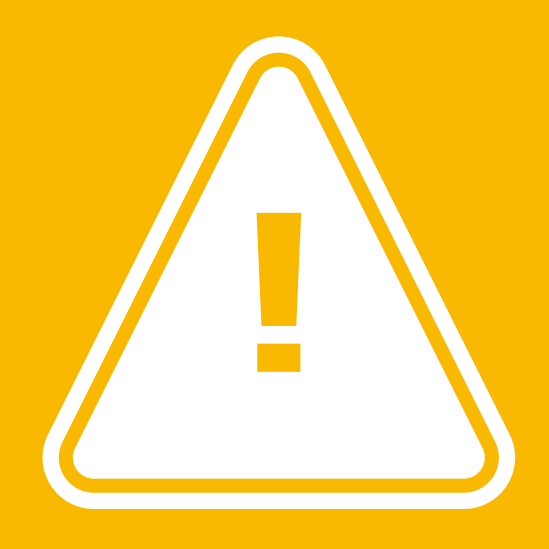

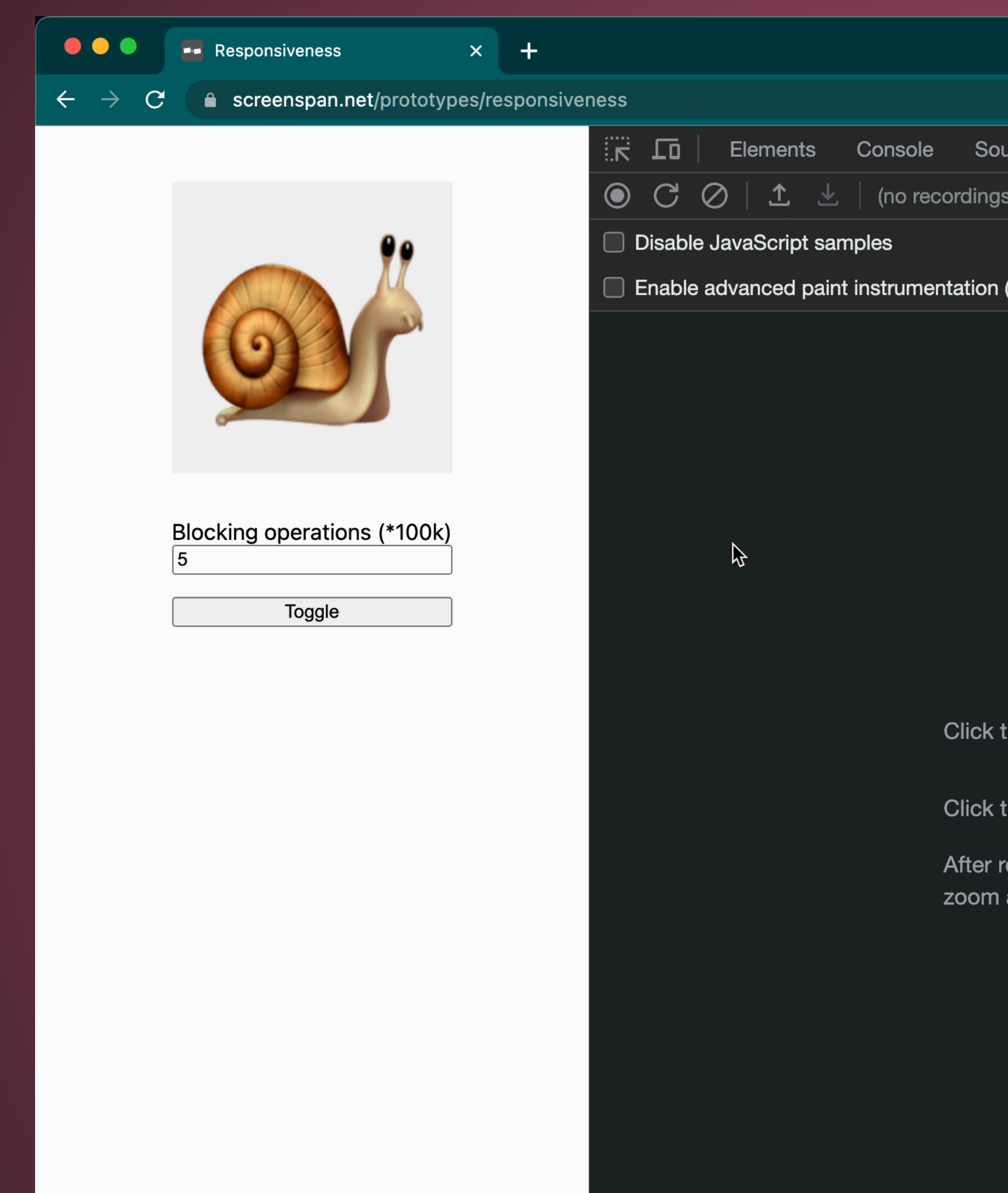

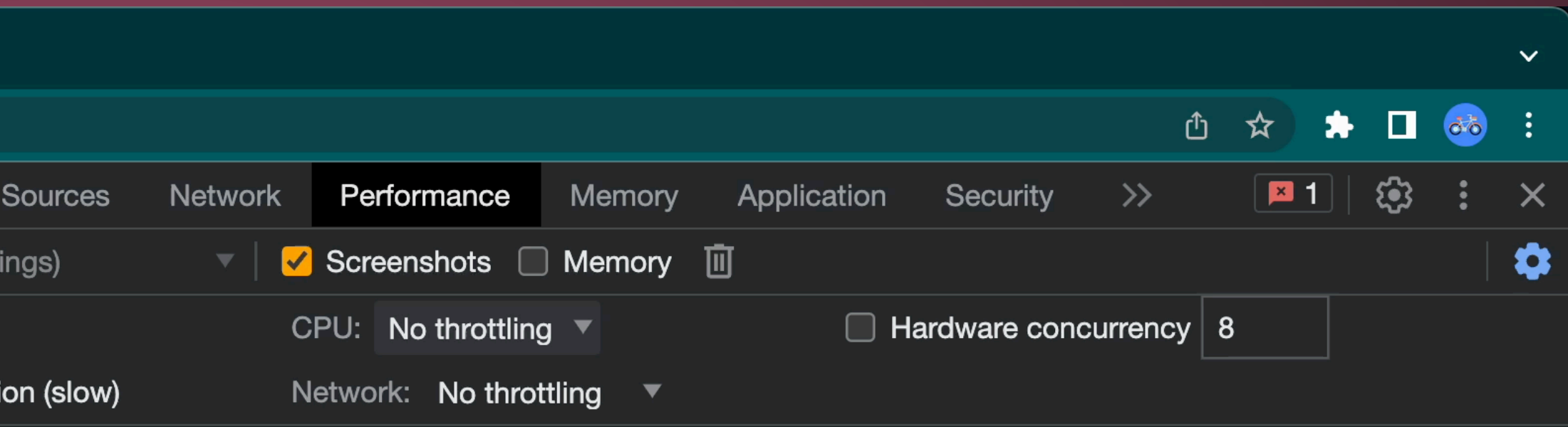

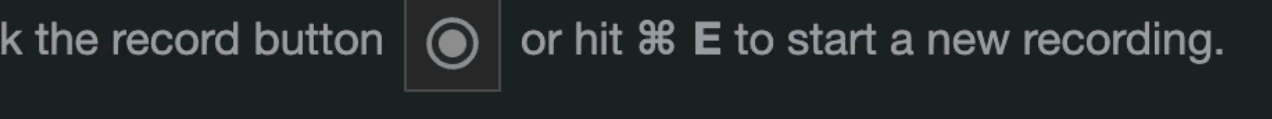

Click the reload button  $\mathcal{C}$  or hit  $\mathcal{R}$   $\Delta$  **E** to record the page load.

After recording, select an area of interest in the overview by dragging. Then, zoom and pan the timeline with the mousewheel or WASD keys. Learn more

# "A dragon in one hand is a slug in another."

**– Completely made-up Chinese proverb**

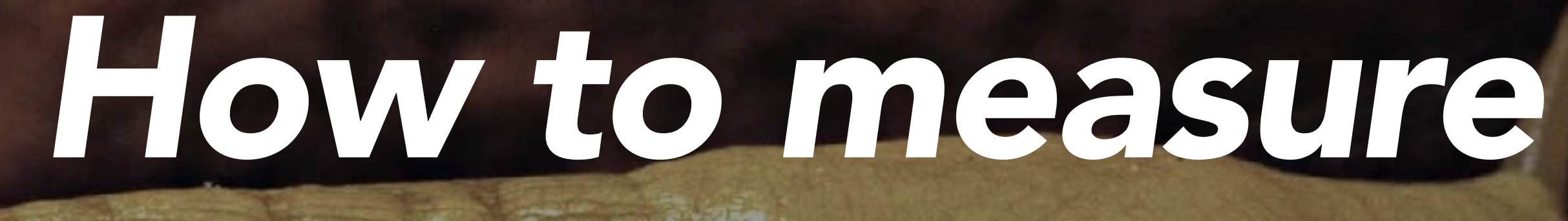

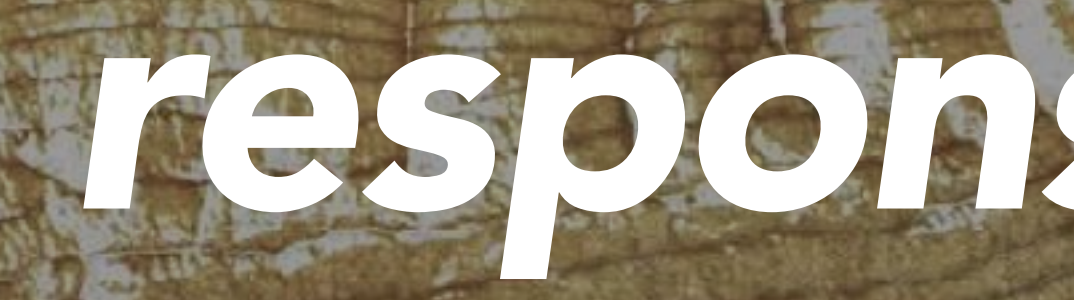

# *response times?*

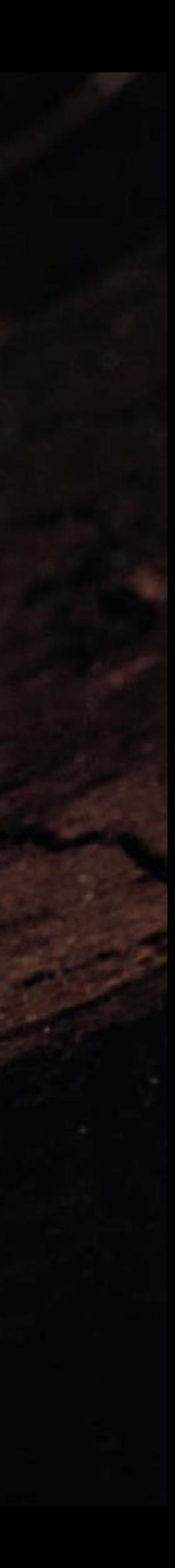

#### Interaction to Next Paint

Source: [web.dev/inp](https://web.dev/inp/) 

INP is a metric that assesses a page's overall responsiveness to user interactions by observing the latency of all click, tap, and keyboard interactions that occur throughout the lifespan of a user's visit to a page. The final INP value is the longest interaction observed, ignoring outliers.

# 

#### **Interaction to Next Paint**

Source: web.dev/inp

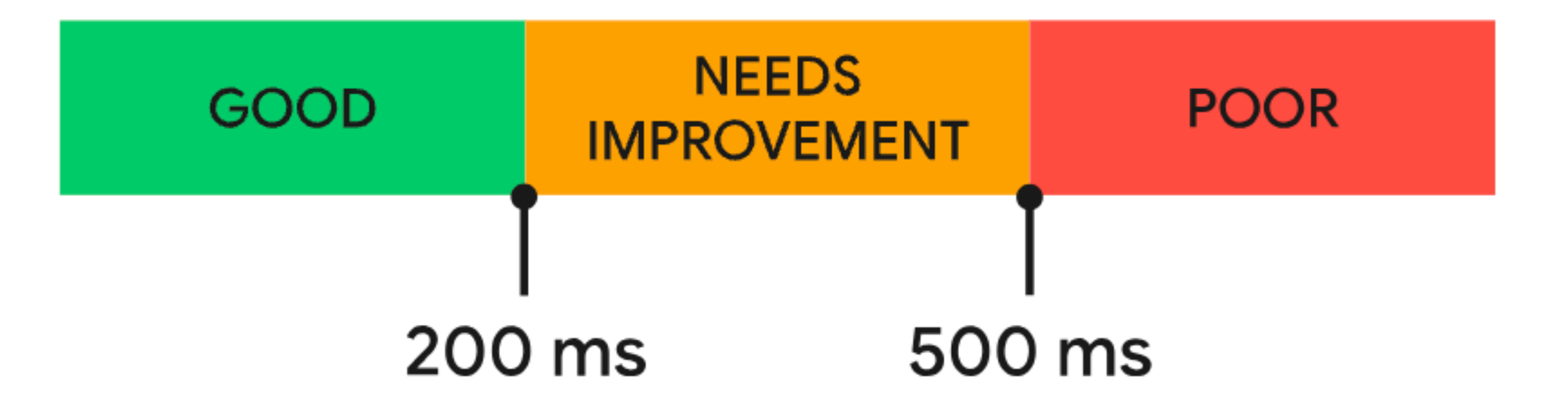

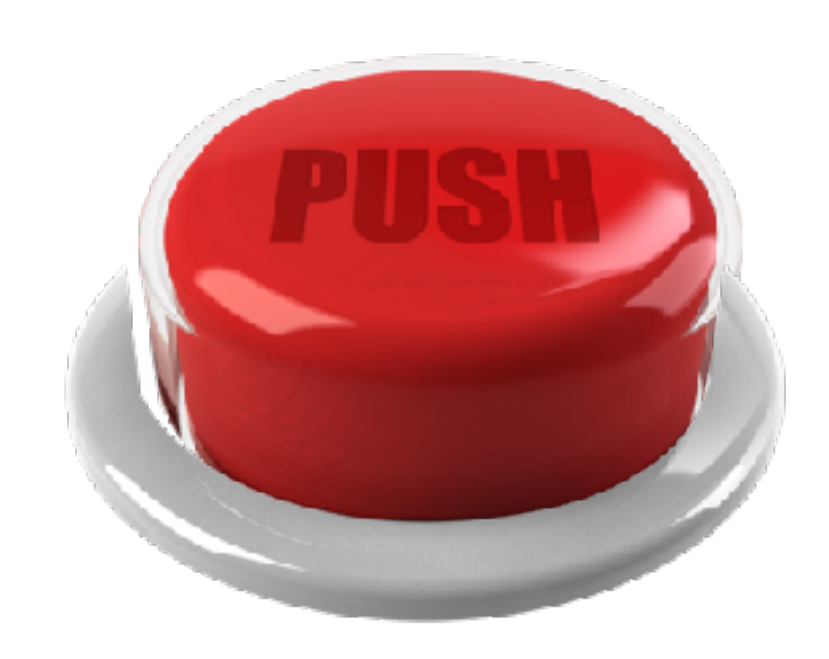

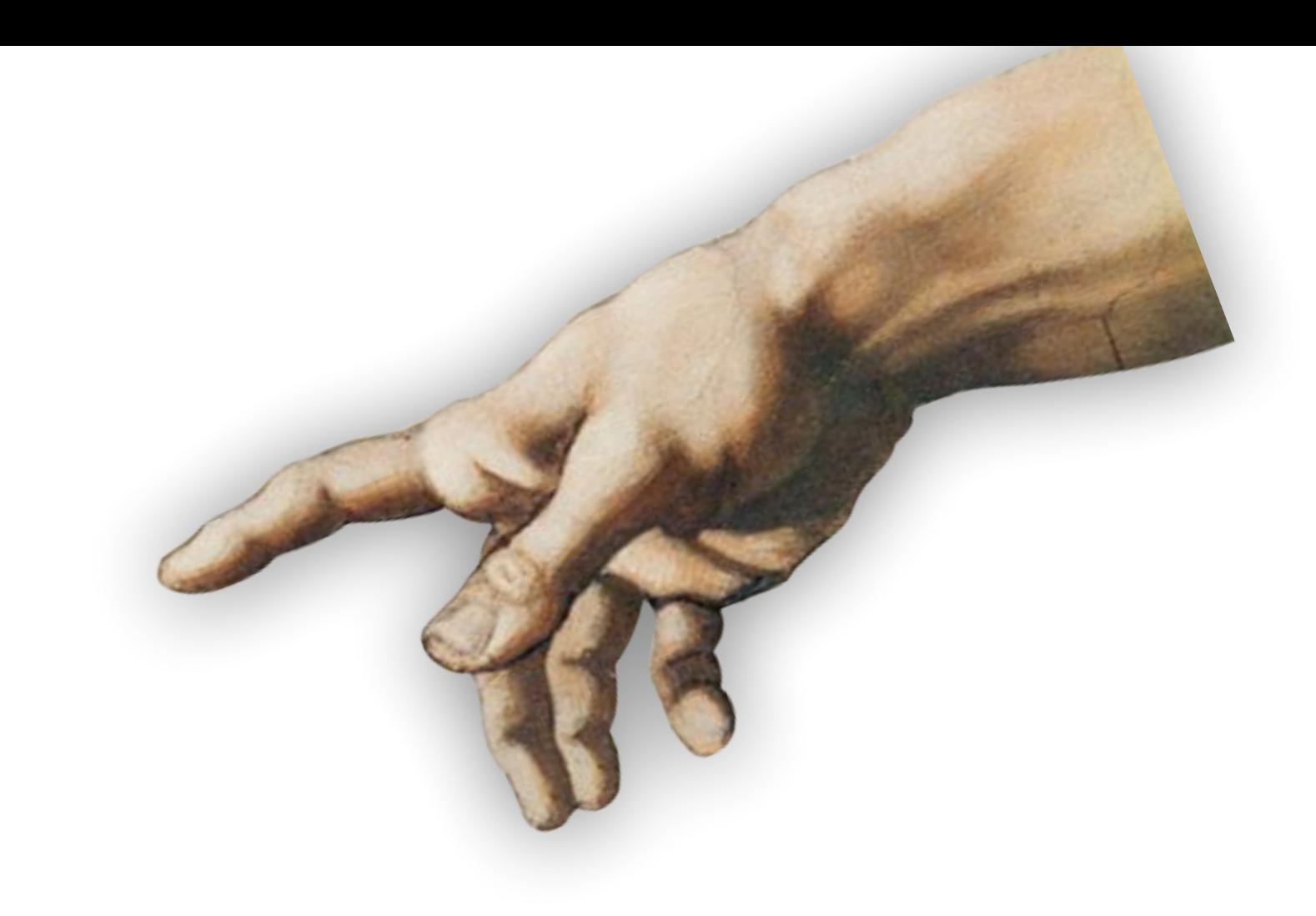

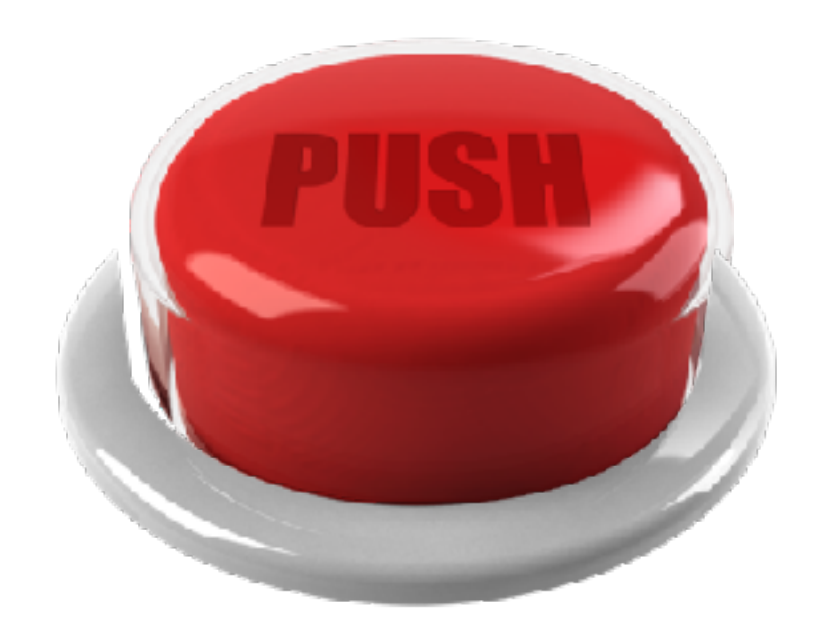

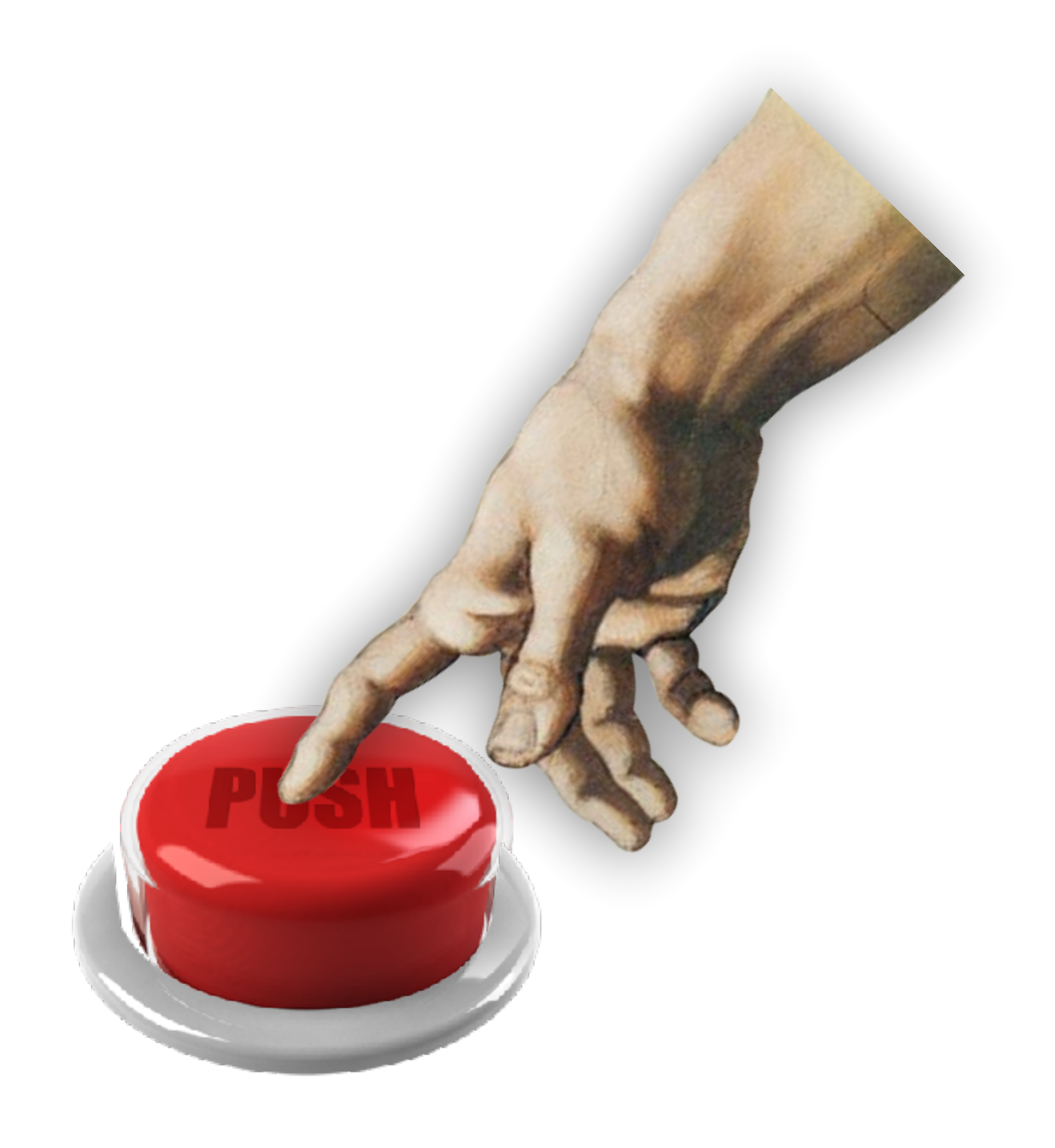

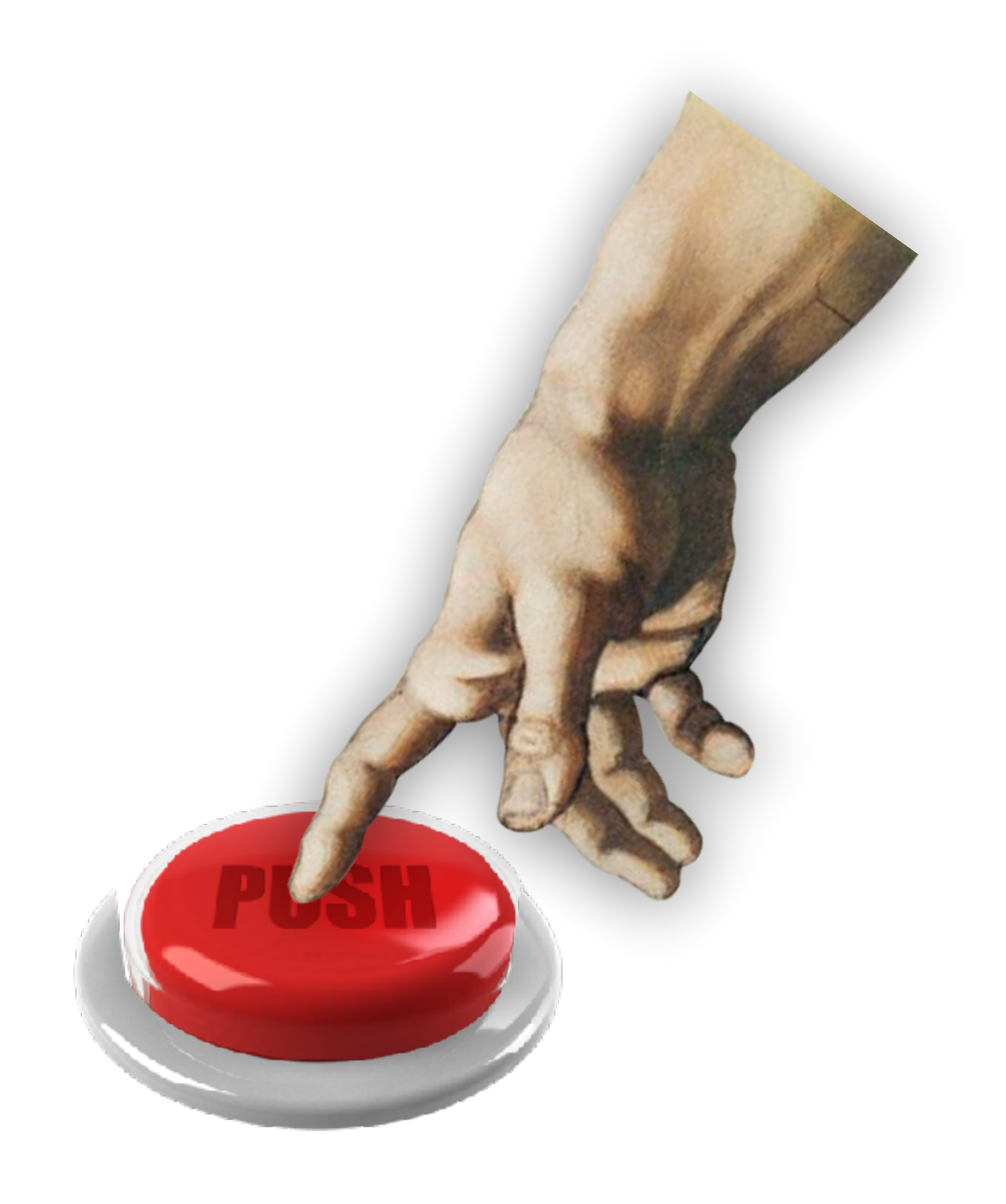

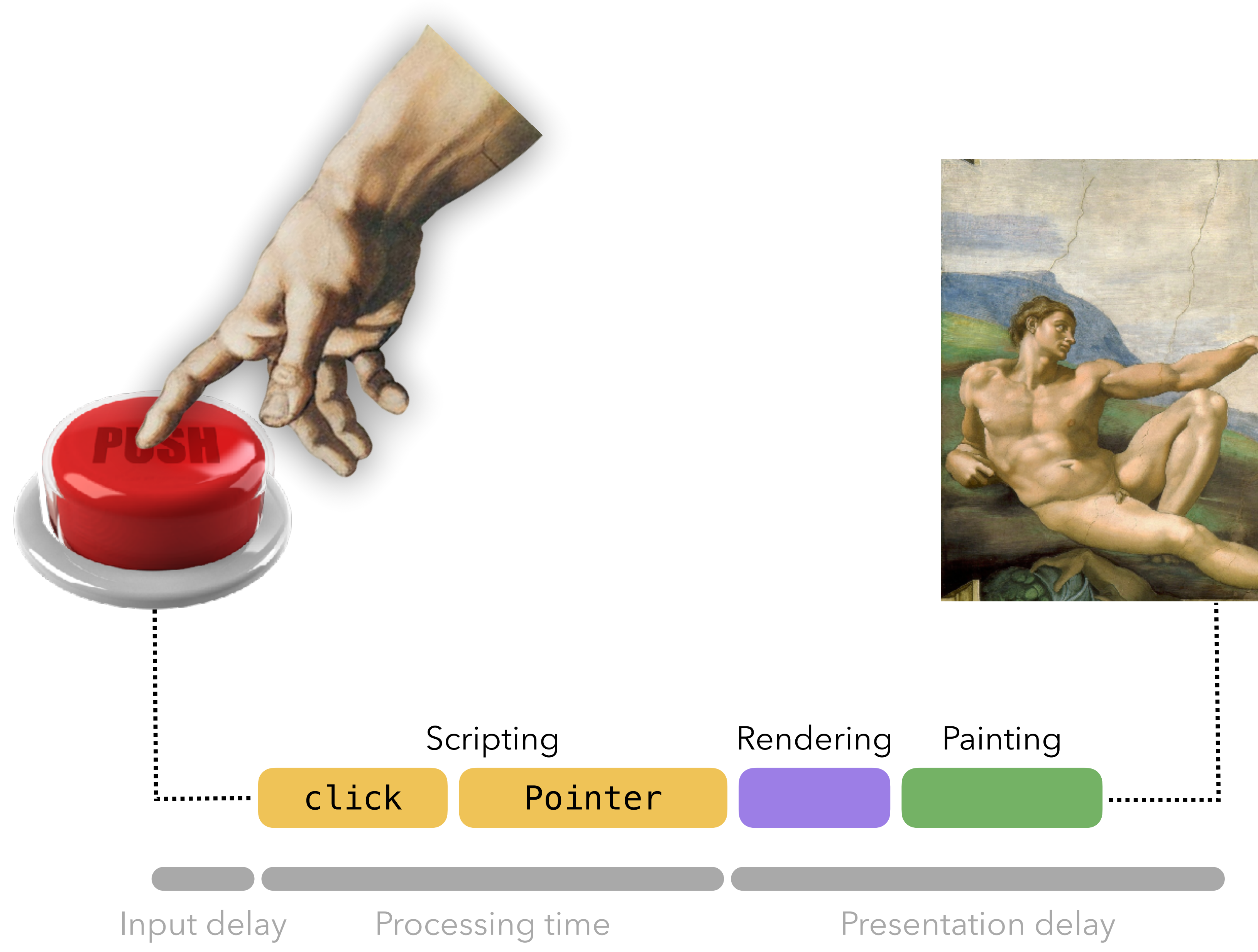

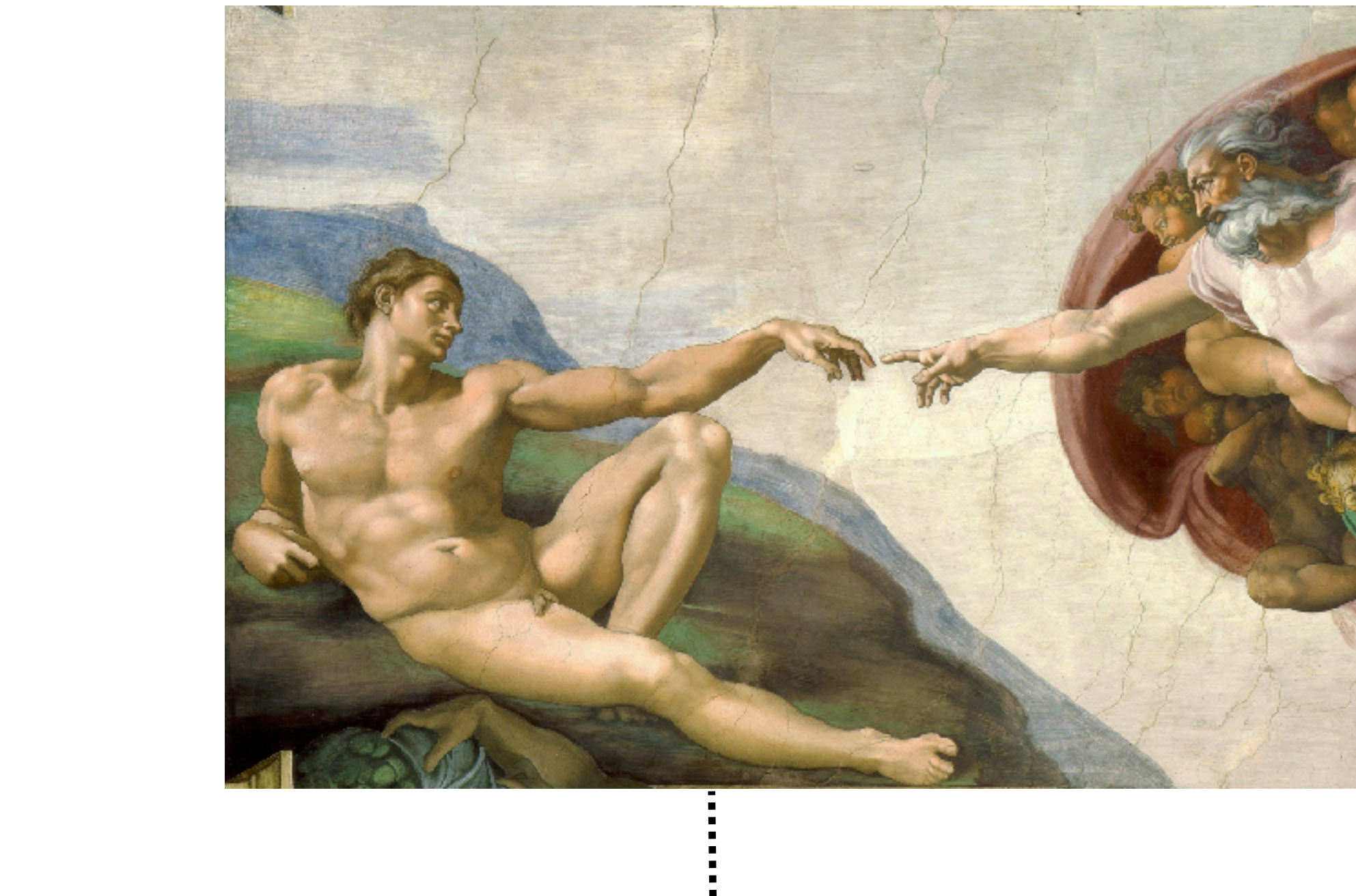

# INP measures responsiveness throughout the page lifecycle

"For pages with few interactions, the interaction with the worst latency (the 100th percentile) is chosen. For pages with many interactions, the 99th or 98th percentile is chosen." – web.dev/inp

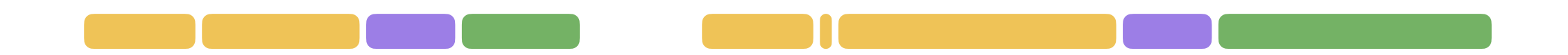

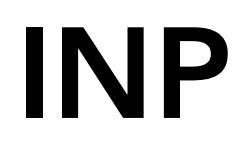

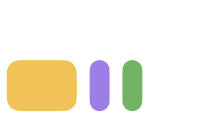

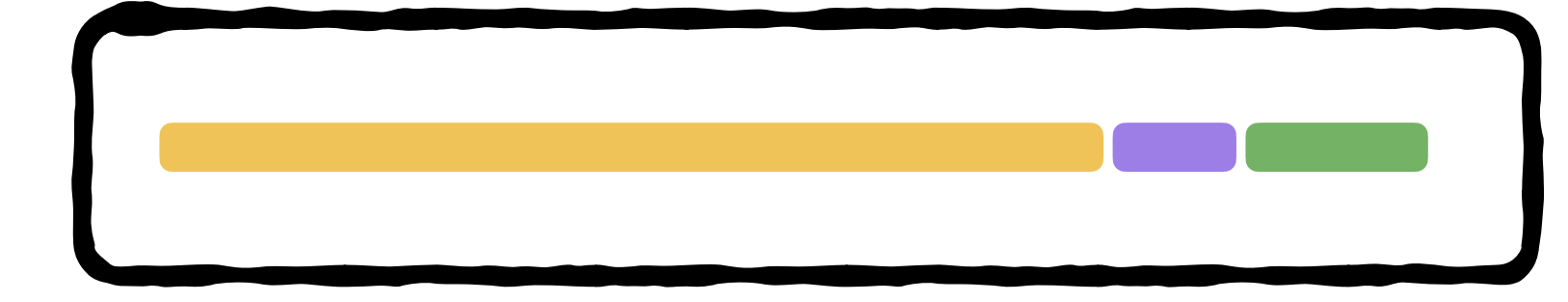

new PerformanceObserver((entryList) => { for (const entry of entryList.getEntries()) { if (entry.interactionId) { const duration =  $entry.processingEnd - entry.setartTime;$ }<br>} } }).observe({ type: 'event', buffered: true, durationThreshold: 16 });

- 
- console.log('Interaction:', entry.name, duration, entry);

# *Measure INP in JavaScript*

# *Measure INP in JavaScript*

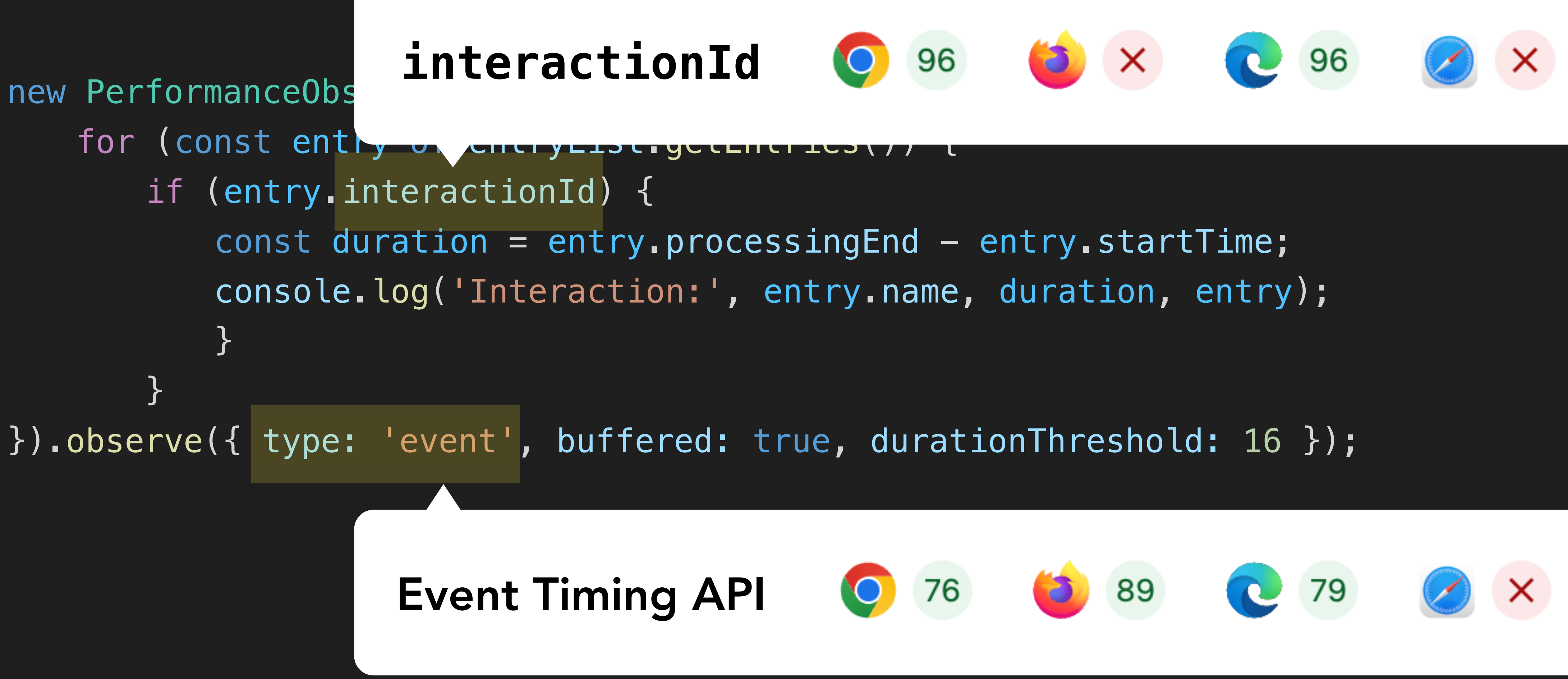

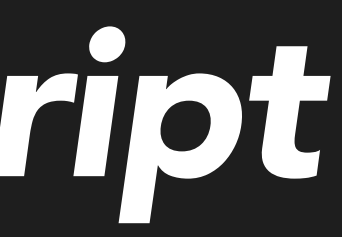

# *Measure INP in JavaScript*

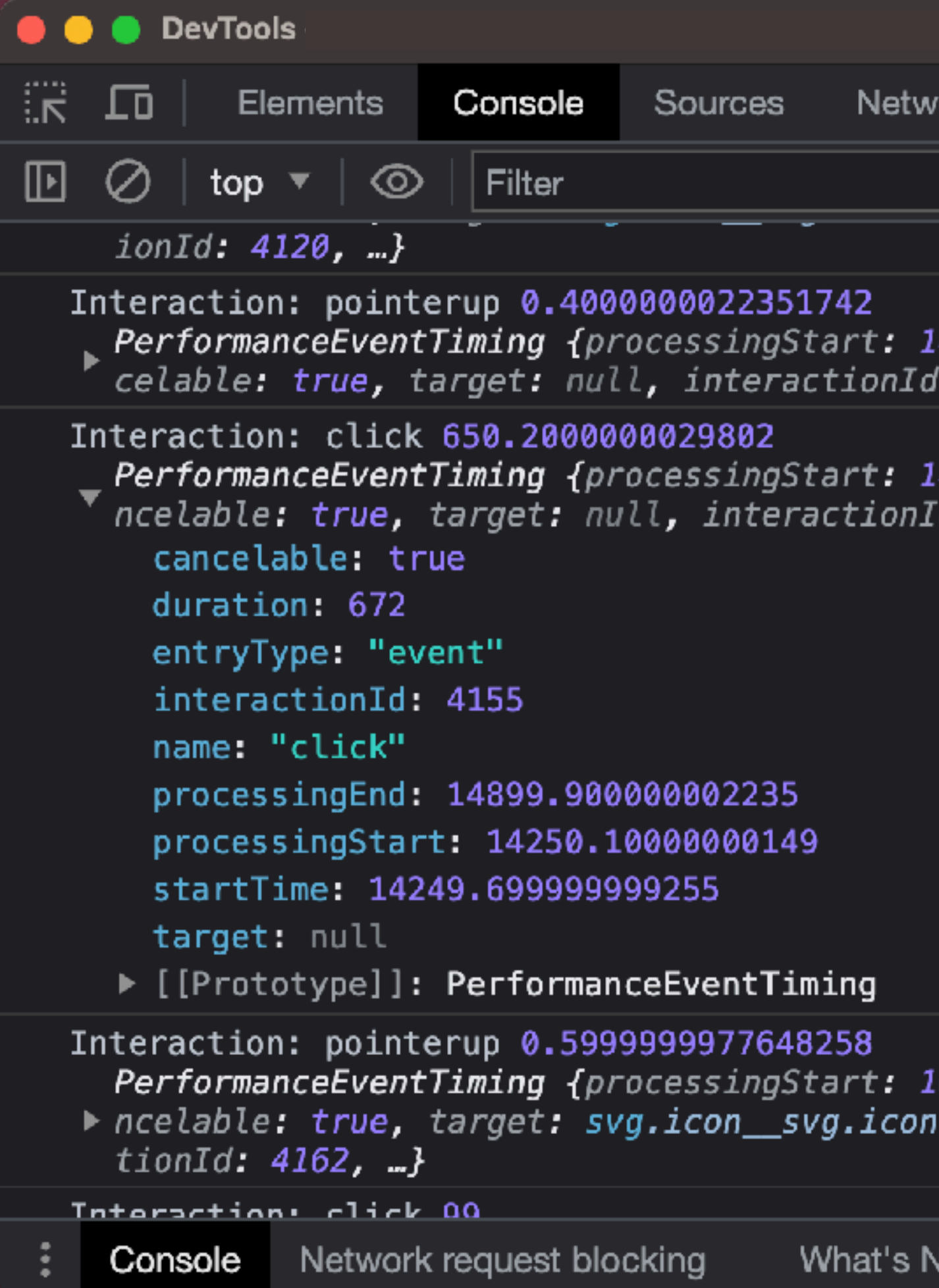

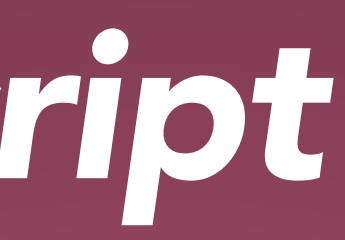

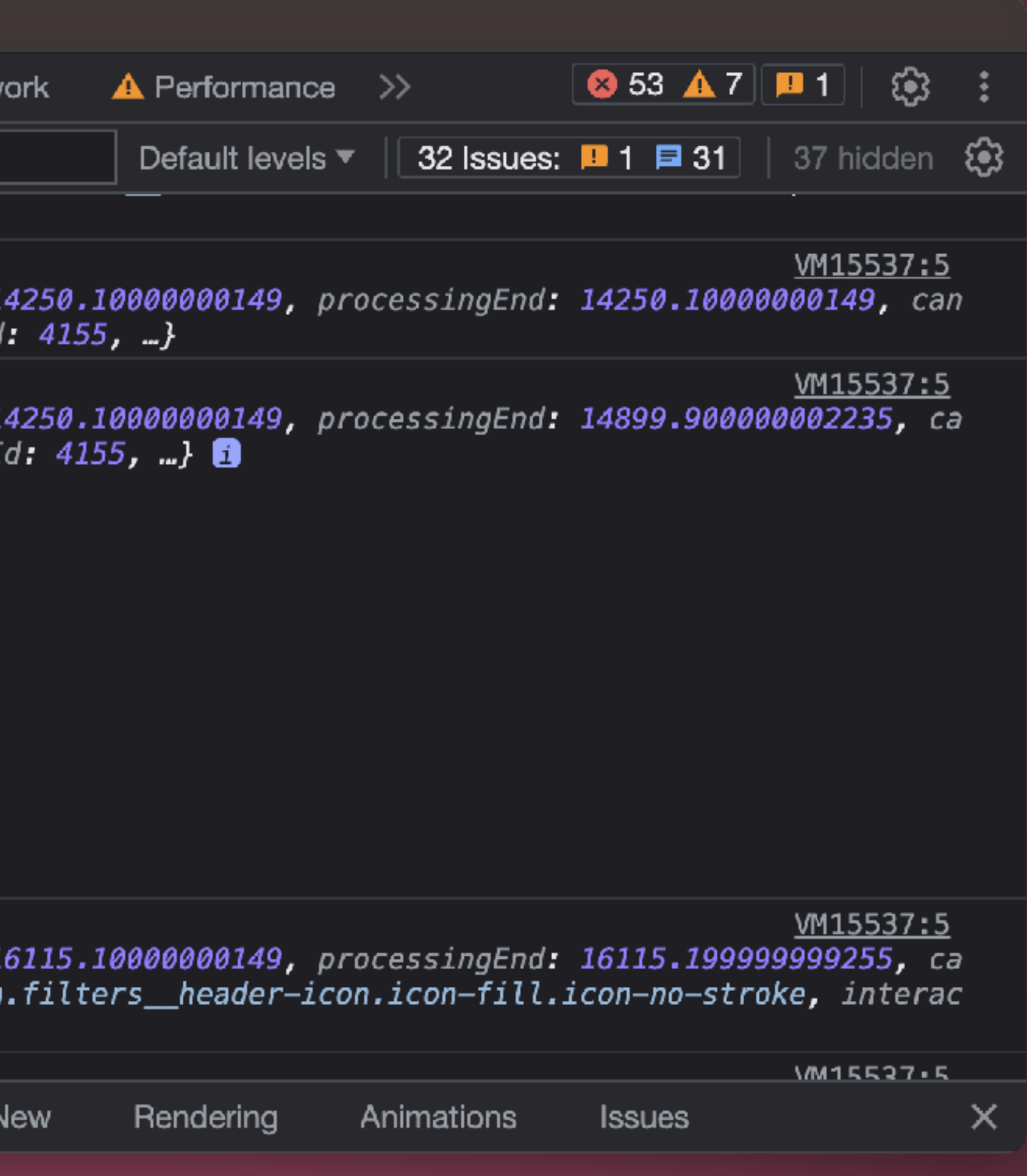

import { onINP } from 'web-vitals'; onINP( $({$  value  $})$  =>  ${$ // Log the value to the console, or send it to your analytics provider. console.log(value); });

More info: <https://github.com/GoogleChrome/web-vitals>

# *Measure INP using the web-vitals JS library*

# *Measure INP using the web-vitals JS library*

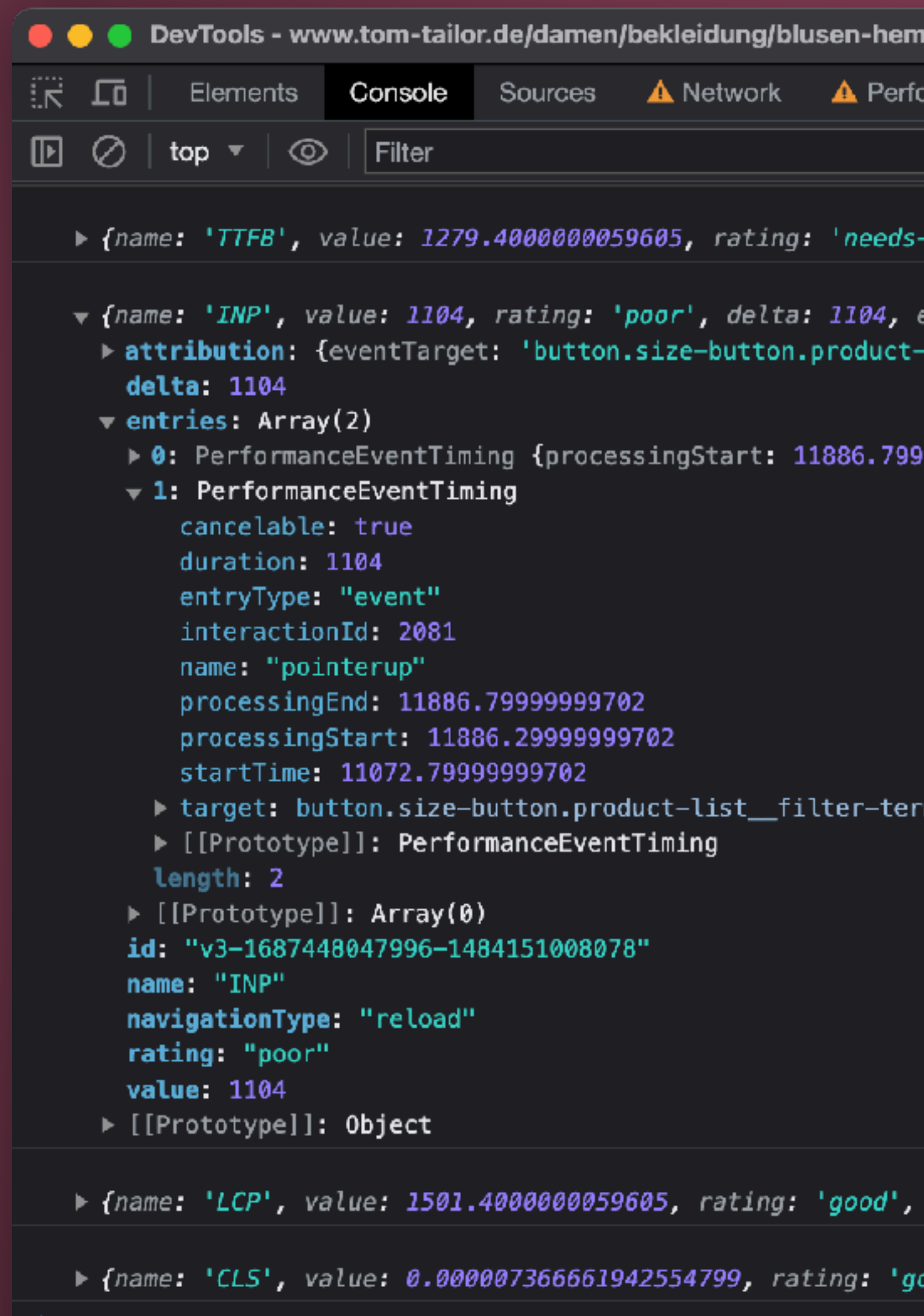

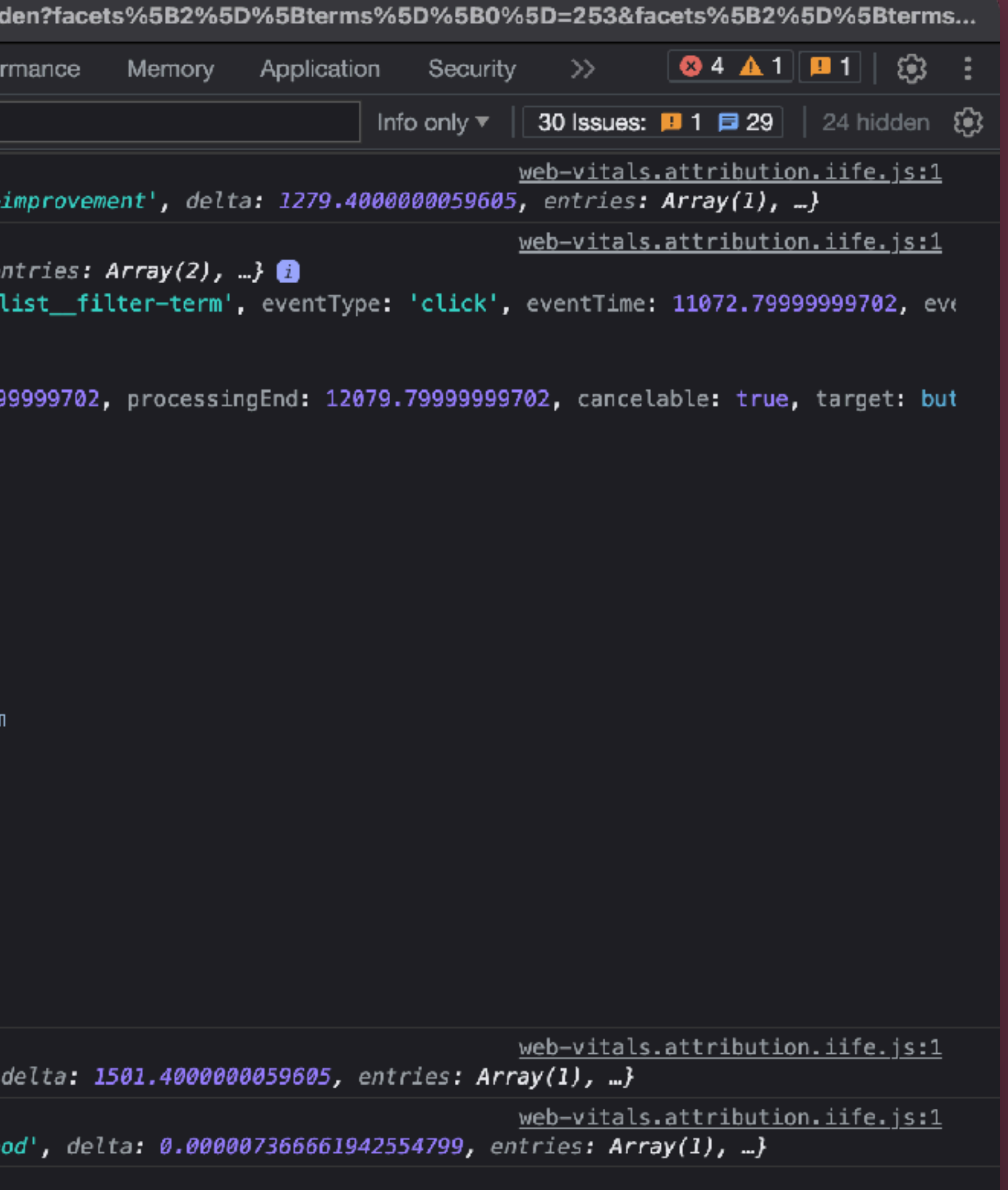

# *Measure INP using the web-vitals JS library*

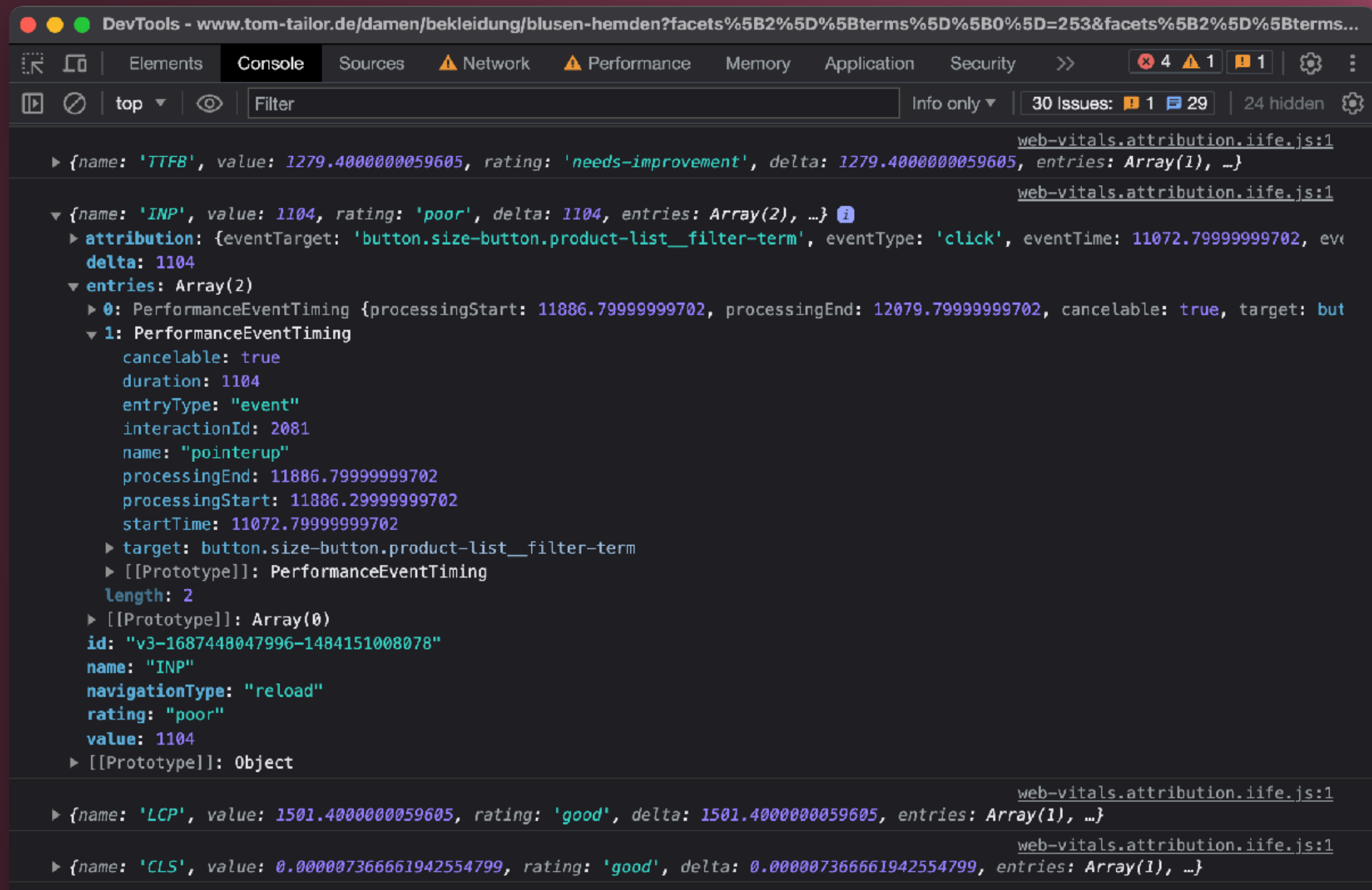

Recommended tracking parameters

- The INP value
- Attribution (element selector)
- The loading state of the page
- Interaction **startTime**
- Event type (e.g. **click**)

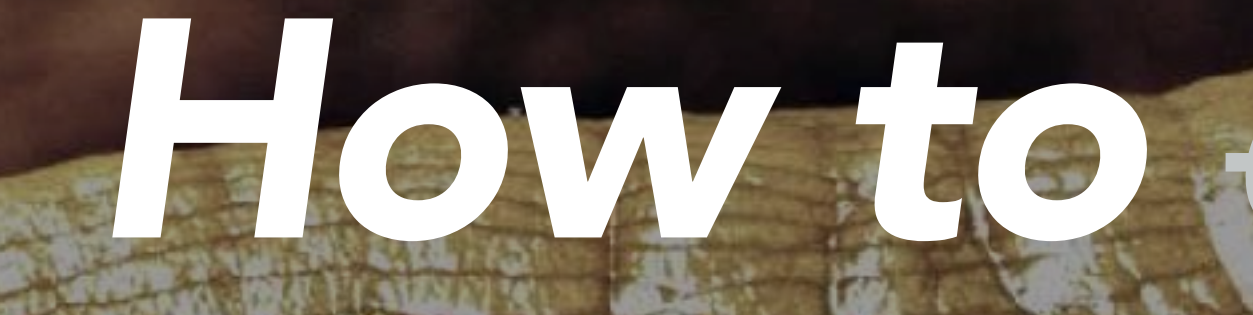

# How to deslug<br>Now to debug INP

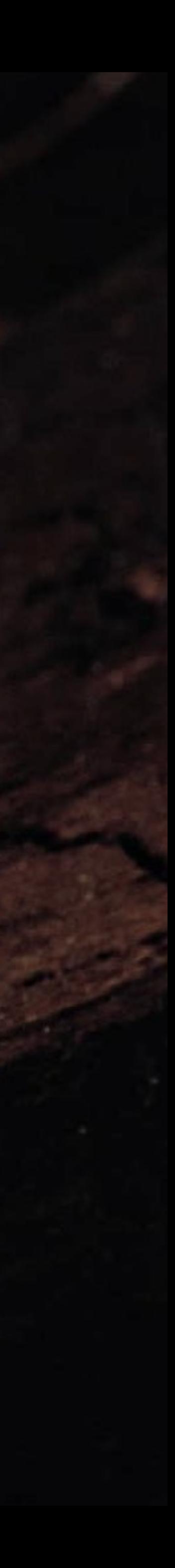

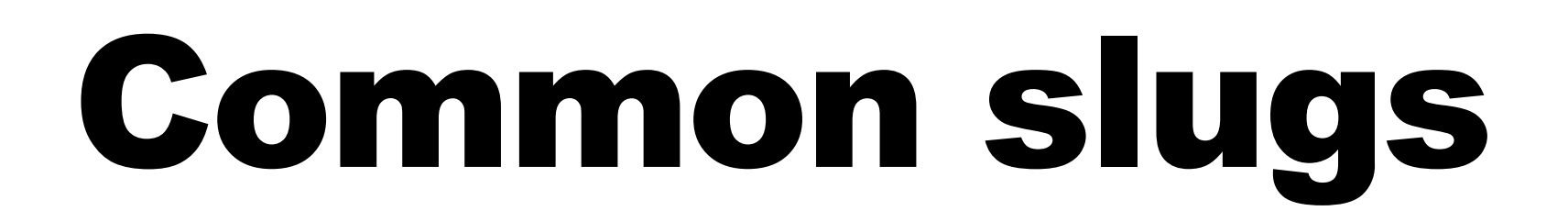

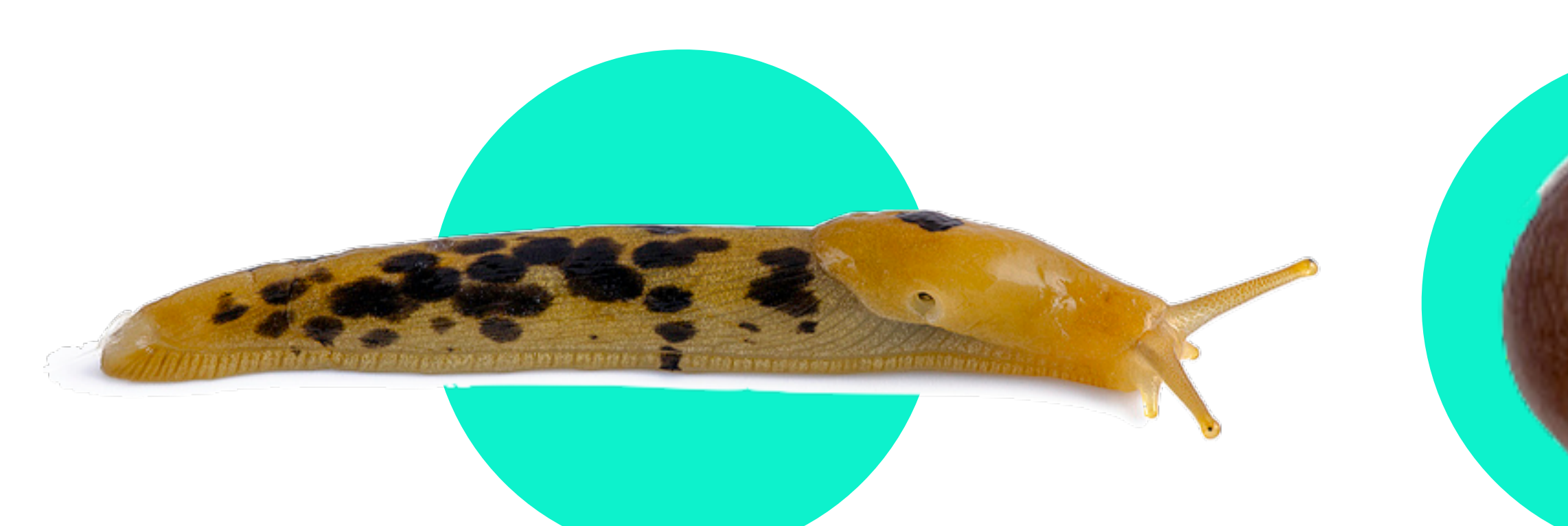

*Longa mora inputus Reversio eventus Mora praesentationis*

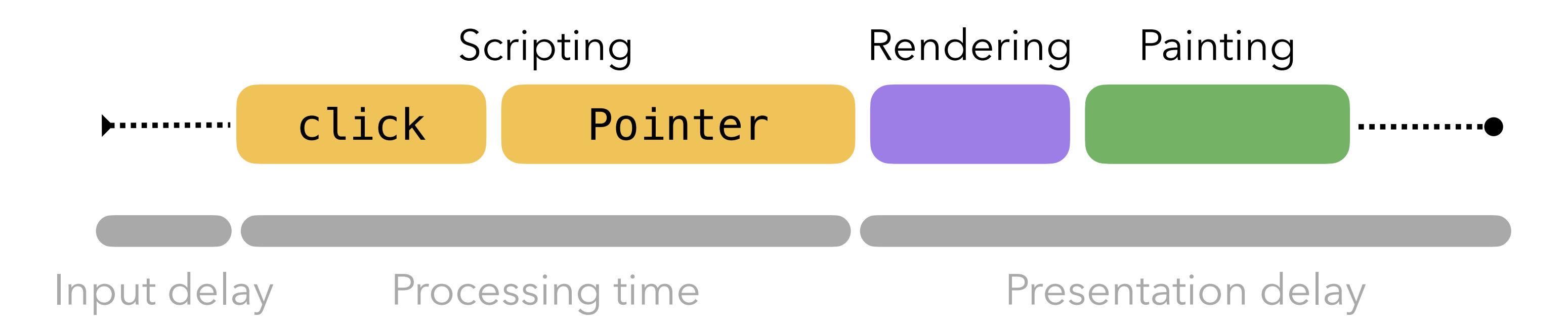

Image source: [Oregon State University](https://agsci.oregonstate.edu/slug-portal/identification/common-species)

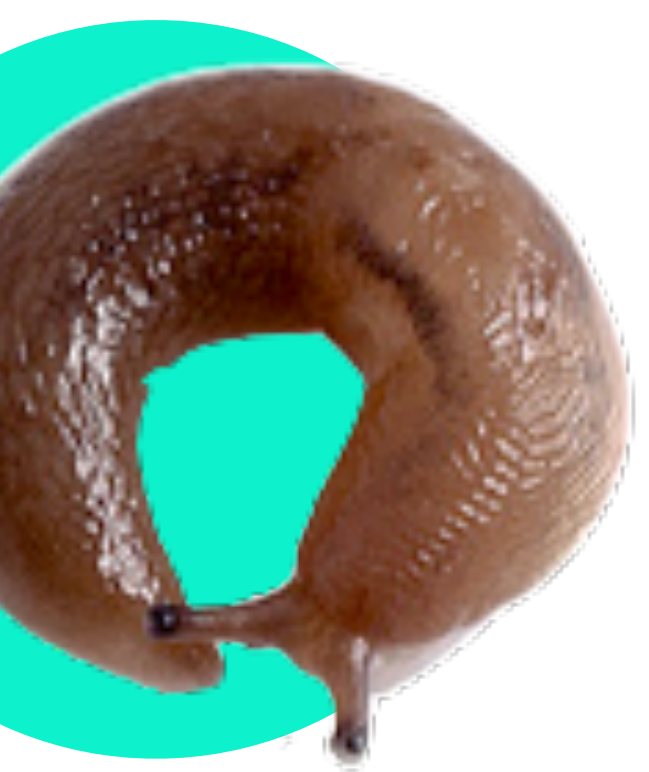

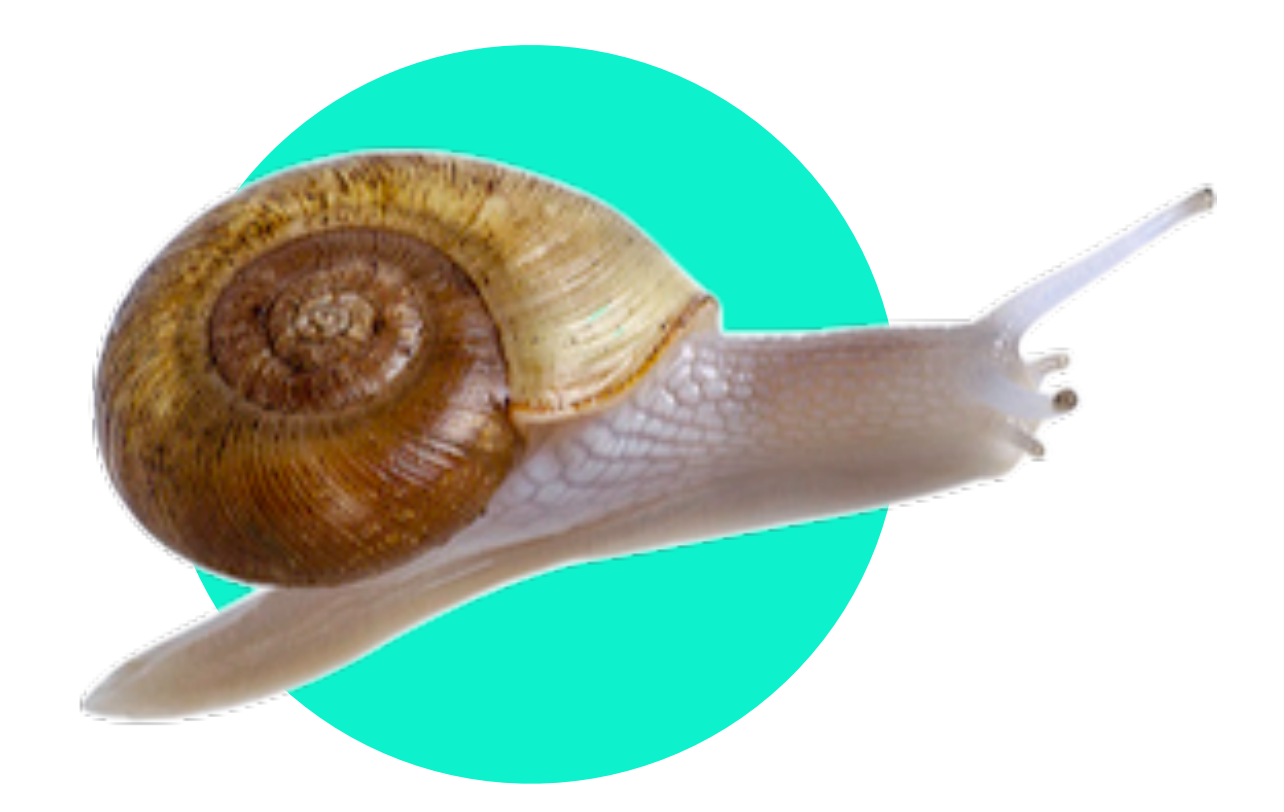

### Long Input Delay **Event Callback** Presentation Delay

# INP in RUM

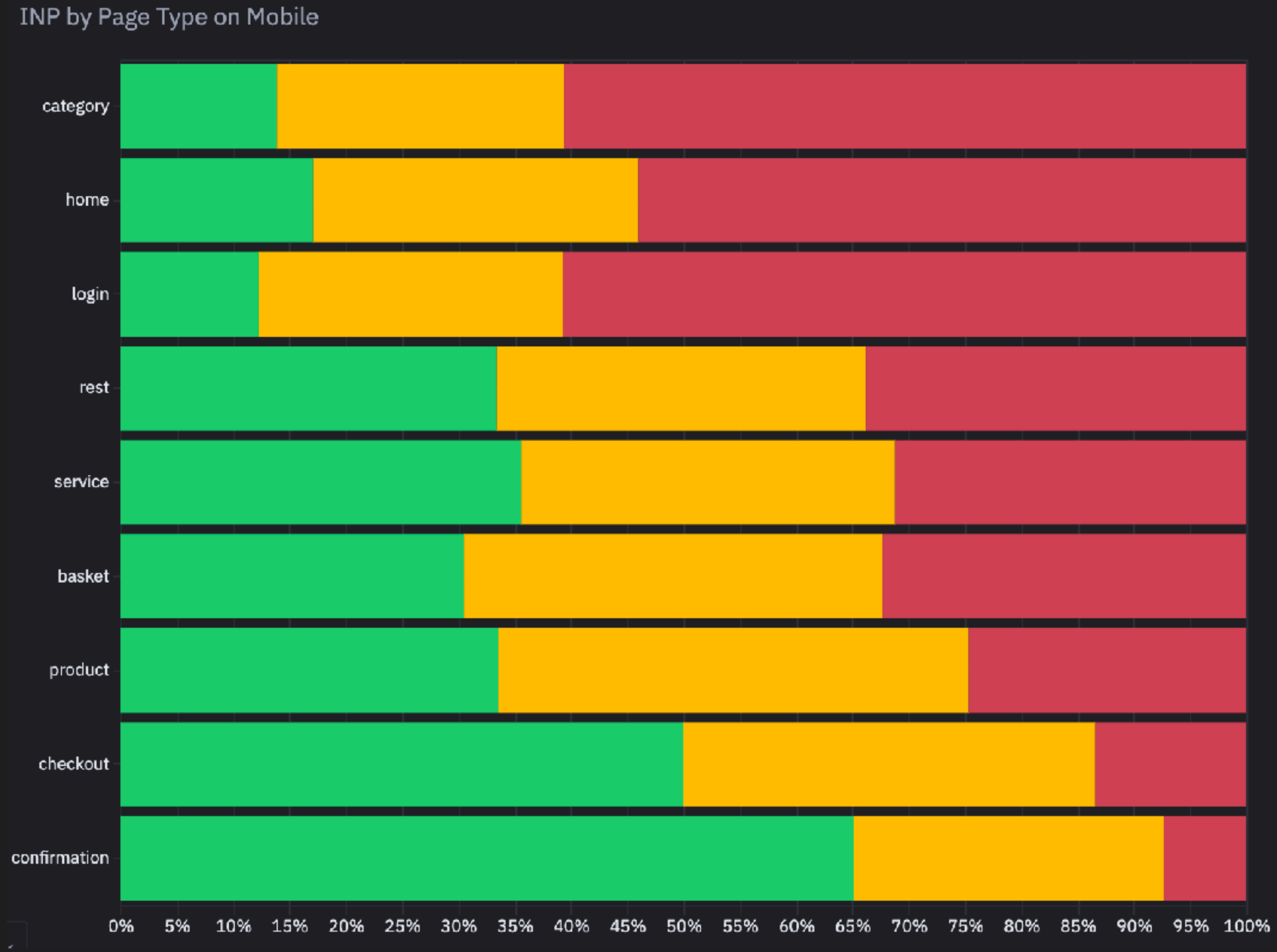

# INP in RUM

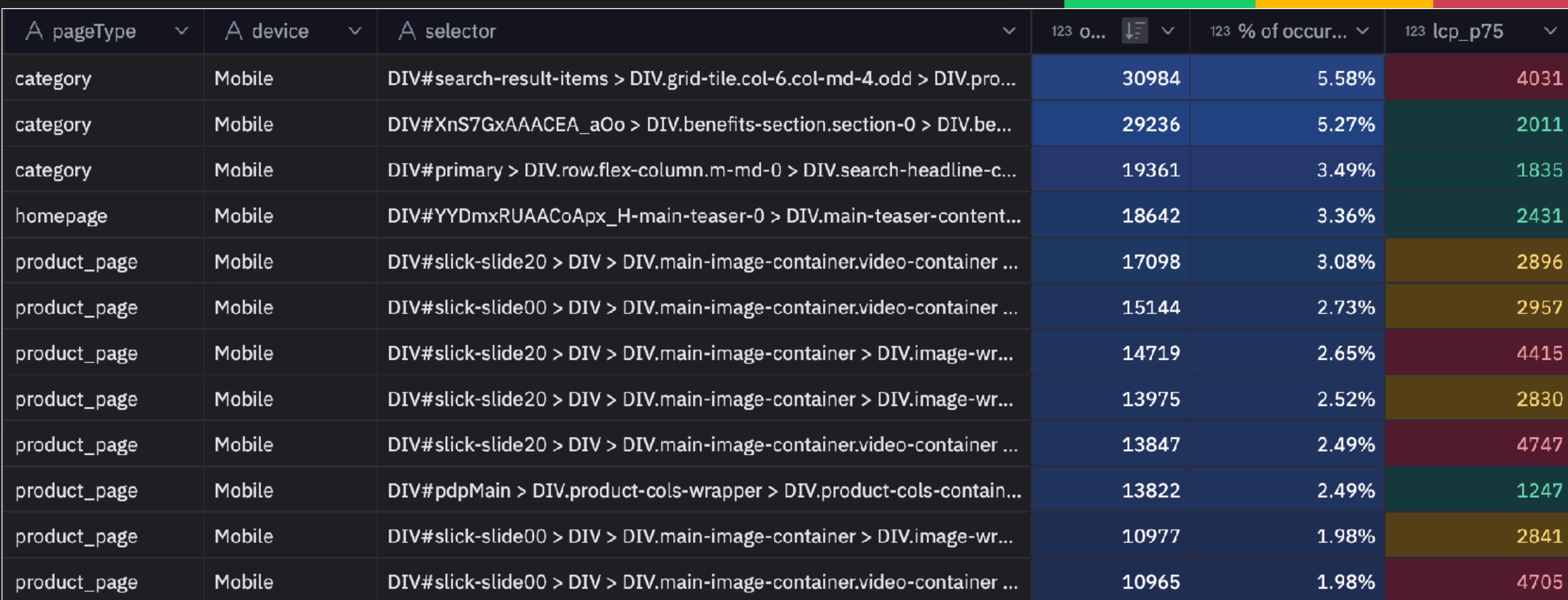

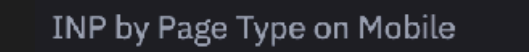

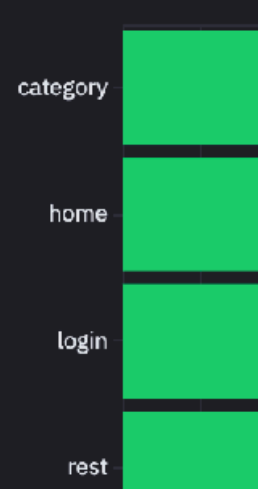

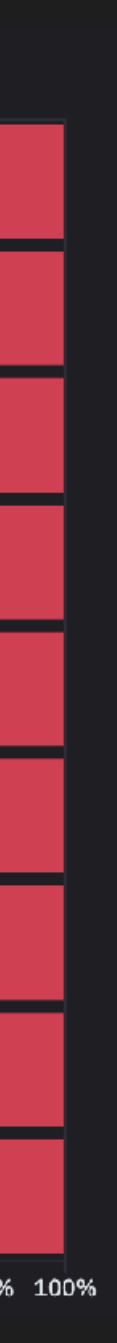

# *INP in RUM*

- Focus on mobile
- Tri-bin charts by page type
- Prioritize high-traffic and \$-path pages
- Attribution helps to find the culprit

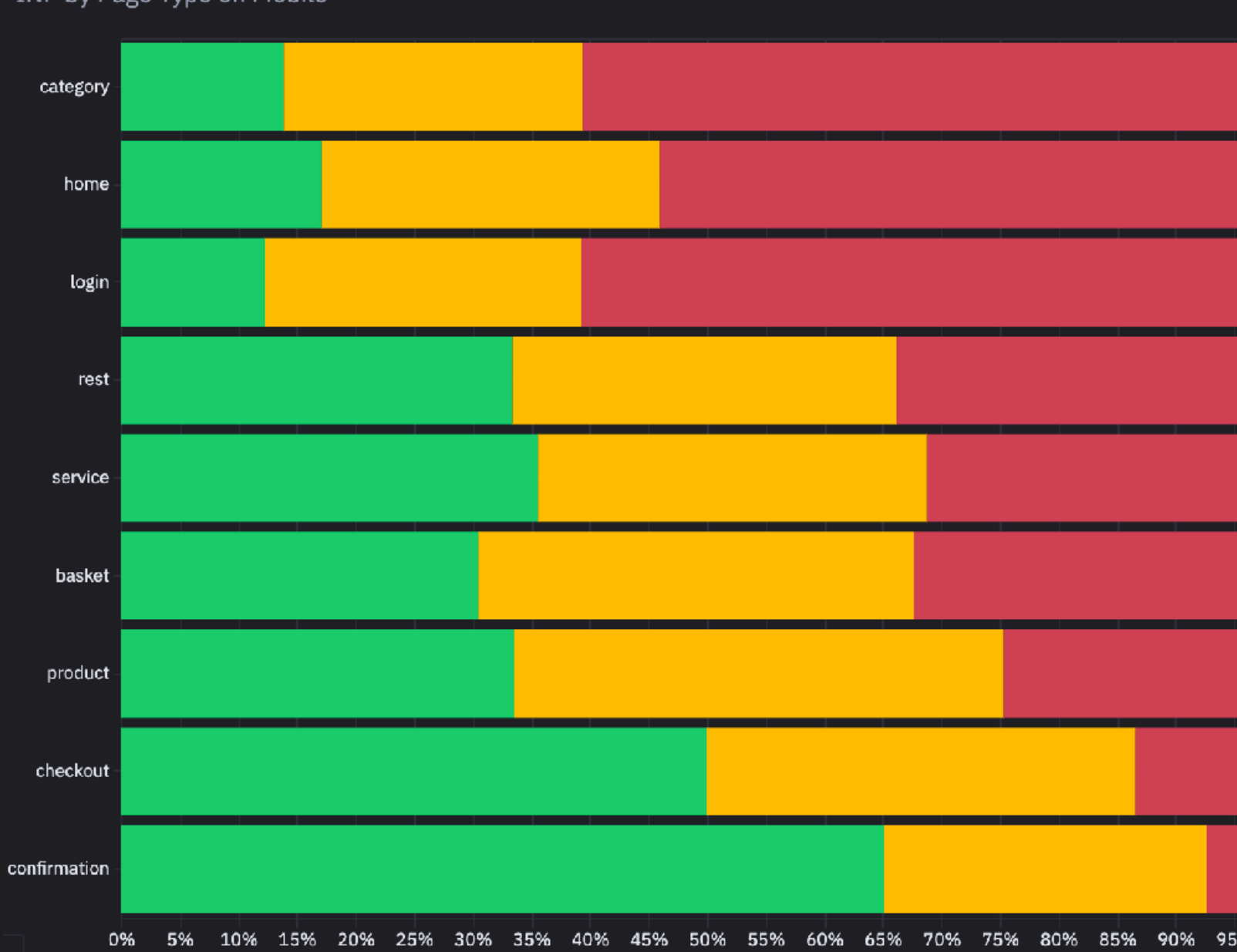

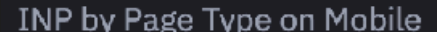

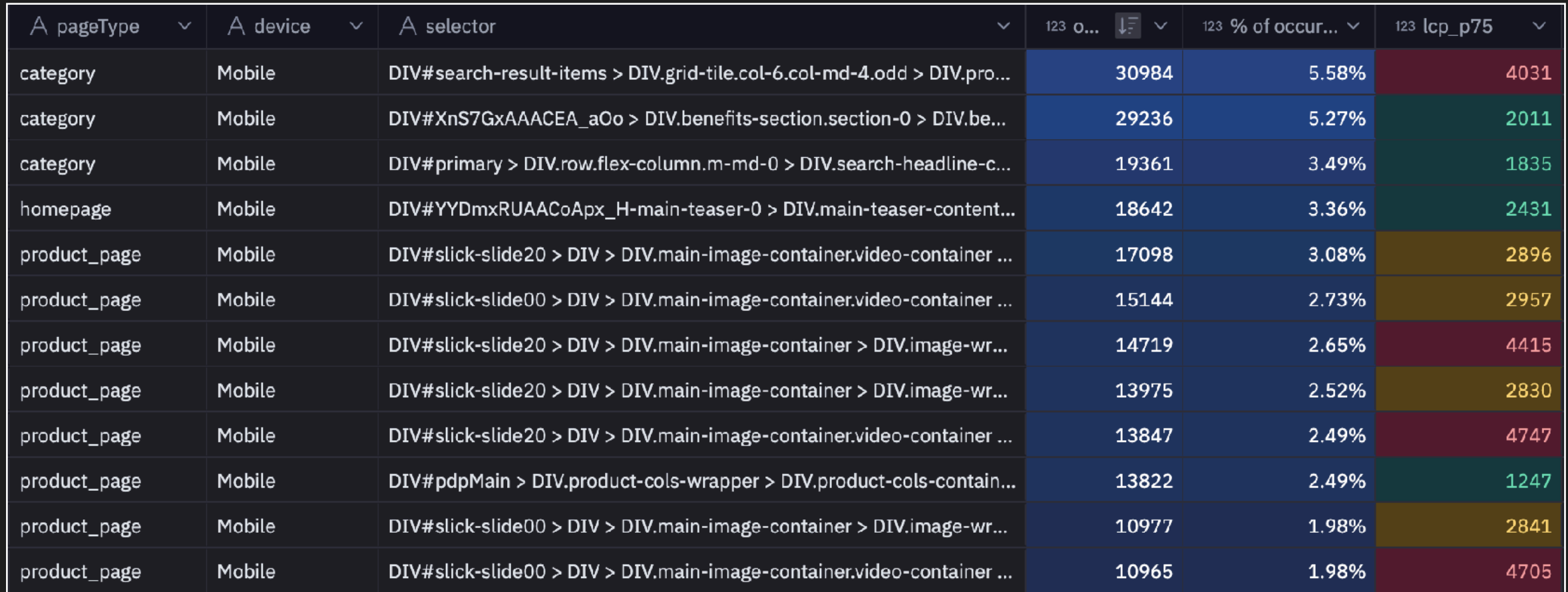

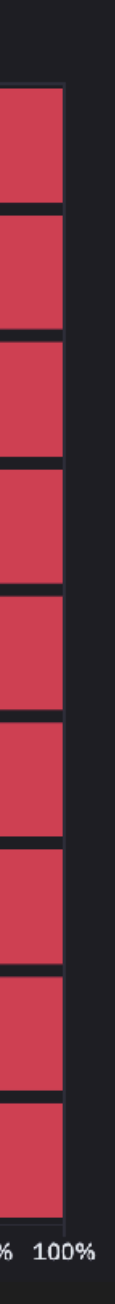

# *INP in the browser*

### Performance

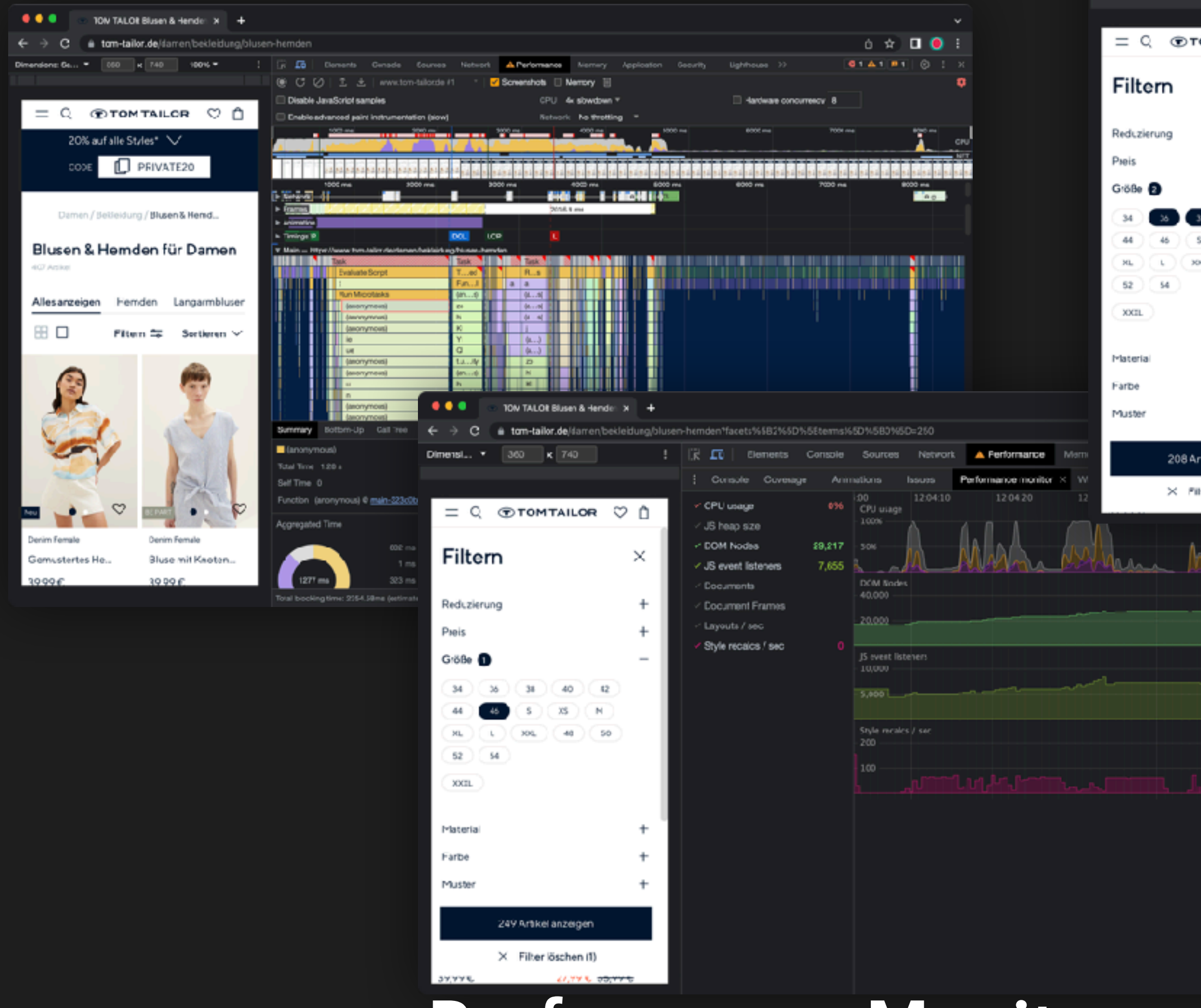

Performance Monitor

Lig

 $\bullet \bullet \bullet \quad |$  $\leftarrow$   $\rightarrow$  C at Dimensi<sub>n</sub>, **v** 

#### Coverage

● ● DevTools - www.tom-tsilor.de/damen/bekleidung/blusen-hemden?facets%582%582%58terms%58%580%58-253&facets%582%5

[R ED Elements Console Sources A Network Performance Memory Application Security

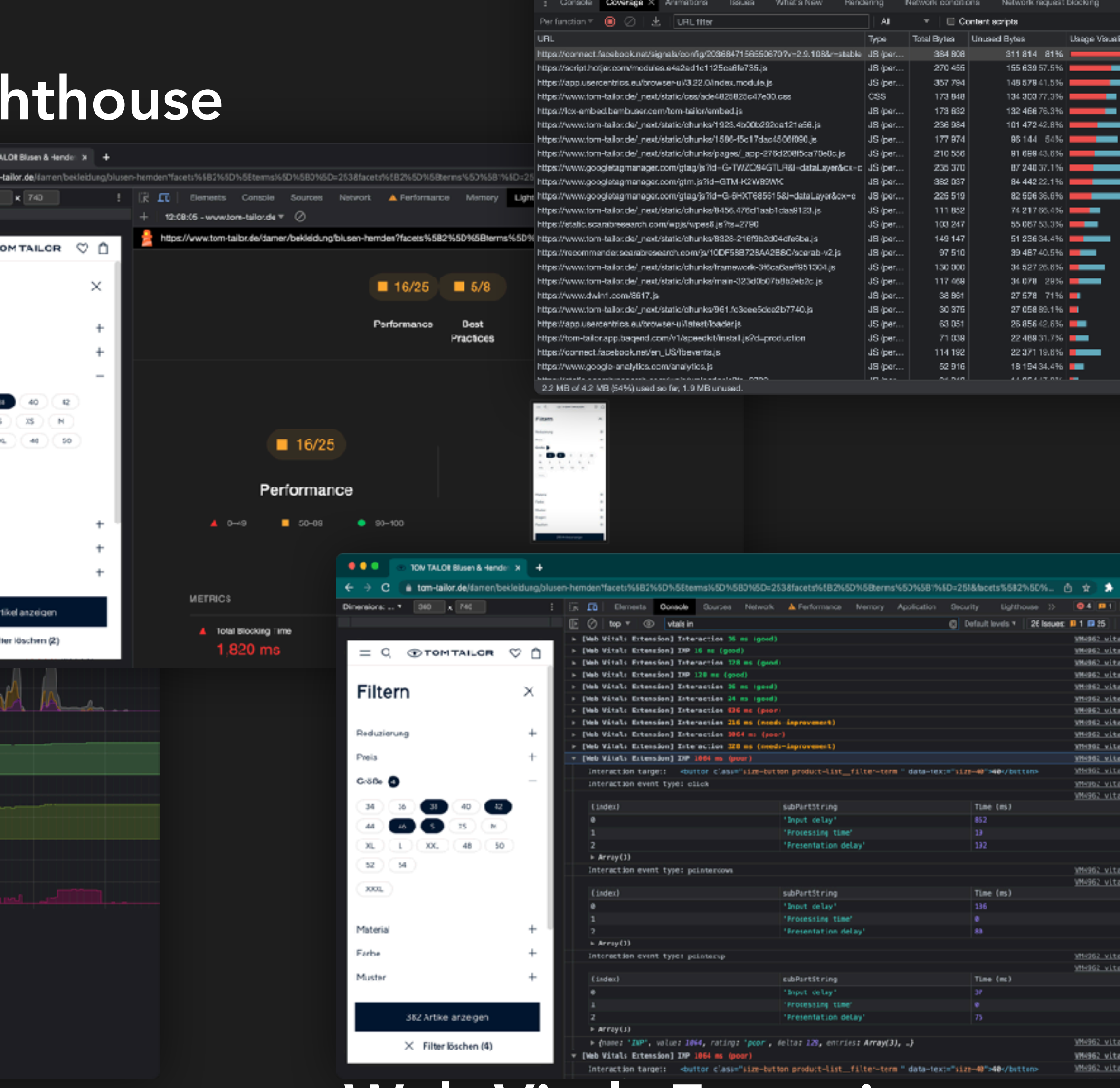

Web Vitals Extension

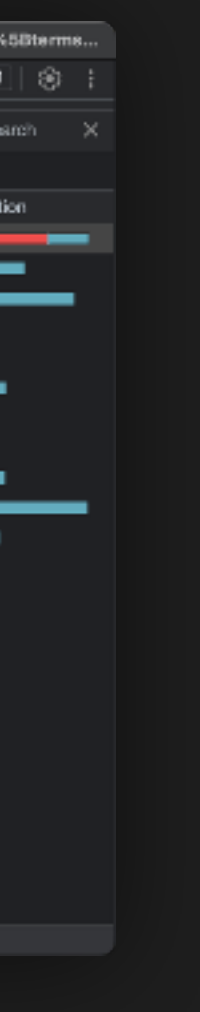

**O1 A1 8** 

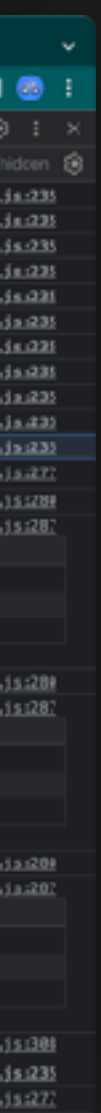

## *INP in the browser General Workflow*

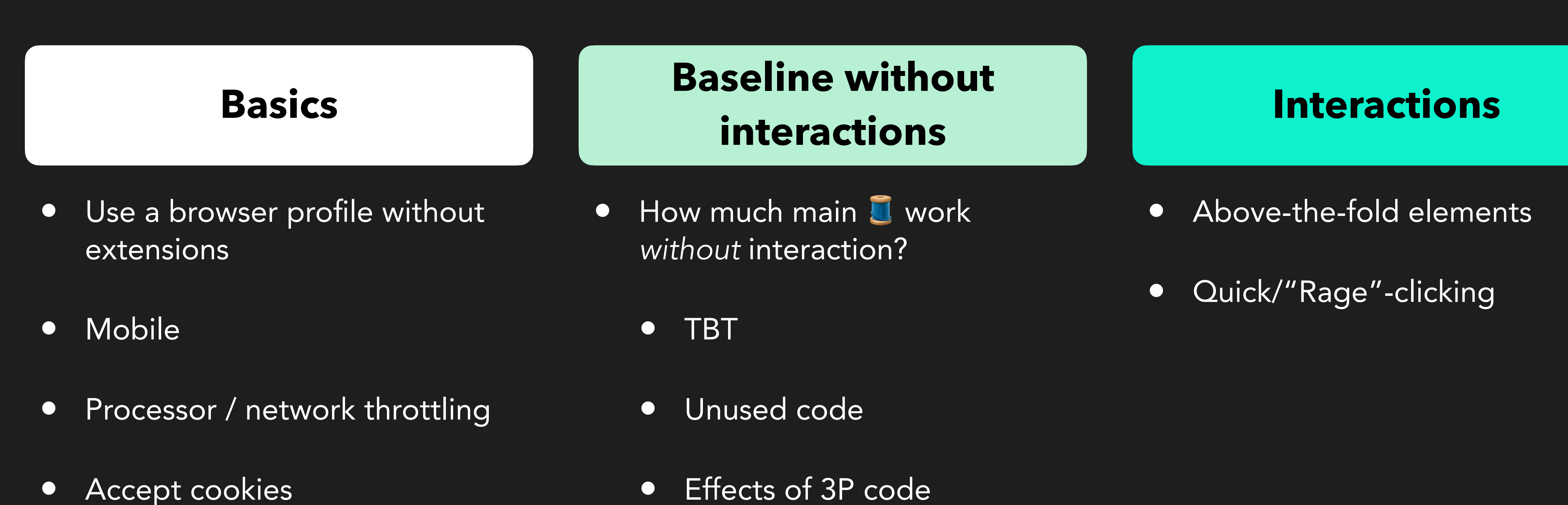

- 
- 

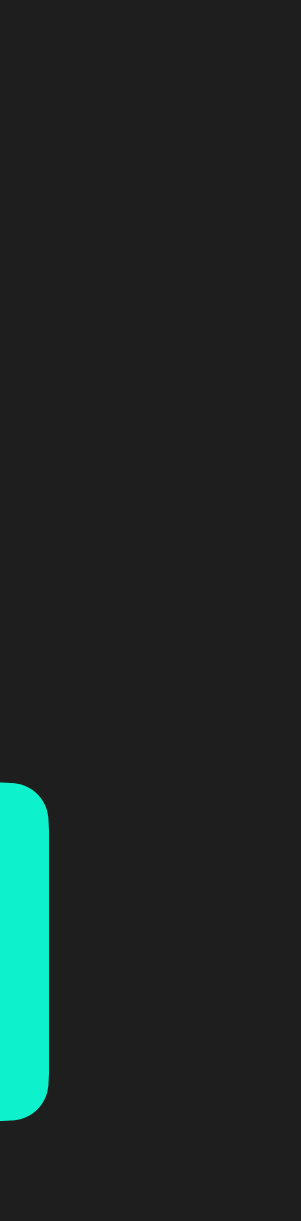

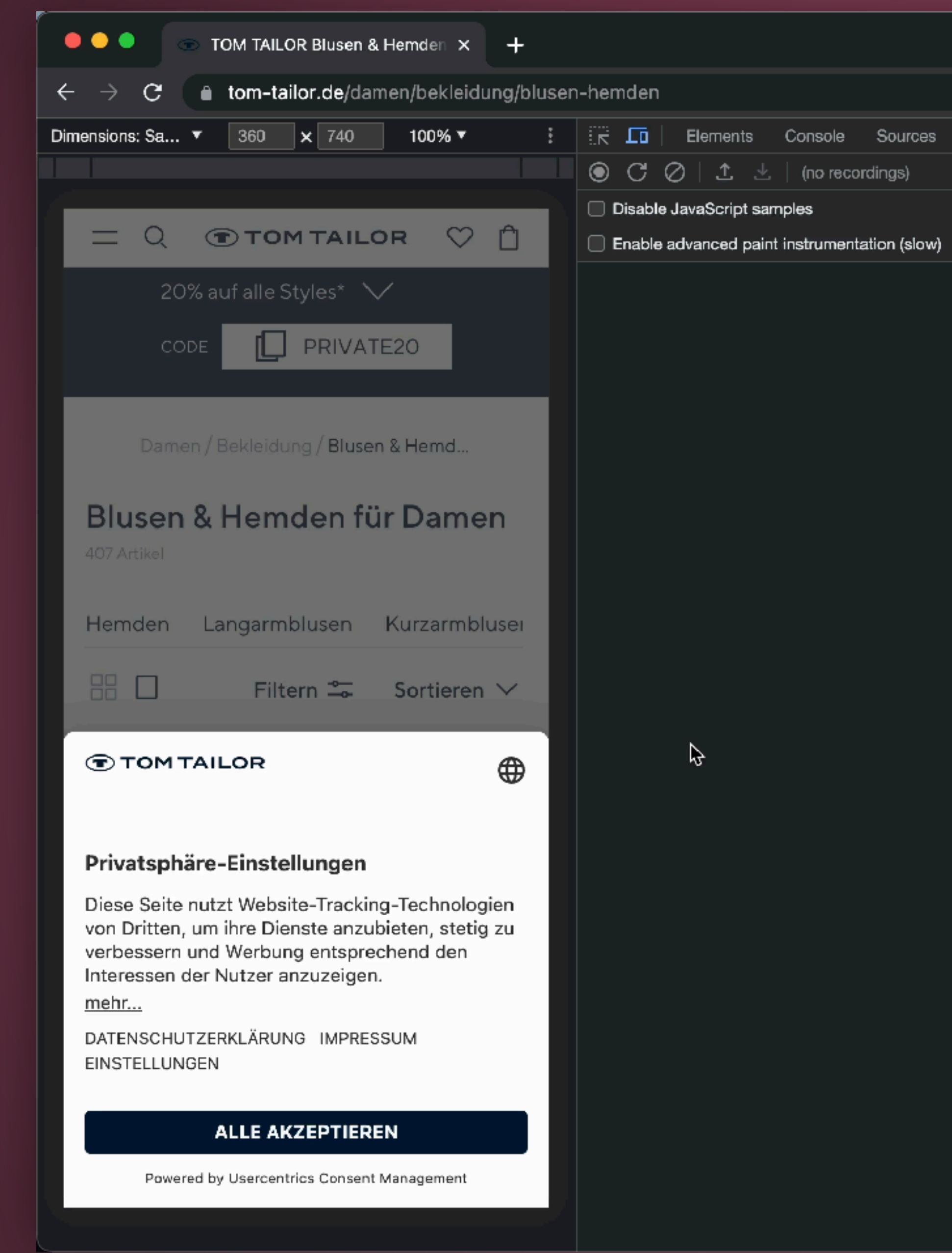

#### **DevTools Performance Tab (without interaction)**

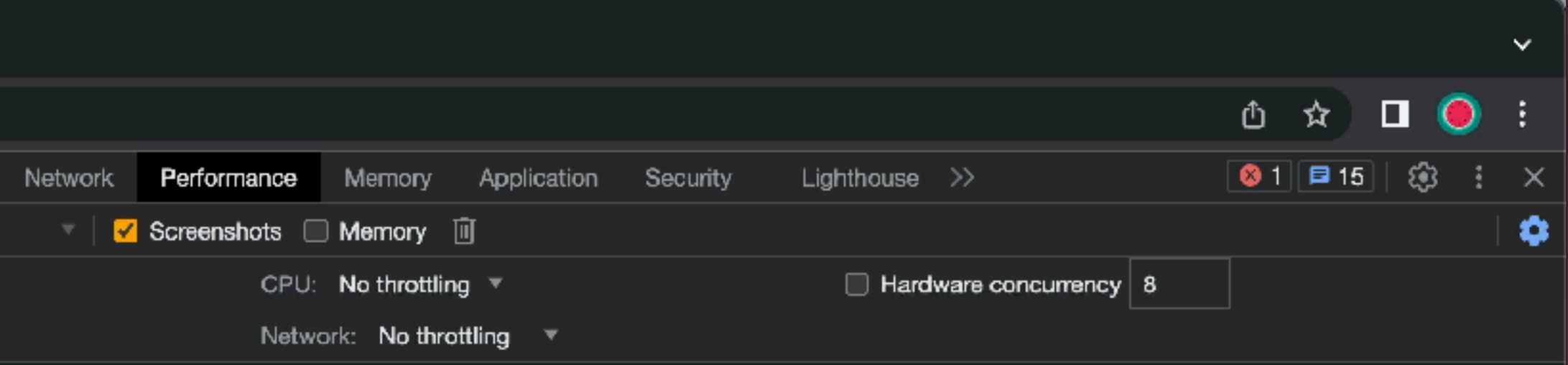

Click the record button  $\bigcirc$  or hit  $\mathcal X$  E to start a new recording.

Click the reload button  $\mathcal{C}$  or hit  $\mathcal{R} \triangle E$  to record the page load.

After recording, select an area of interest in the overview by dragging. Then, zoom and pan the timeline with the mousewheel or WASD keys. Learn more

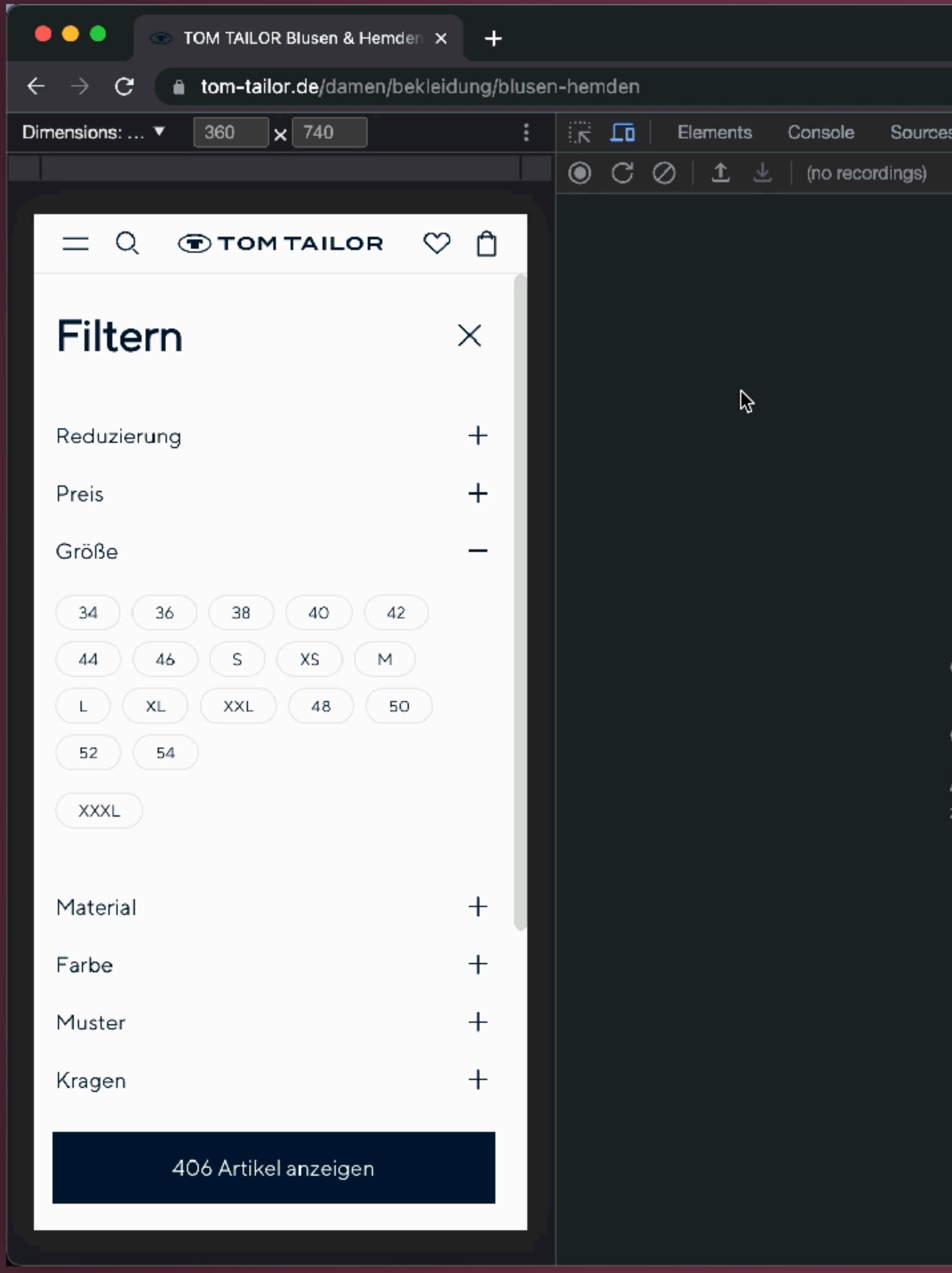

#### **DevTools Performance Tab (with interaction)**

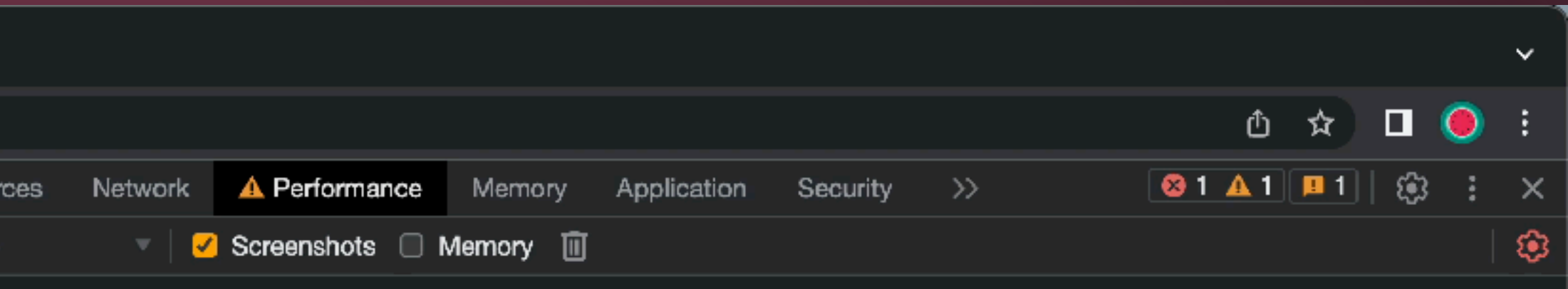

Click the record button  $\bigcirc$  or hit  $\mathcal X$  E to start a new recording.

Click the reload button  $\boxed{C}$  or hit  $\Re \Leftrightarrow E$  to record the page load.

After recording, select an area of interest in the overview by dragging. Then, zoom and pan the timeline with the mousewheel or WASD keys. Learn more

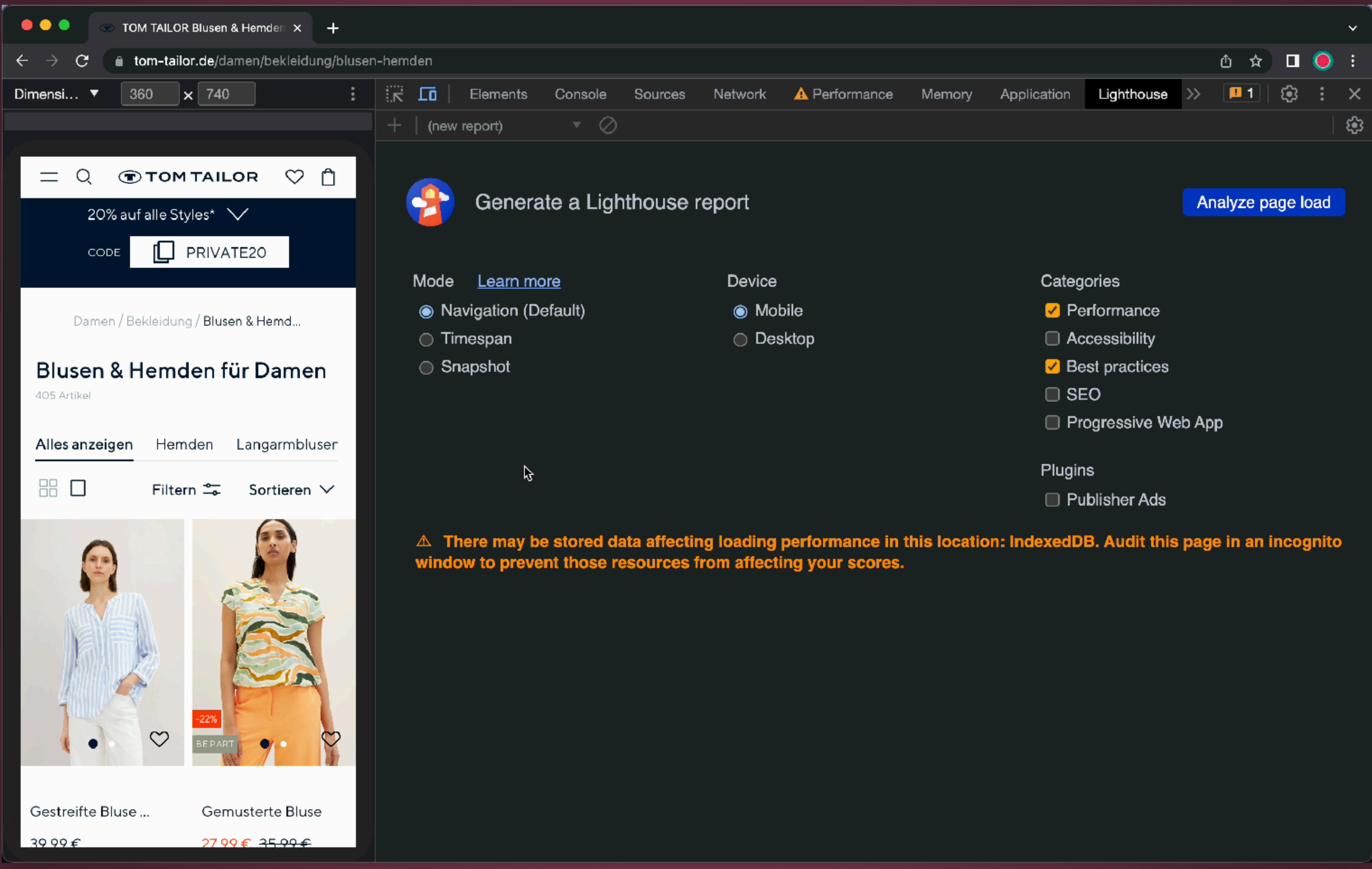

#### *DevTools Lighthouse Tab*

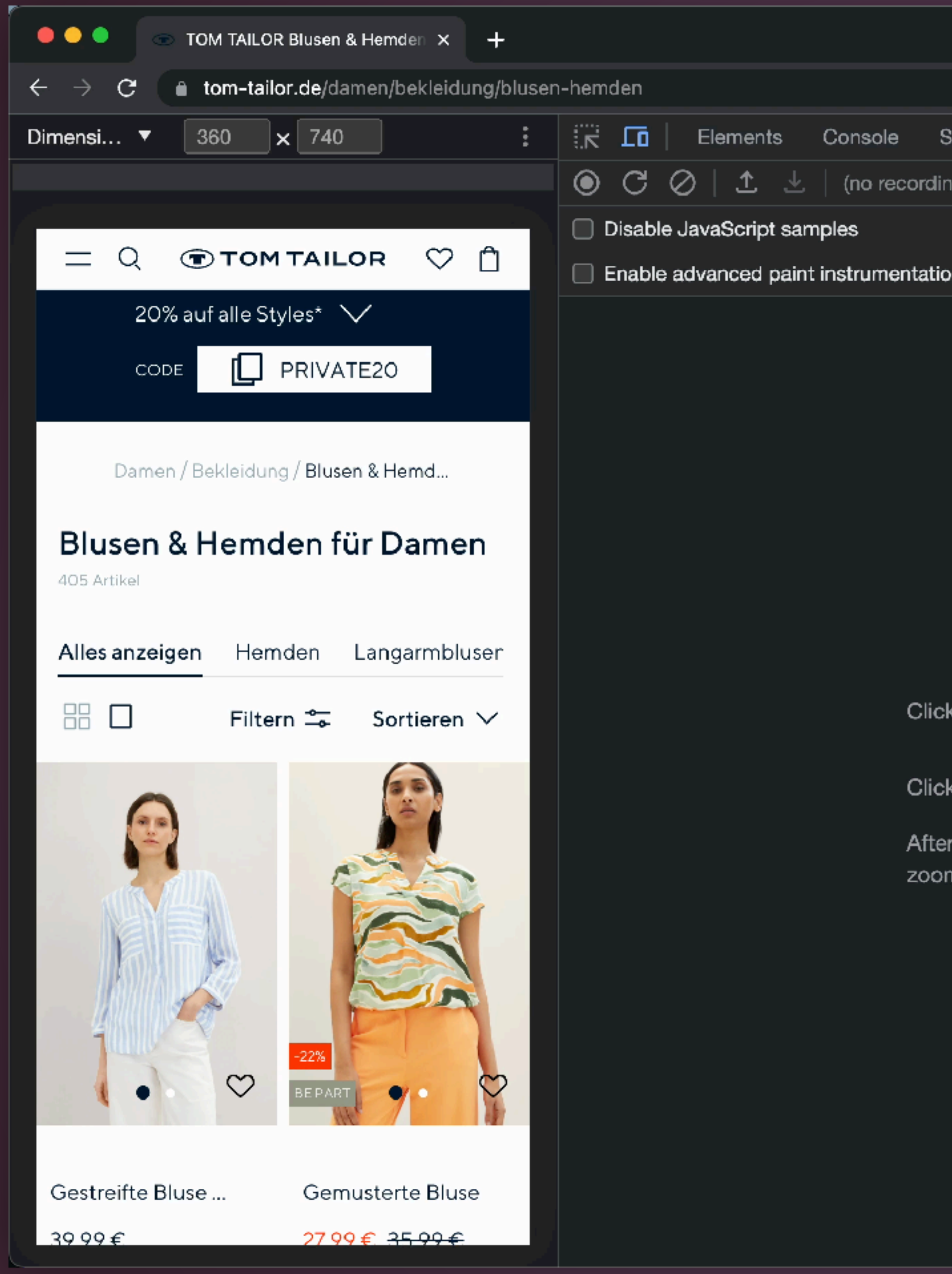

#### *DevTools Performance Monitor Tab*

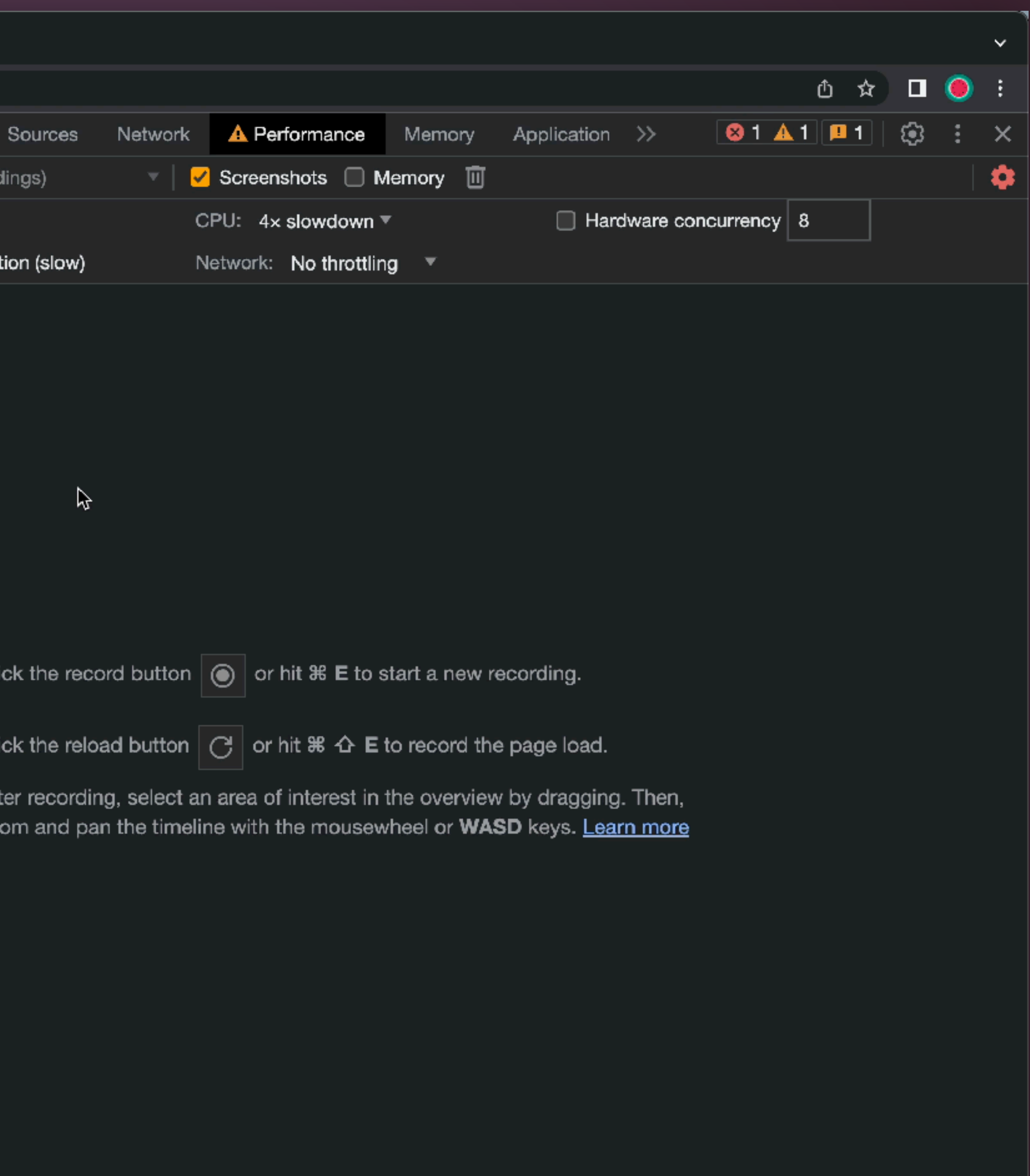

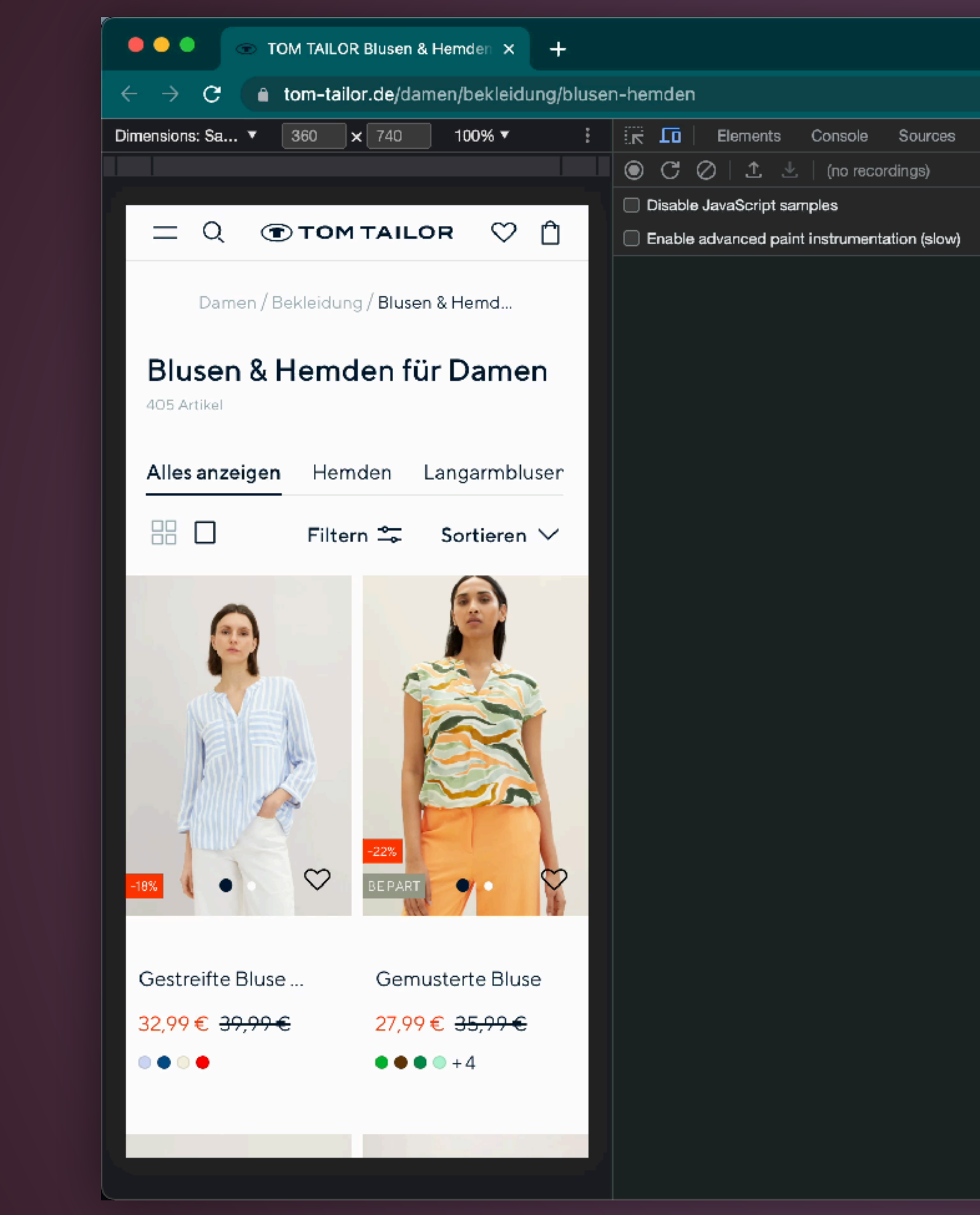

#### *[Web Vitals Extension](https://chrome.google.com/webstore/detail/web-vitals/ahfhijdlegdabablpippeagghigmibma) in DevTools*

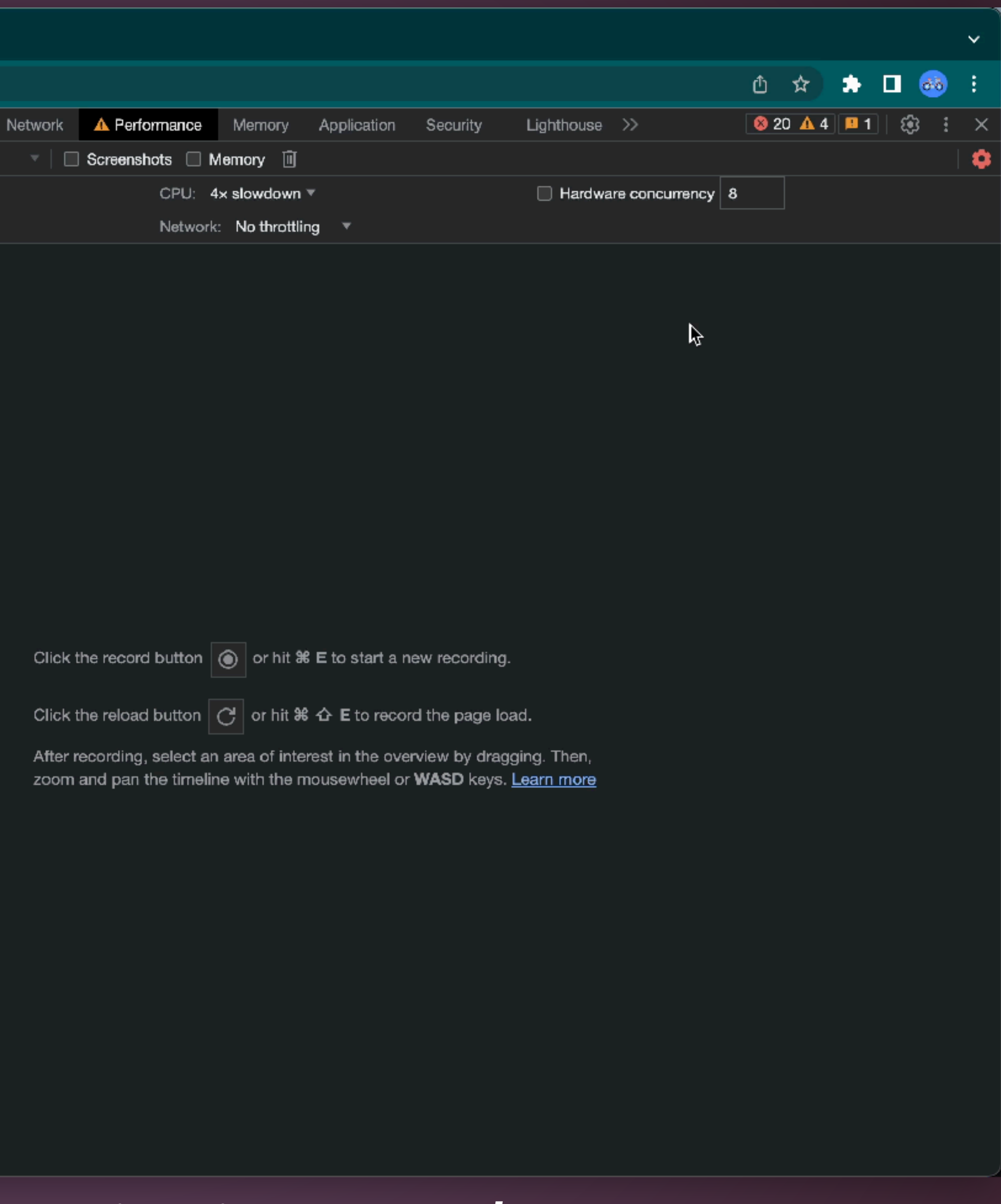

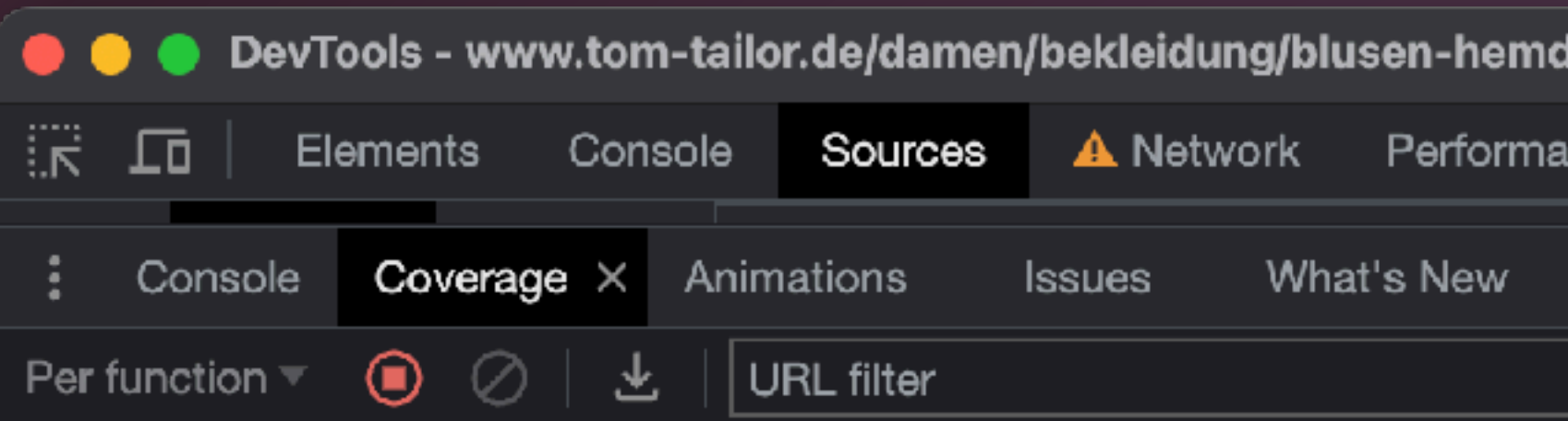

#### URL

https://connect.facebook.net/signals/config/2036847156550670?v=2.9.108& https://script.hotjar.com/modules.e4a2ad1c1125ca6fe735.js https://app.usercentrics.eu/browser-ui/3.22.0/index.module.js https://www.tom-tailor.de/\_next/static/css/ade4825825c47e30.css https://lcx-embed.bambuser.com/tom-tailor/embed.js https://www.tom-tailor.de/\_next/static/chunks/1923.4b00b292ca121e56.js https://www.tom-tailor.de/\_next/static/chunks/1586-f5c17dac4506f090.js https://www.tom-tailor.de/\_next/static/chunks/pages/\_app-276d208f5ca70e0 https://www.googletagmanager.com/gtag/js?id=G-TWZQ94GTLR&l=dataLay https://www.googletagmanager.com/gtm.js?id=GTM-K2W89WK https://www.googletagmanager.com/gtag/js?id=G-6HXT685515&l=dataLayer https://www.tom-tailor.de/\_next/static/chunks/8456.476d1aab1daa9123.js https://static.scarabresearch.com/wpjs/wpes6.js?ts=2790 https://www.tom-tailor.de/\_next/static/chunks/8328-216f9b2d04dfe6ba.js https://recommender.scarabresearch.com/js/10DF58B728AA2B8C/scarab-v2 https://www.tom-tailor.de/\_next/static/chunks/framework-3f6ca6aeff951304.j https://www.tom-tailor.de/\_next/static/chunks/main-323d0b07b8b2eb2c.js https://www.dwin1.com/8617.js https://www.tom-tailor.de/\_next/static/chunks/961.fc3eee5dce2b7740.js https://app.usercentrics.eu/browser-ui/latest/loader.js https://tom-tailor.app.baqend.com/v1/speedkit/install.js?d=production https://connect.facebook.net/en\_US/fbevents.js https://www.google-analytics.com/analytics.js https://static.com/https/engels.com/unic/unloaderia1to\_0700 2.2 MB of 4.2 MB (54%) used so far, 1.9 MB unused.

#### **DevTools Coverage tab**

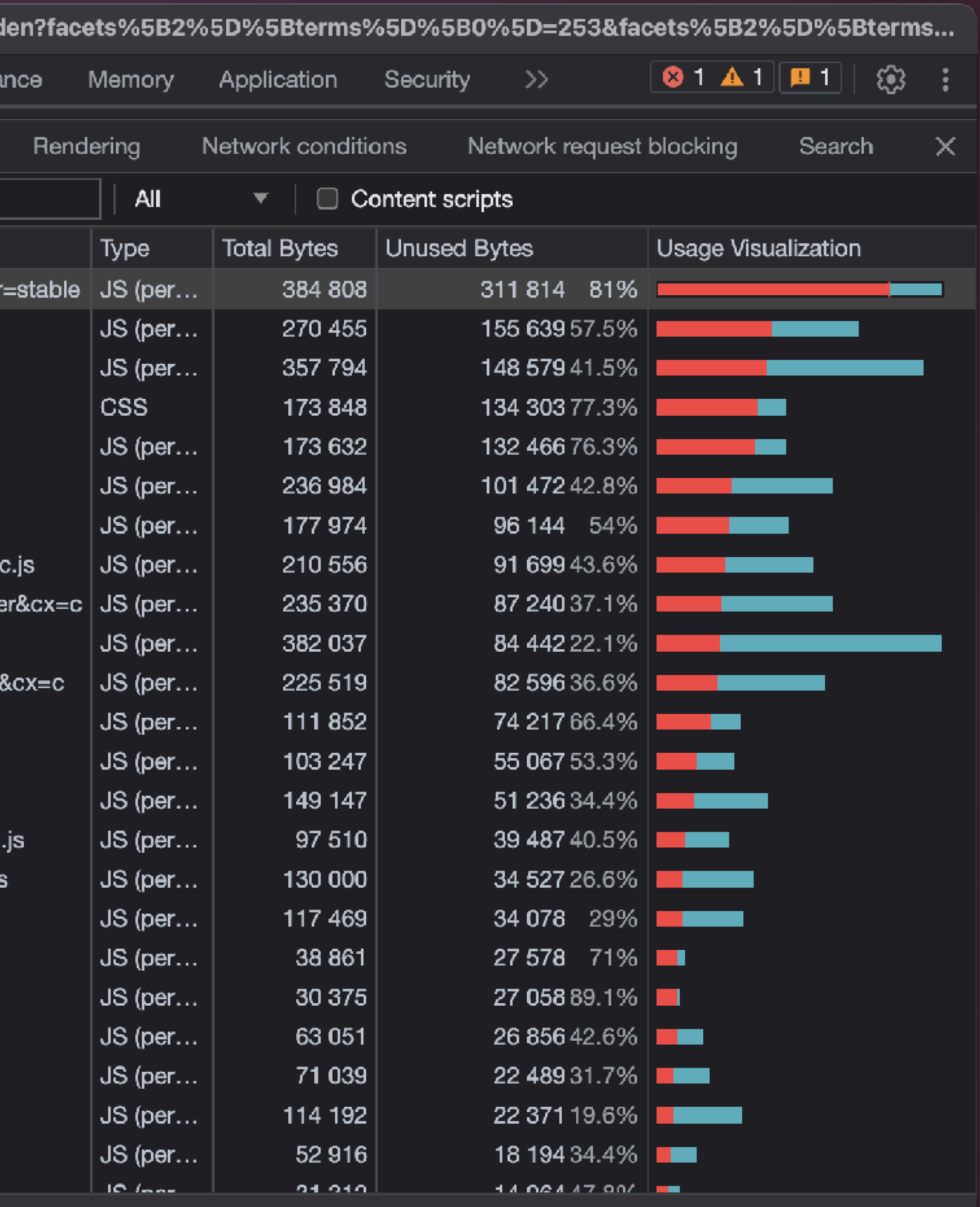

## *TBT to measure load responsiveness in the lab WebPageTest*

Scripted test:

```
logData 0
navigate %ORIGIN%
execAndWait 
  document.querySelector('#accept-cookies-
  button').click(); 
exec document.open(); 
clearCache 
logData 1
navigate %URL%
setActivityTimeout 5000
```
Thanks to Andy Davies for help with the script!

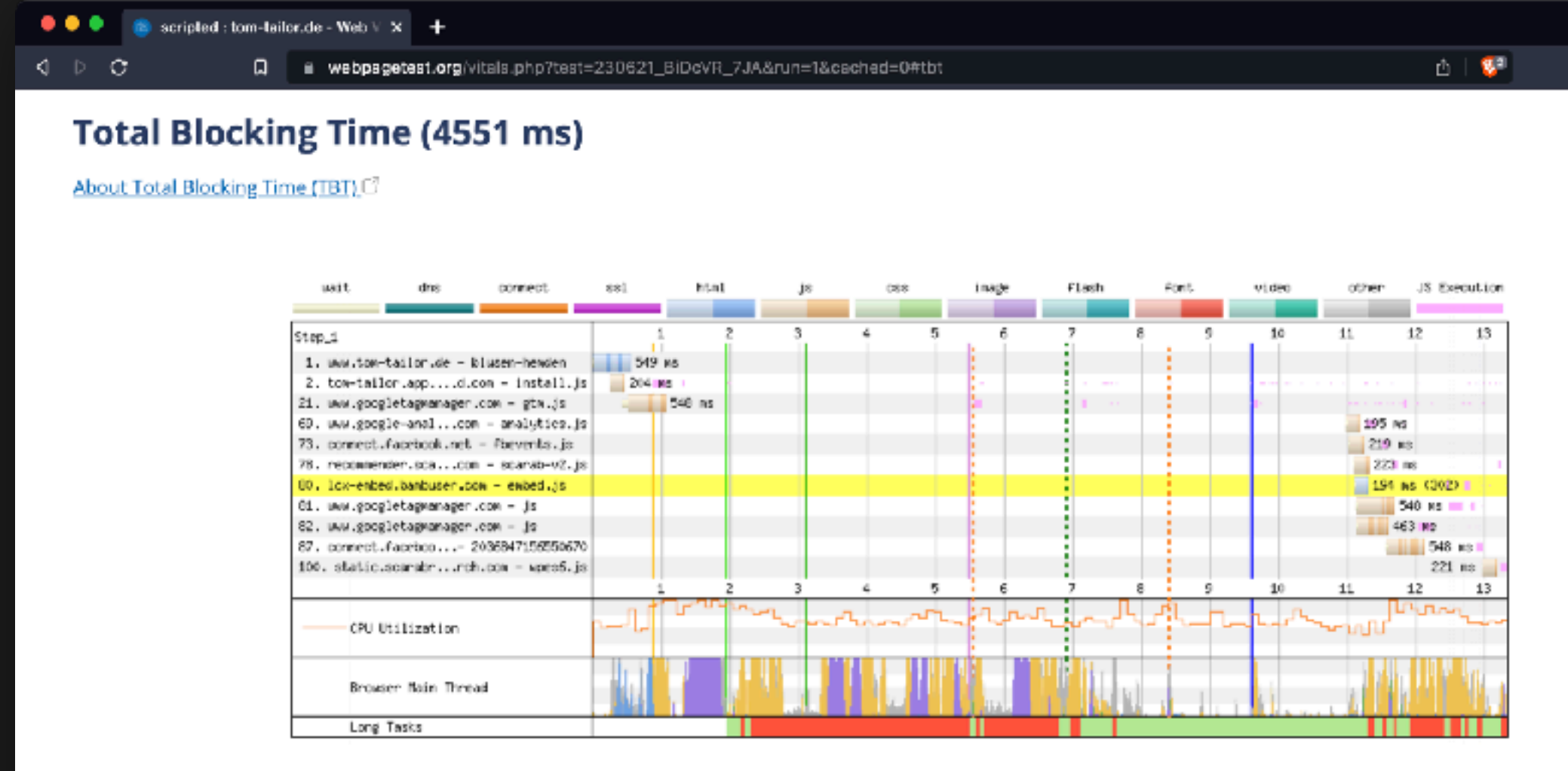

View in Chrome Dev Tools Performance Panel C

#### Main Thread Blocking Time by Script Origin

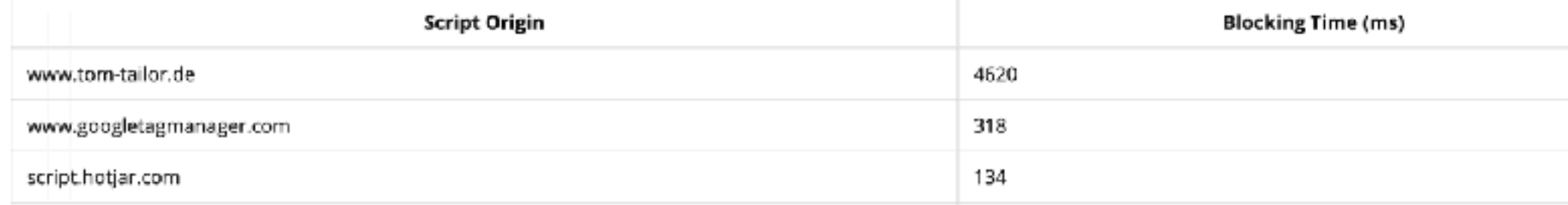

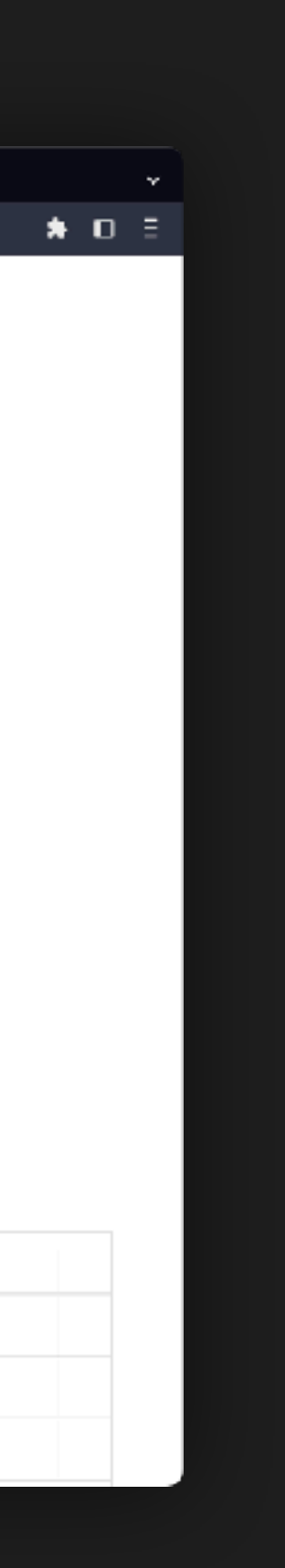

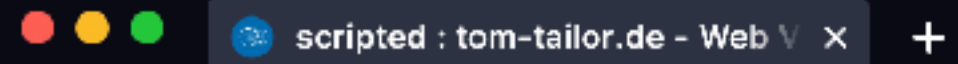

 $\mathbf{d} \quad \triangleright \quad \mathbf{C}$ 

D ● webpagetest.org/vitals.php?test=230621\_BiDcVR\_7JA&run=1&cached=0#tbt

#### **Total Blocking Time (4551 ms)**

About Total Blocking Time (TBT) [3]

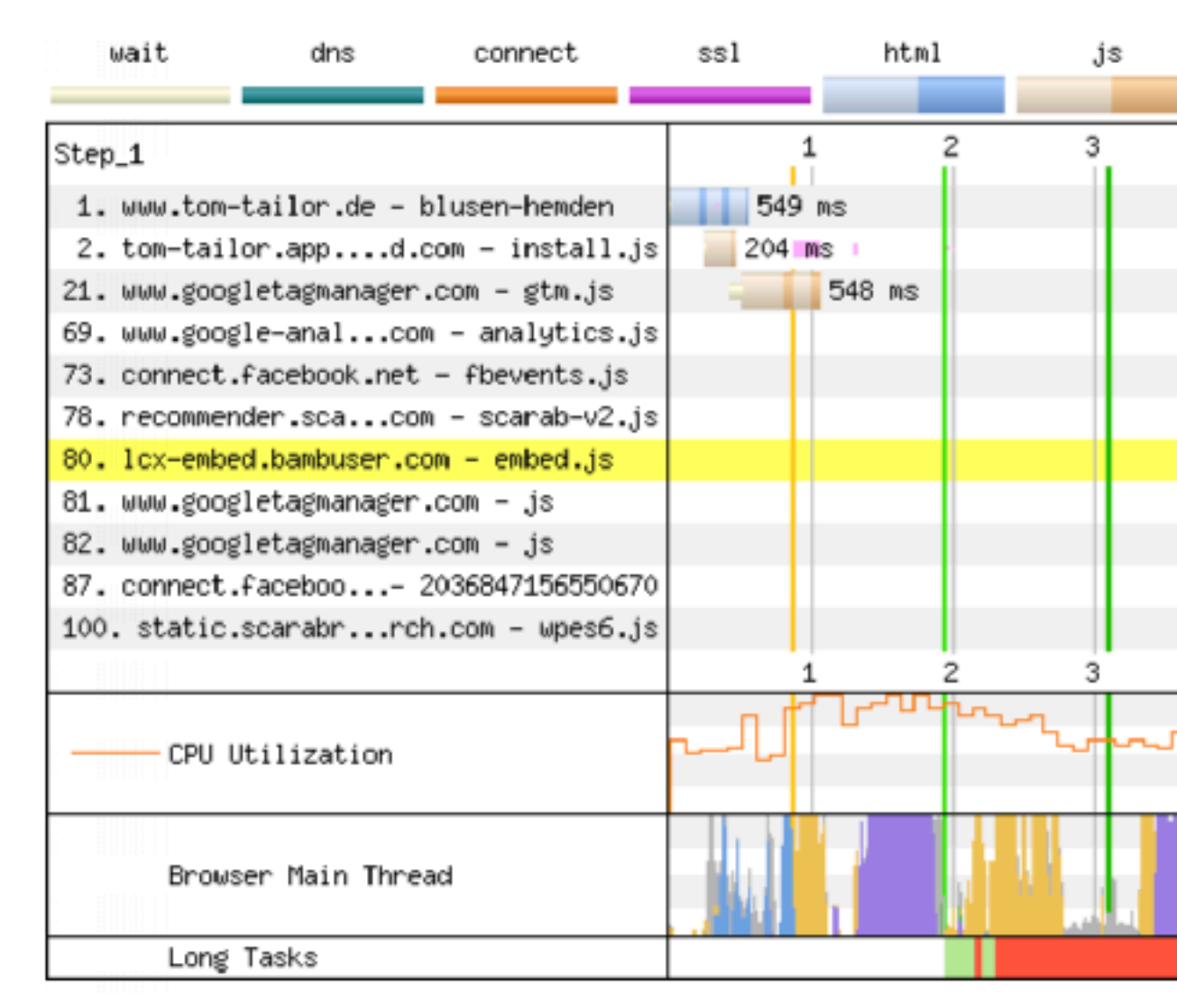

View in Chrome Dev Tools Performance Panel

#### Main Thread Blocking Time by Script Origin

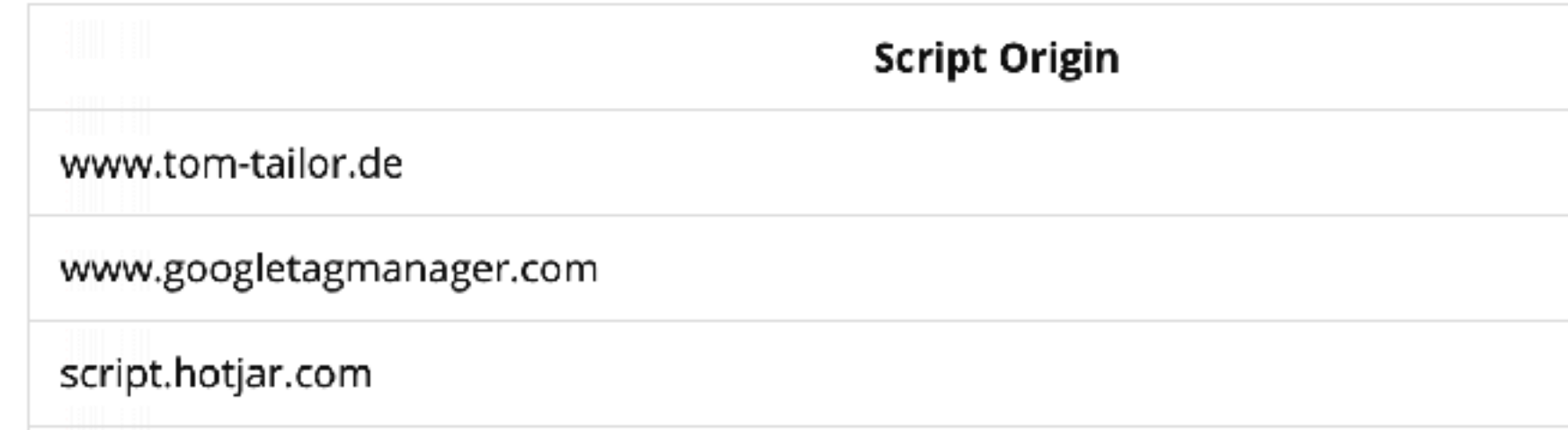

Source: WebPageTest

flash font video other JS Execution css image 10 12 9 11 13 8 5.  $195$  ms 219 ms 223 ms  $194$  ms (302) 548 ms 463 ms 548 ms 221 ms 12 11 13 8 9 10  $\Gamma$ الممارا النا ∽บบบี

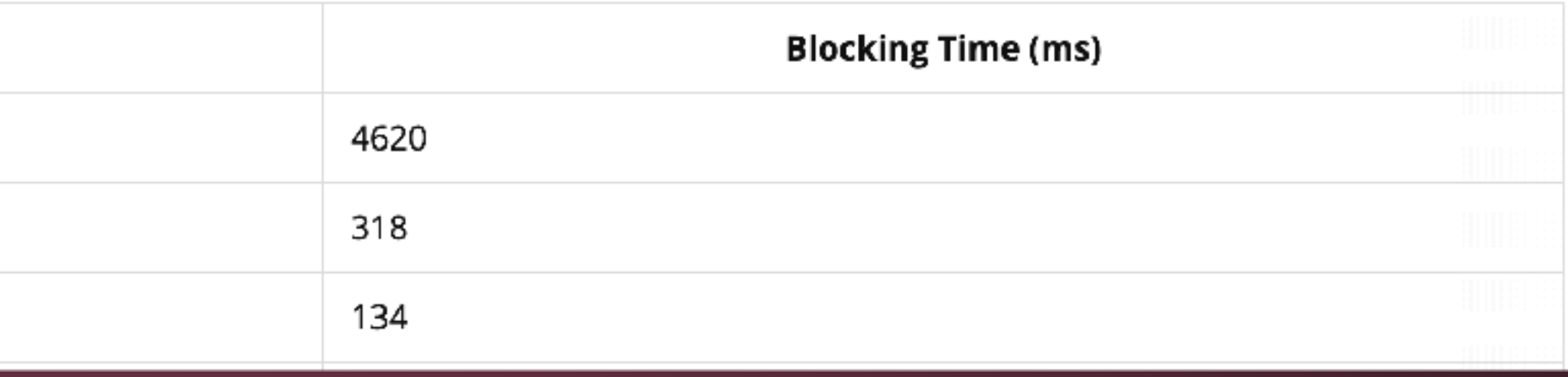

#### $\bullet \quad \square \quad \Xi$

 $0$  |  $\sqrt[3]{2}$ 

 $\checkmark$ 

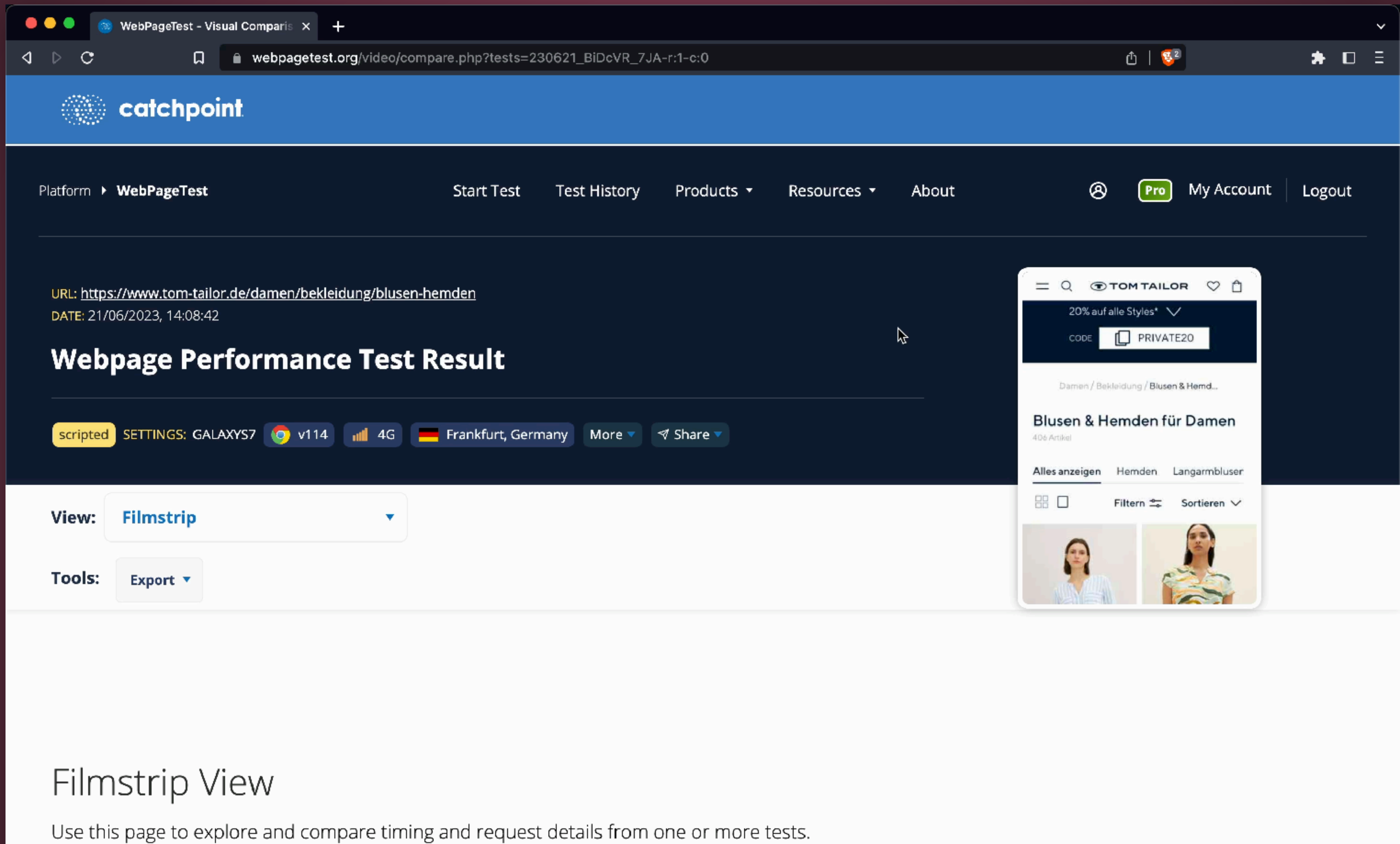

Source: [WebPageTest](https://www.webpagetest.org/vitals.php?test=230621_BiDcVR_7JA&run=1&cached=0#tbt)

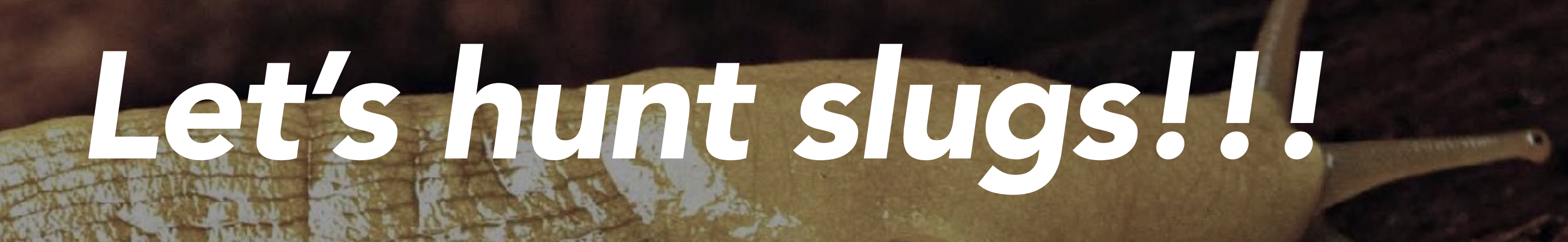

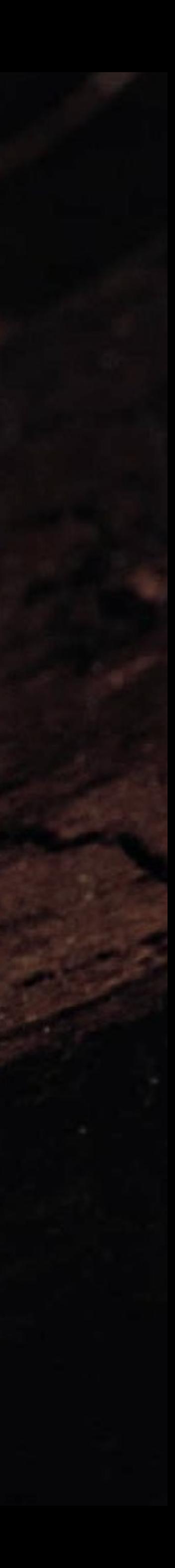

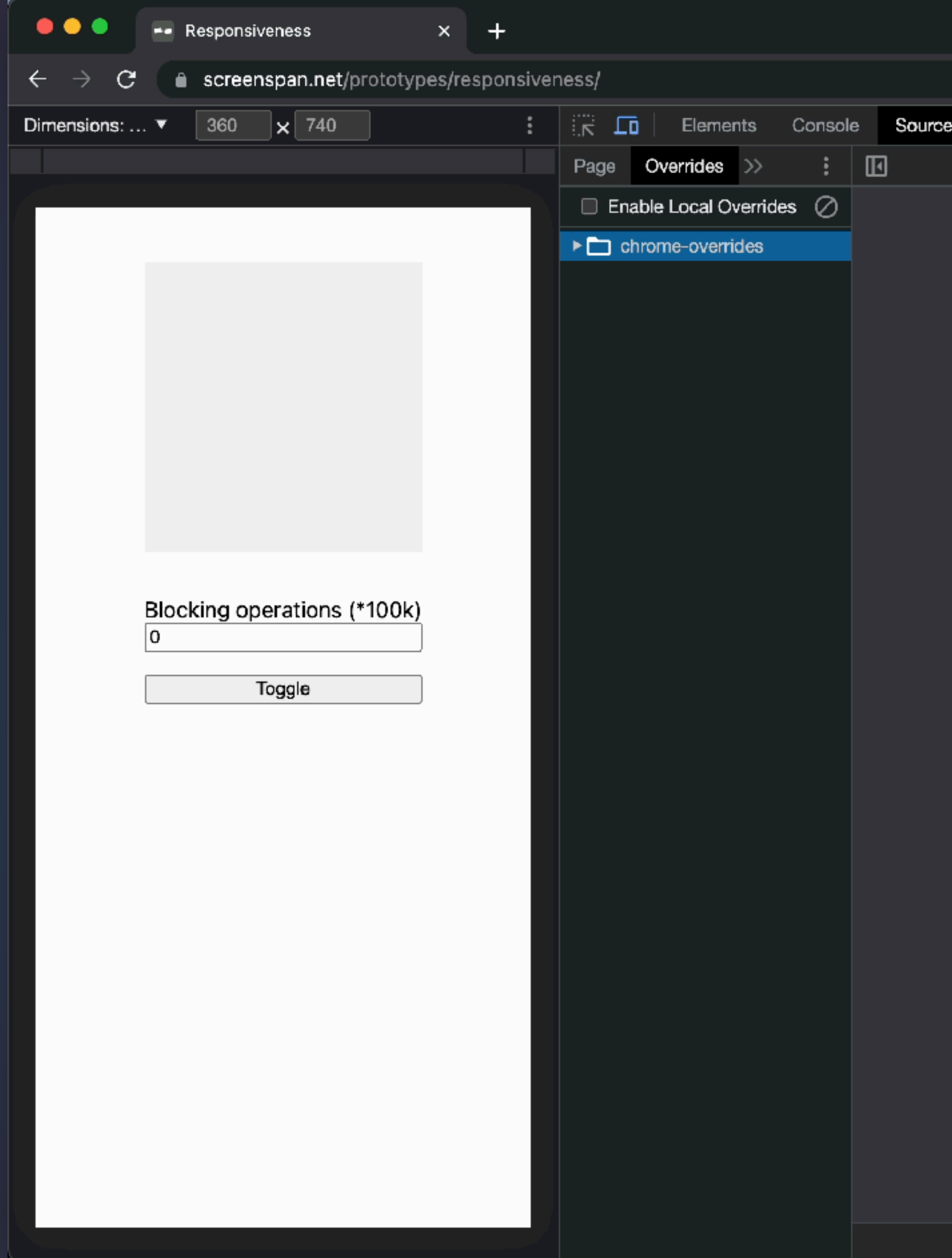

### *DevTools Performance Tab with Local Overrides*

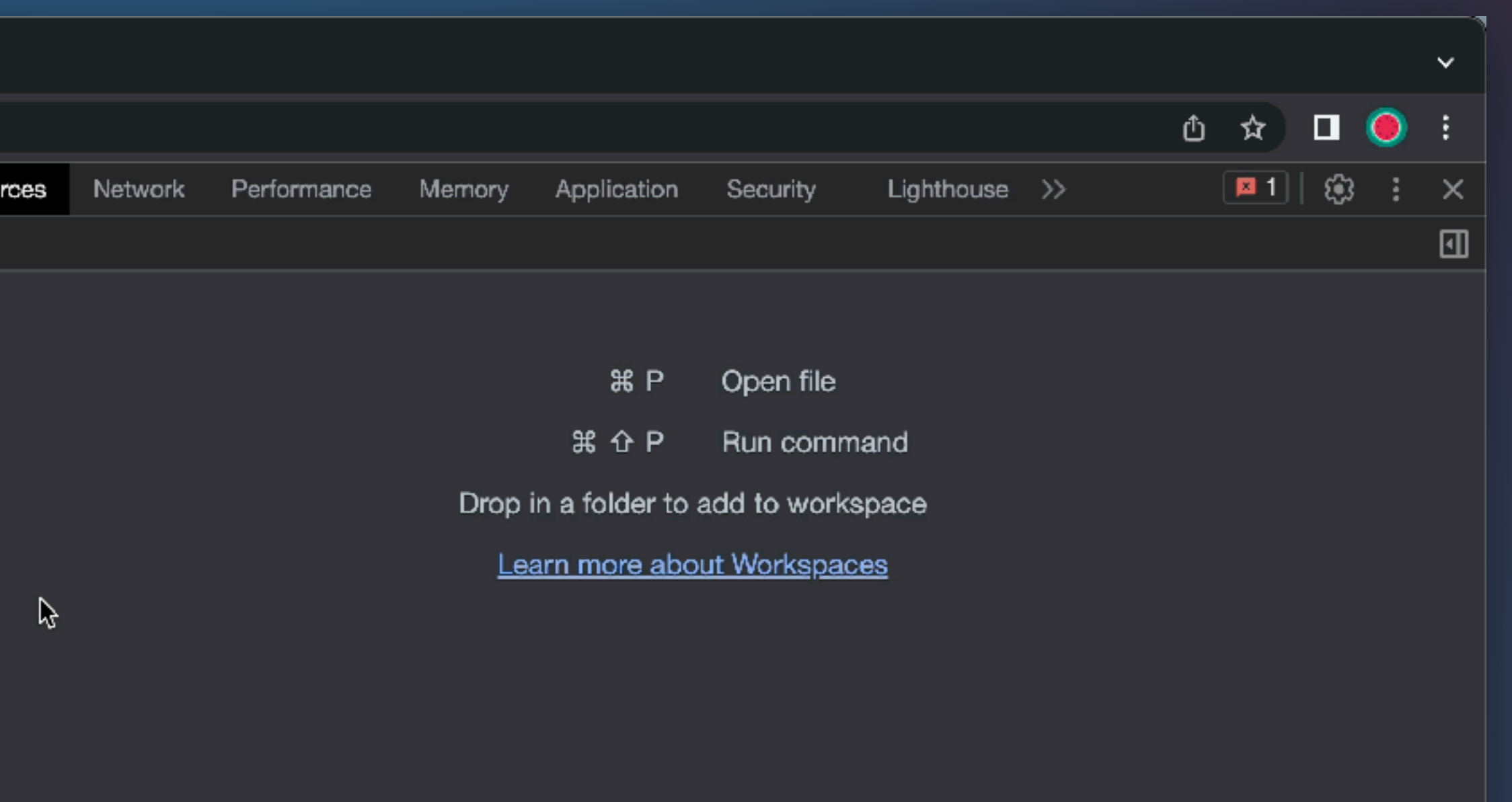

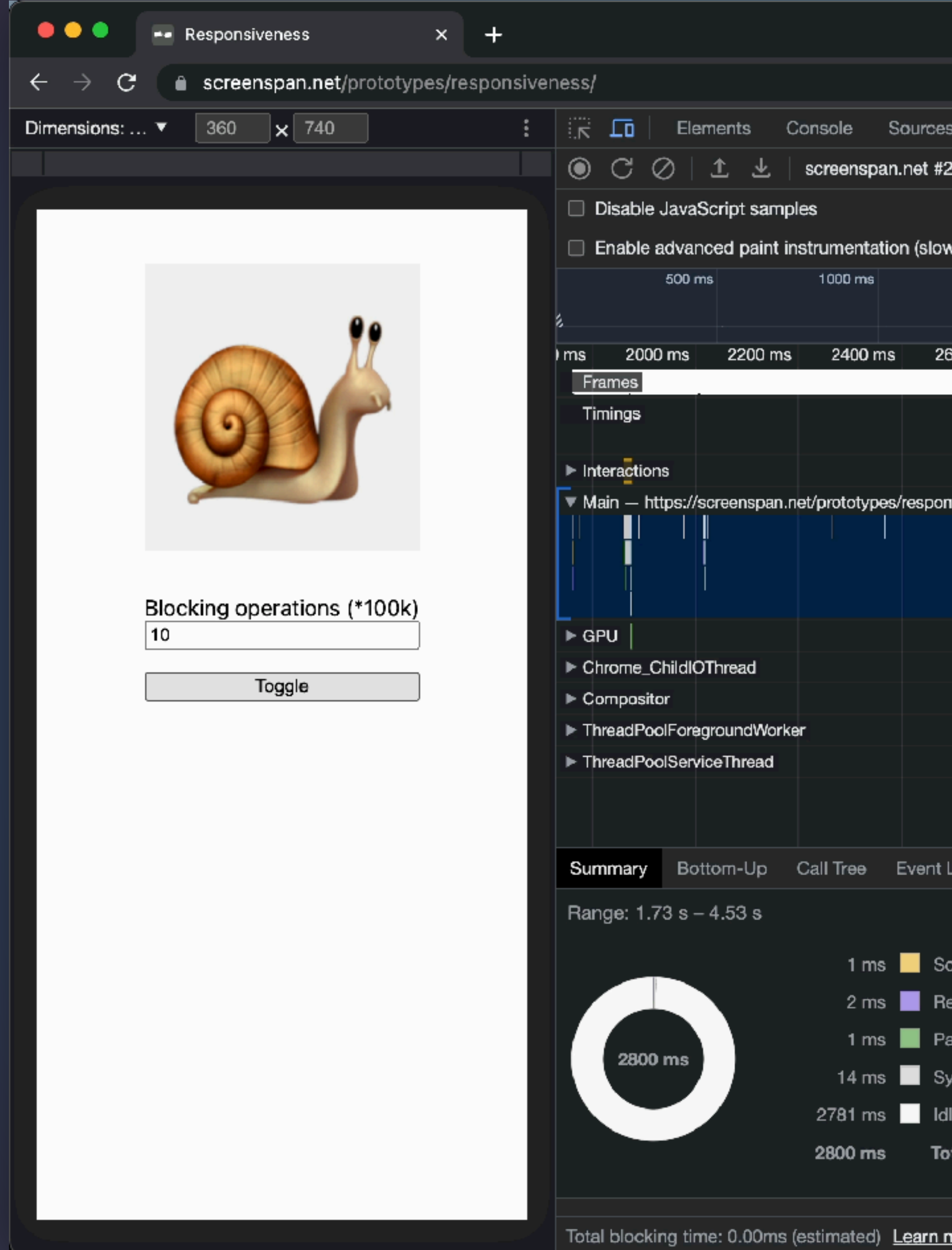

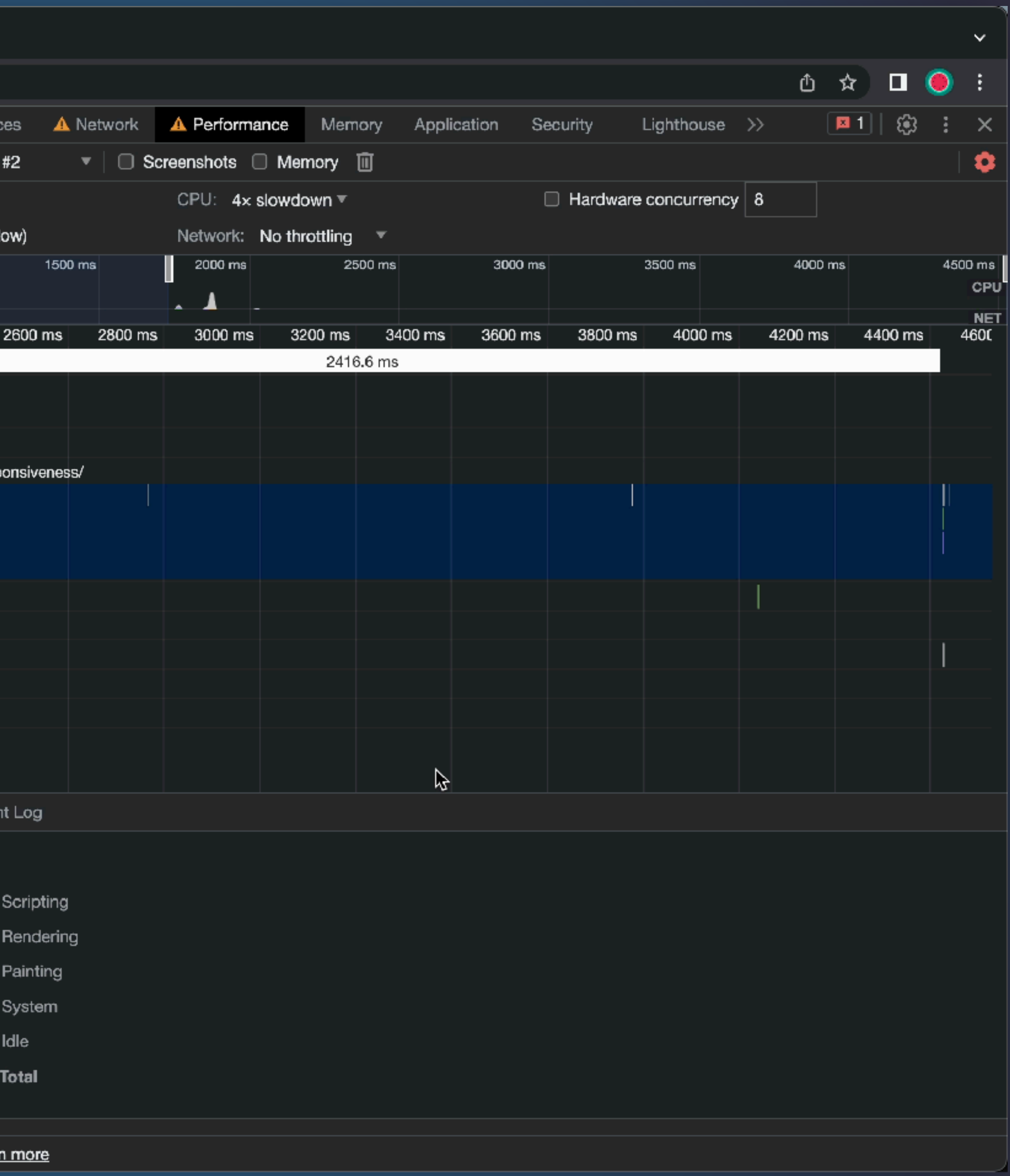

#### *DevTools Performance Tab with Local Overrides*

```
function yieldToMain() {
     return new Promise(resolve => {
        setTimeout(resolve, 0);
     });
}
function doWork() {
    let loopLength = input.value * 100000;let gottenClassList = toggled.classList;
    for (let i = 0; i < loopLength; i+1) {
         if (toggled.classList !== gottenClassList) {
             toggled.classList = gottenClassList;
 }
 }
}
toggle.addEventListener('click', async () => {
     toggled.classList.toggle('hidden');
     await yieldToMain();
     doWork();
});
```
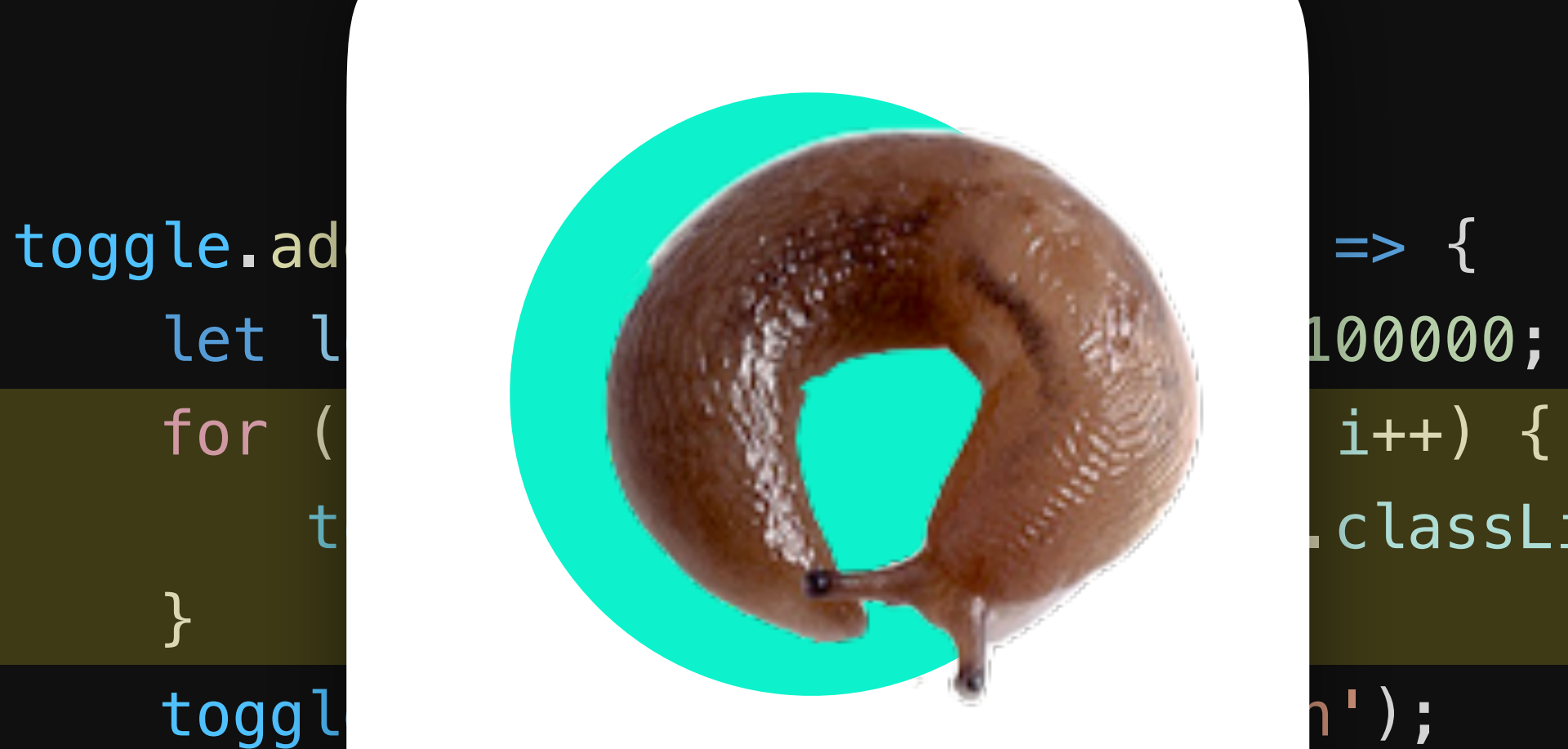

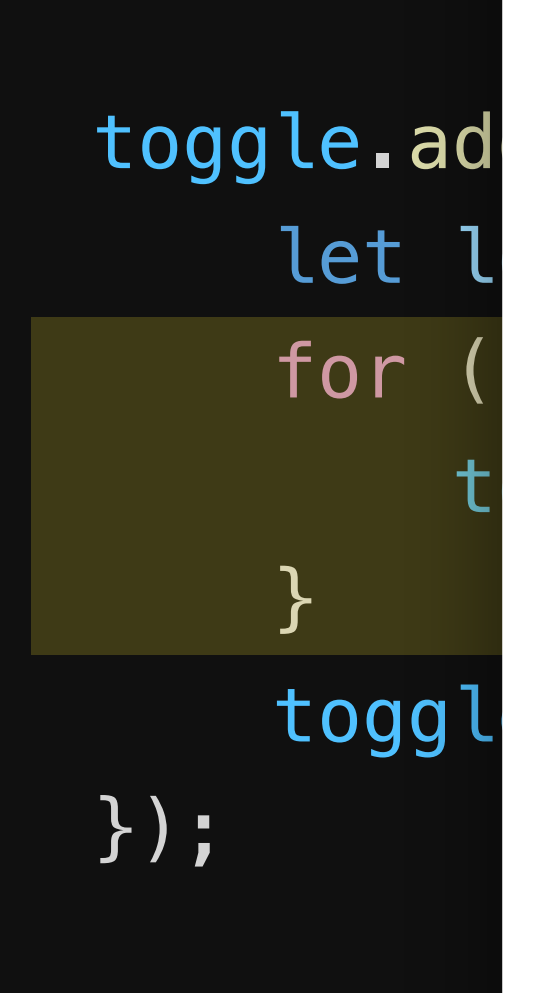

## *Before After*

*Reversio eventus*

classList;

## Event Callback

```
function yieldToMain() {
     return new Promise(resolve => {
        setTimeout(resolve, 0);
     });
}
function doWork() {
    let loopLength = input.value * 100000;let gottenClassList = toggled.classList;
    for (let i = 0; i < loopLength; i+1) {
         if (toggled.classList !== gottenClassList) {
             toggled.classList = gottenClassList;
 }
     }
}
toggle.addEventListener('click', async () => {
     toggled.classList.toggle('hidden');
     await yieldToMain();
     doWork();
});
```

```
toggle.addEventListener('click', () => {
    let loopLength = input.value * 100000;for (let i = 0; i < loopLength; i++) {
         toggled.classList = toggled.classList;
    <u>}</u>
     toggled.classList.toggle('hidden');
});
```
*Before After*

More info: [web.dev/optimize-inp/#optimize-event-callbacks](https://web.dev/optimize-inp/#optimize-event-callbacks)

**Before** 

```
toggle.addEventListener('click', () \Rightarrow {
    let loopLength = input.value * 100000;for (let i = 0; i < loopLength; i++) {
        toggled.classList = toggled.classList;
    }
    toggled.classList.toggle('hidden');
\} );
```
## **After**

```
function yieldToMain() {
   return new Promise(resolve => {
        setTimeout(resolve, 0);
   \} );
```

```
function doWork() {
    let loopLength = input.value * 100000;let gottenClassList = toggled.classList;
    for (let i = 0; i < loopLength; i++) {
        if (toggled.classList !== gottenClassList) {
            toggled.classList = gottenClassList;\mathbf{r}toggle.addEventListener('click', async () => {
    toggled.classList.toggle('hidden');
    await yieldToMain();
    doWork();
\}) ;
```
More info: web.dev/optimize-inp/#optimize-event-callbacks

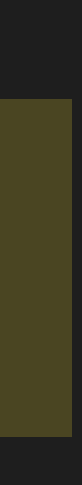

**Before** 

```
toggle.addEventListener('click', () \Rightarrow {
    let loopLength = input_value * 100000;for (let i = 0; i < loopLength; i++) {
        to qqled.classList = toqqled.classList;toggled.classList.toggle('hidden');
\} );
```
## **After**

```
function yieldToMain() {
   return new Promise(resolve => {
       setTimeout(resolve, 0);
   \} );
function doWork() {
    let loopLength = input.value * 100000;
    let gottenClassList = toggled.classList;
   for (let i = 0; i < loopLength; i++) {
       if (toggled.classList !== gottenClassList) {
            toggled.classList = gottenClassList;
```

```
toggle.addEventListener('click', async () => {
    toggled.classList.toggle('hidden');
    await yieldToMain();
    doWork();
\}) ;
```
More info: web.dev/optimize-inp/#optimize-event-callbacks

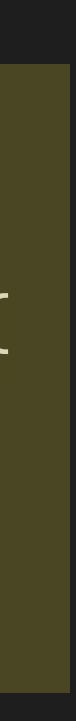

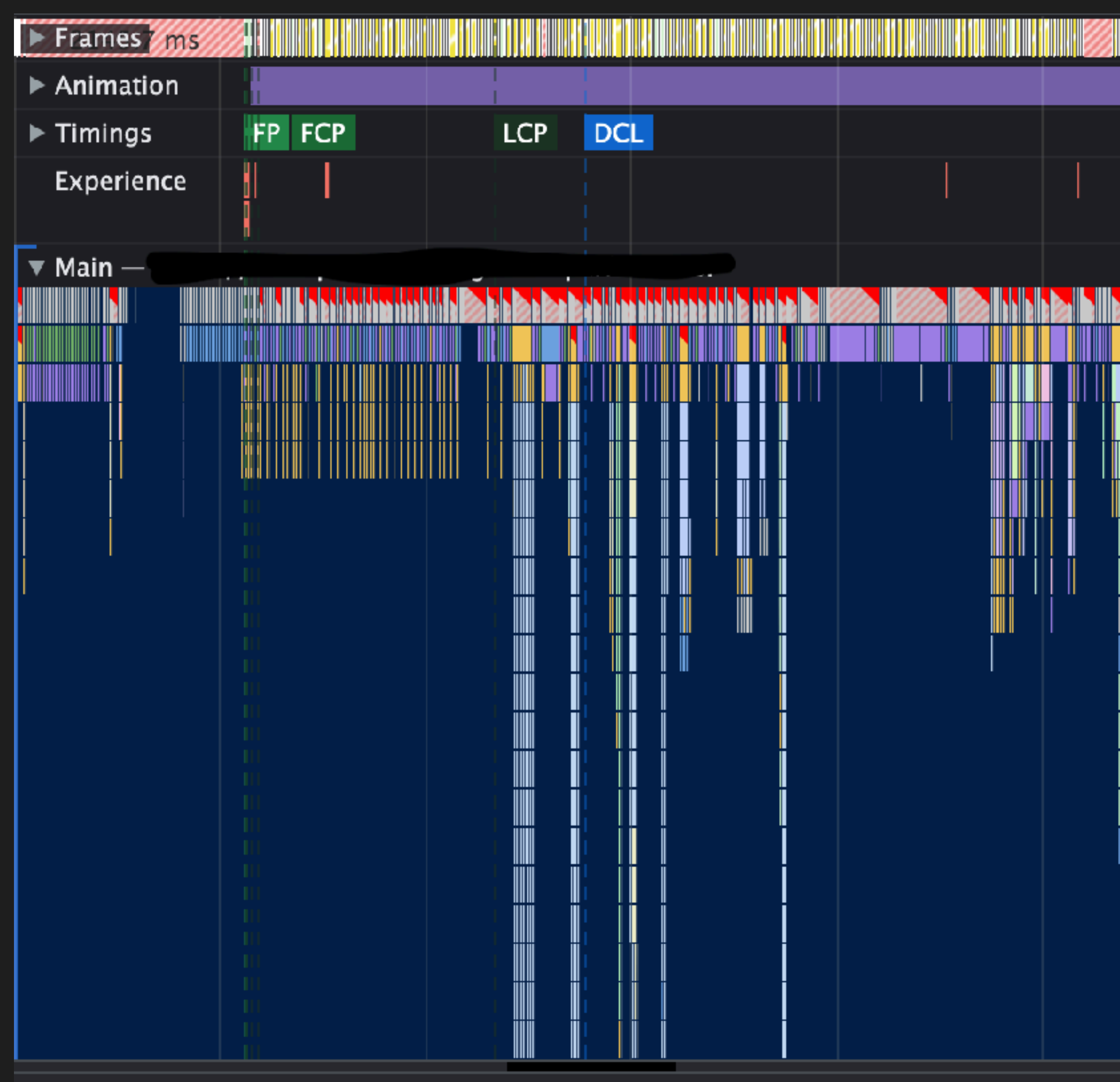

Total blocking time: 4107.94ms (estimated) Learn more

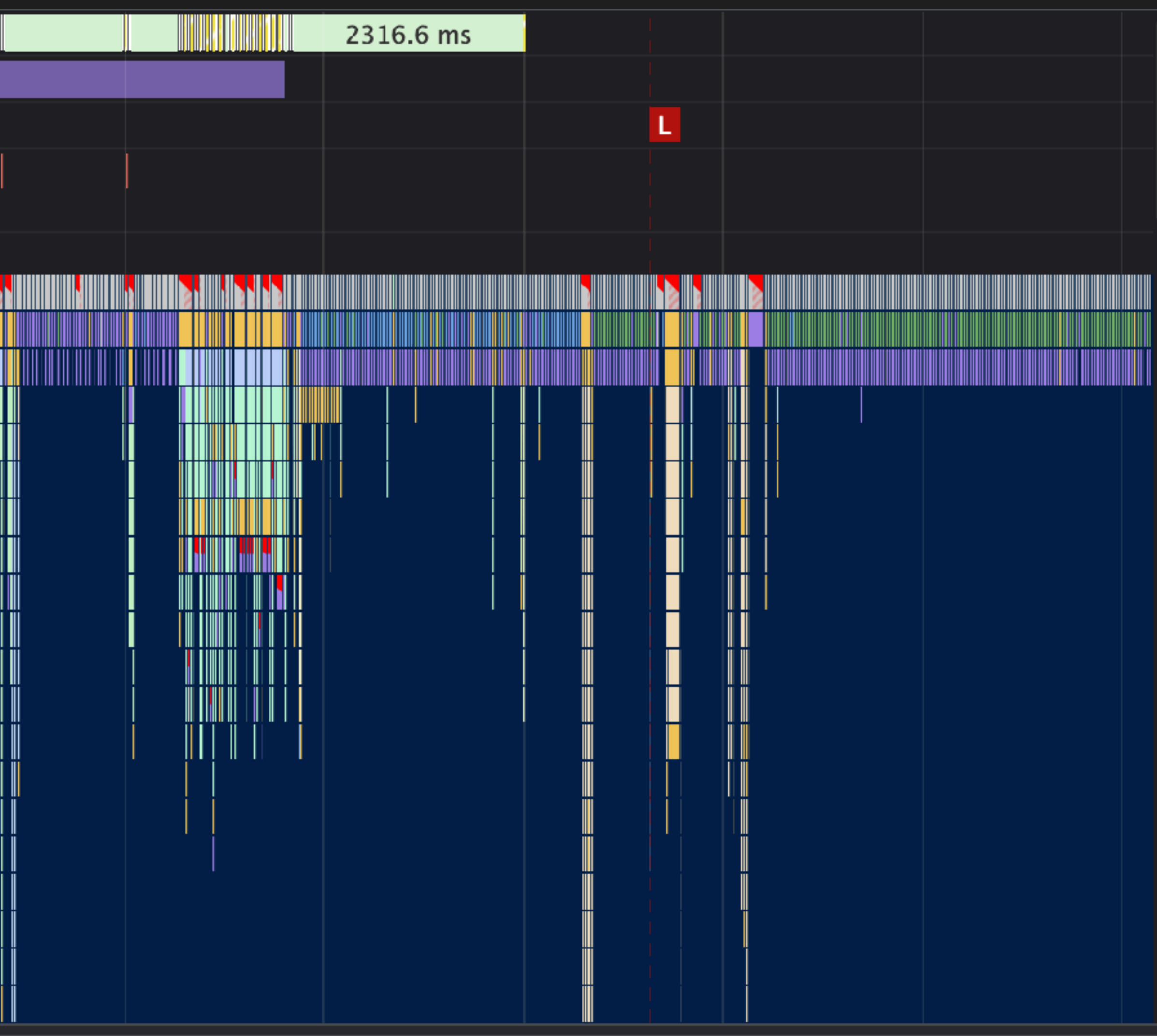

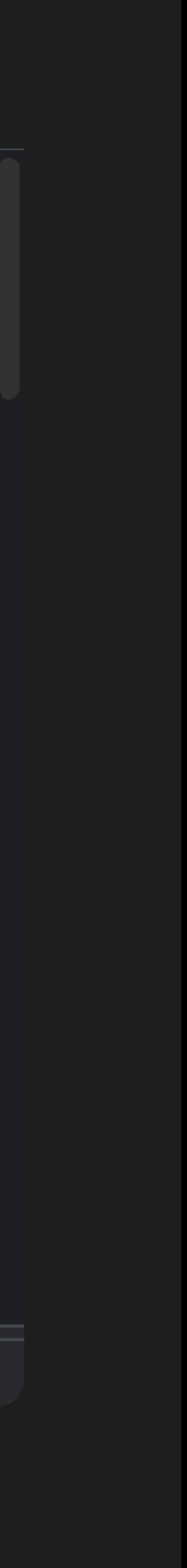

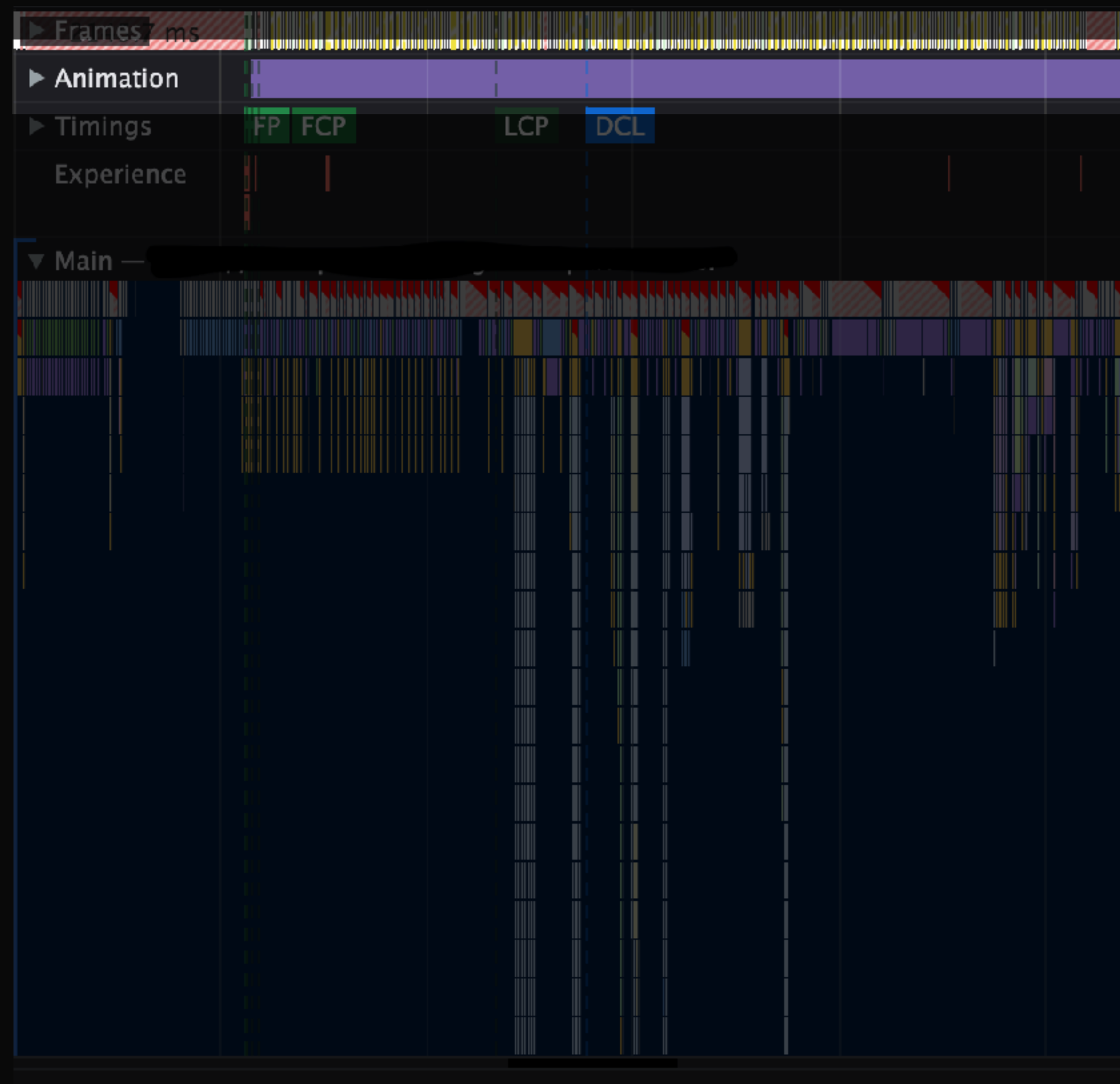

Total blocking time: 4107.94ms (estimated) Learn more

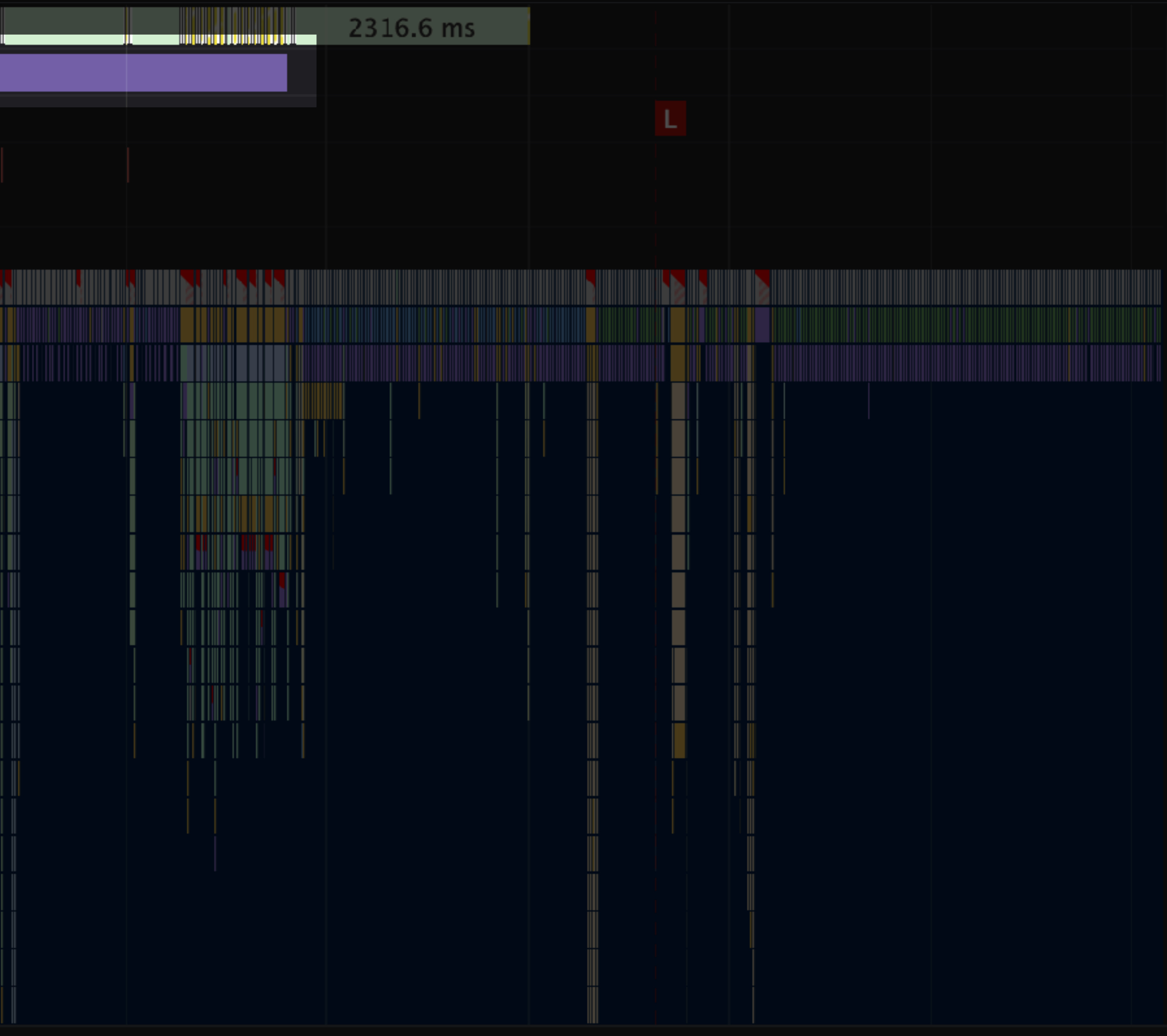

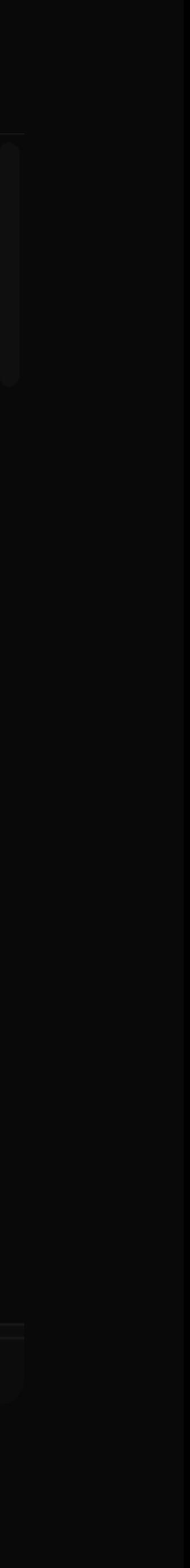

\* | Discovered Il Money II Washing #

**AMARINE APRILE** 

*Mora praesentationis*

#### Presentation Delay

*Longa mora inputus*

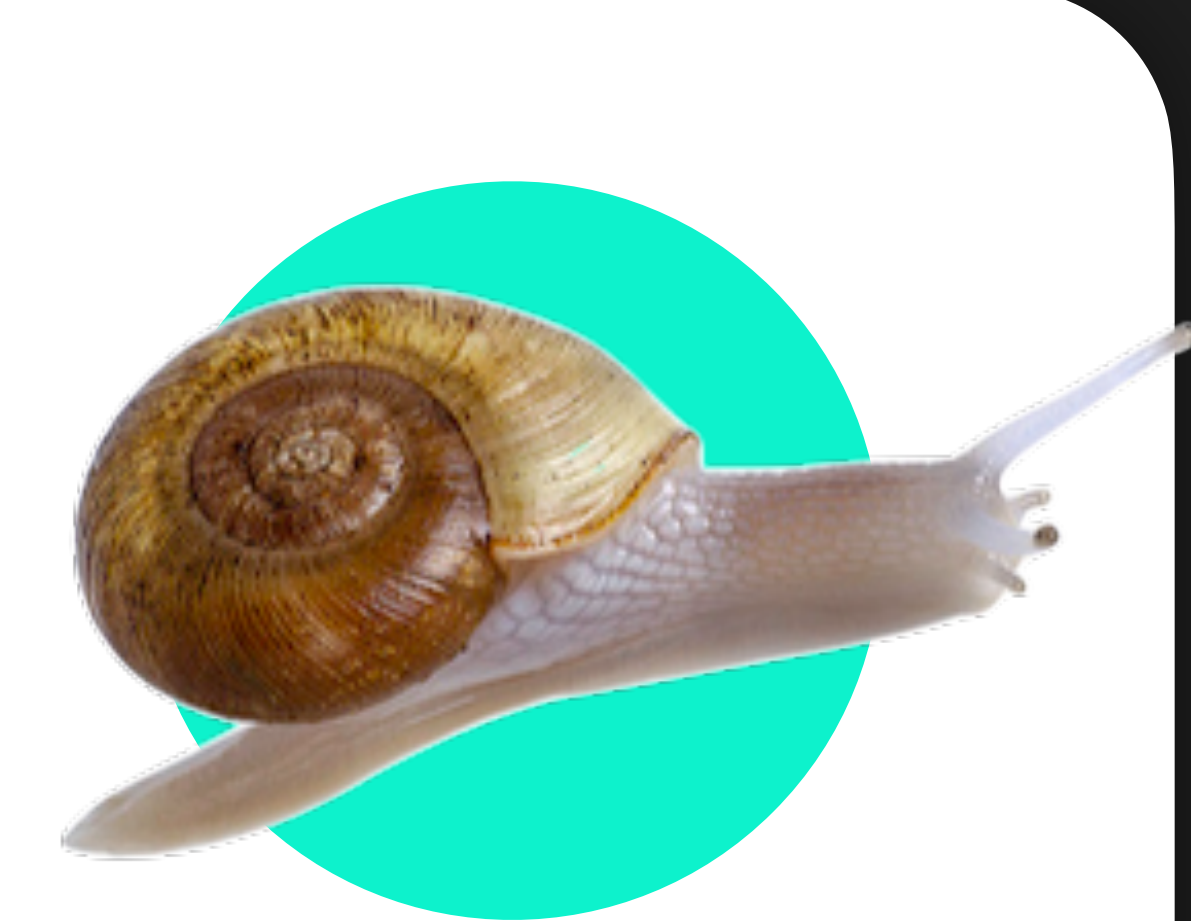

THE R. P. LEWIS CO., LANSING MICH.

## Long Input Delay

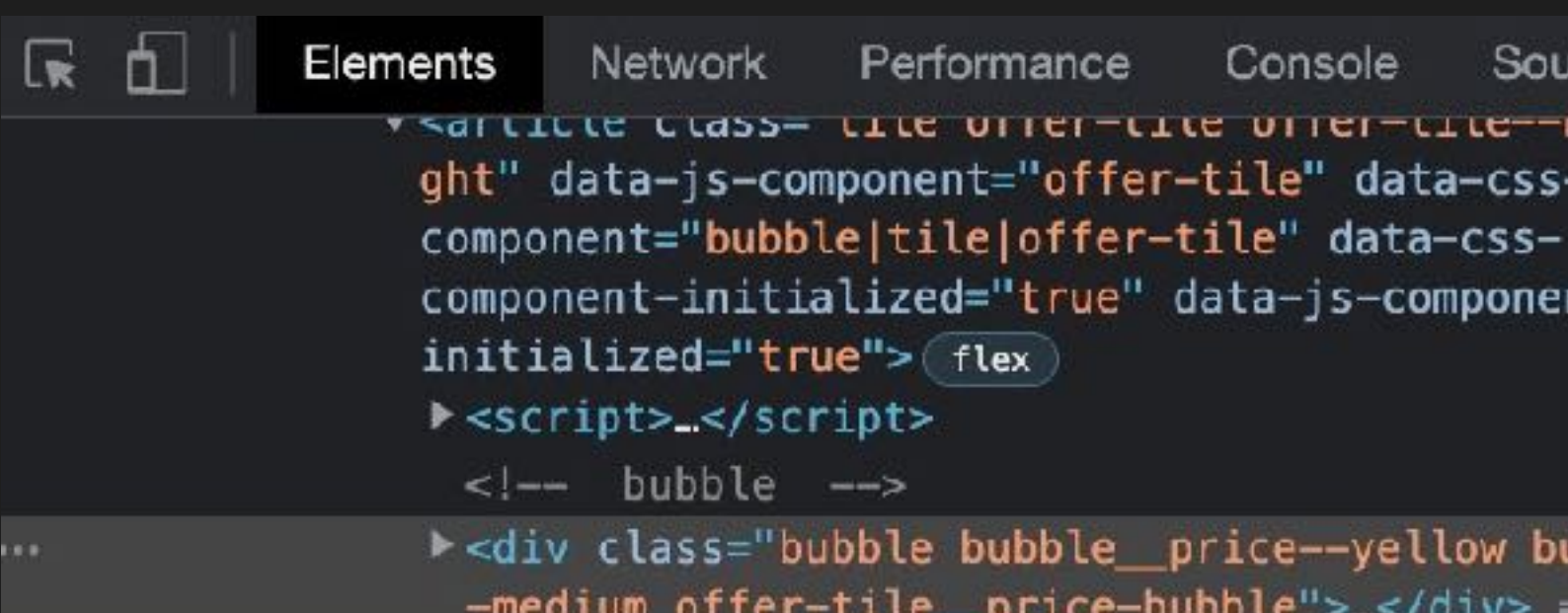

- ><div class="offer-tile\_image-wrapper"> ...</div>
- ><div class="offer-tile\_info-container"> </div> </article>

Style recalcs / sec

 $40 -$ 

#### div.bubble.bubble\_price--yellow.bubble--medium.offer-tile\_price-but ... |

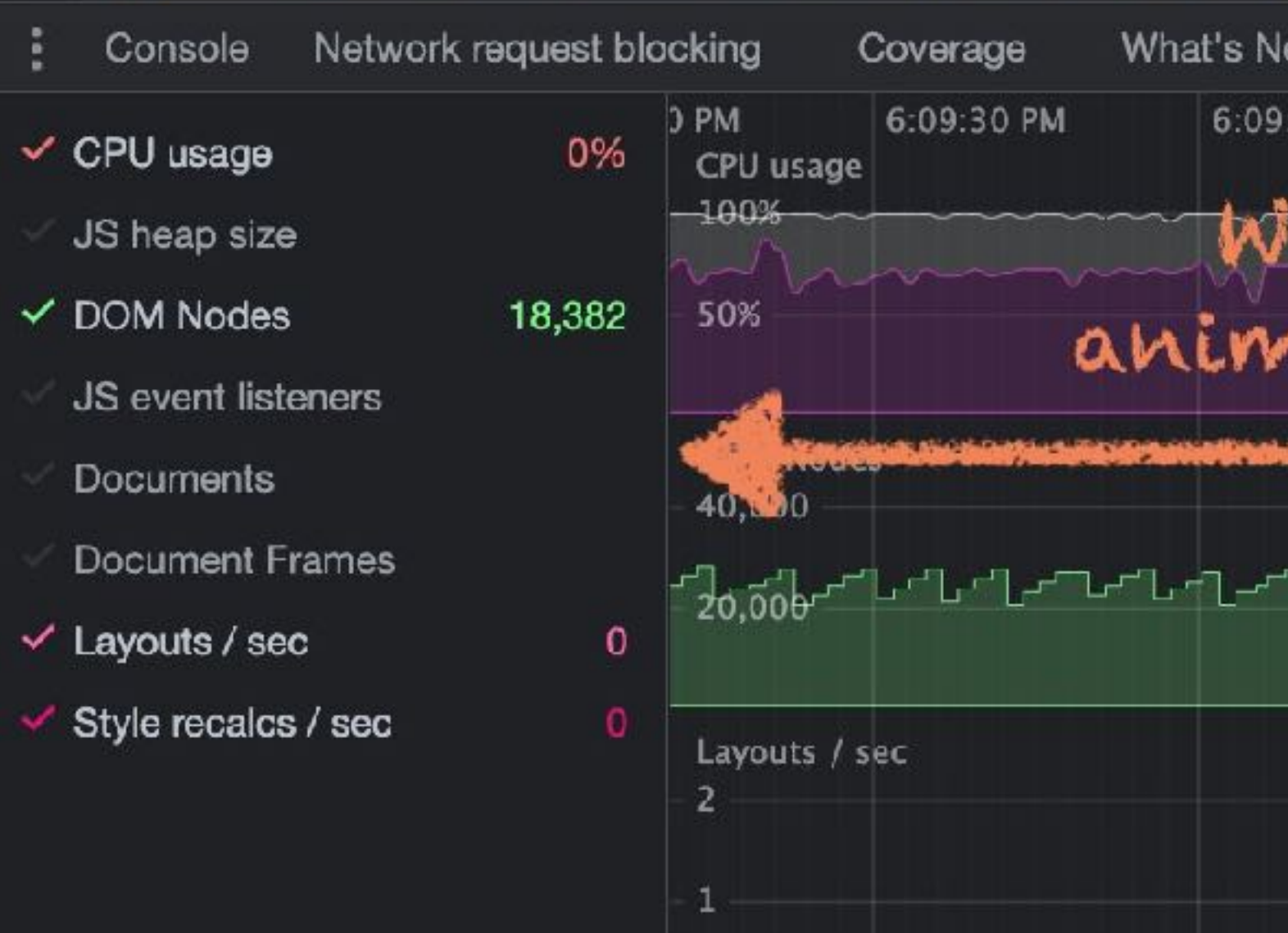

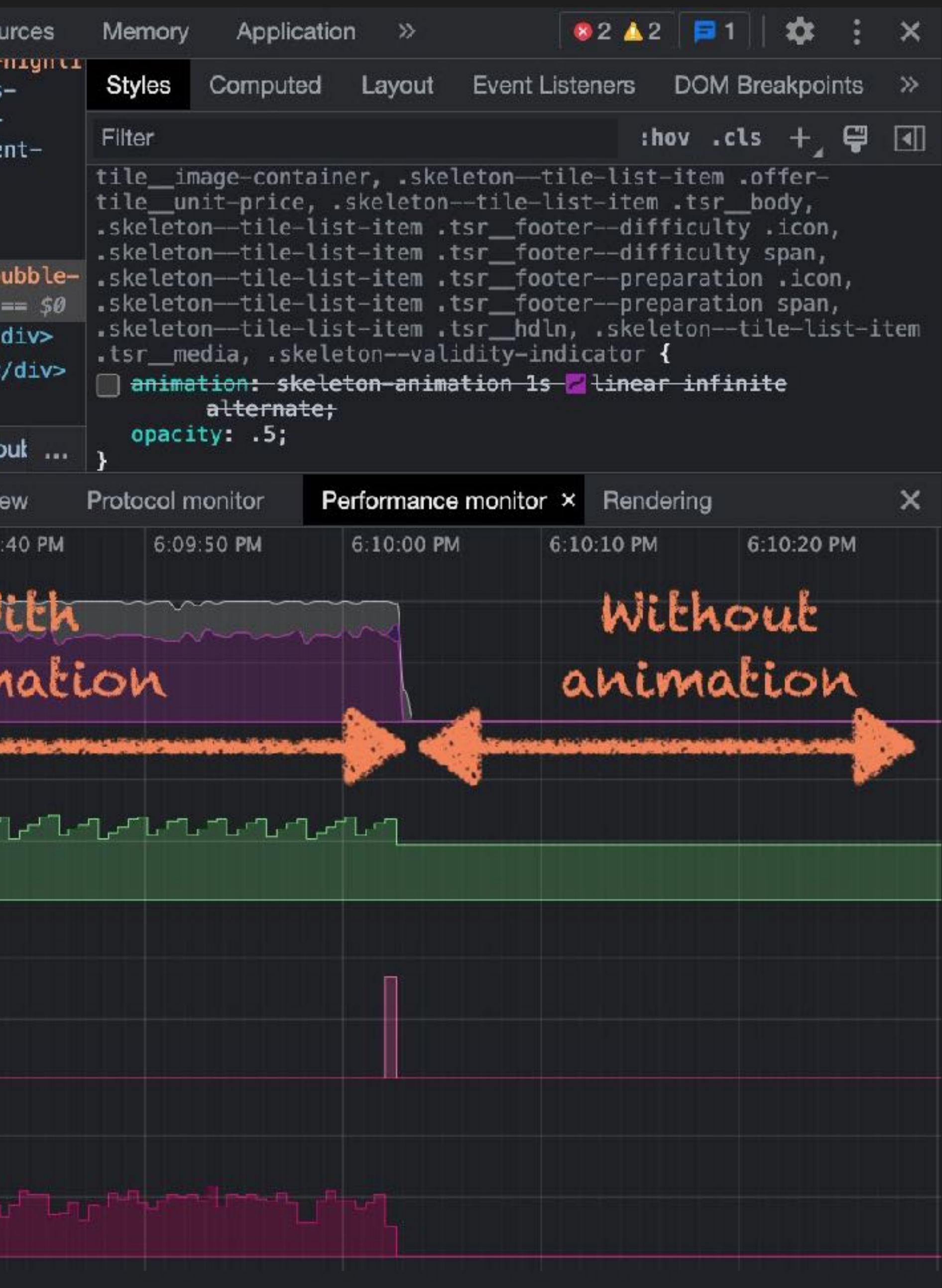

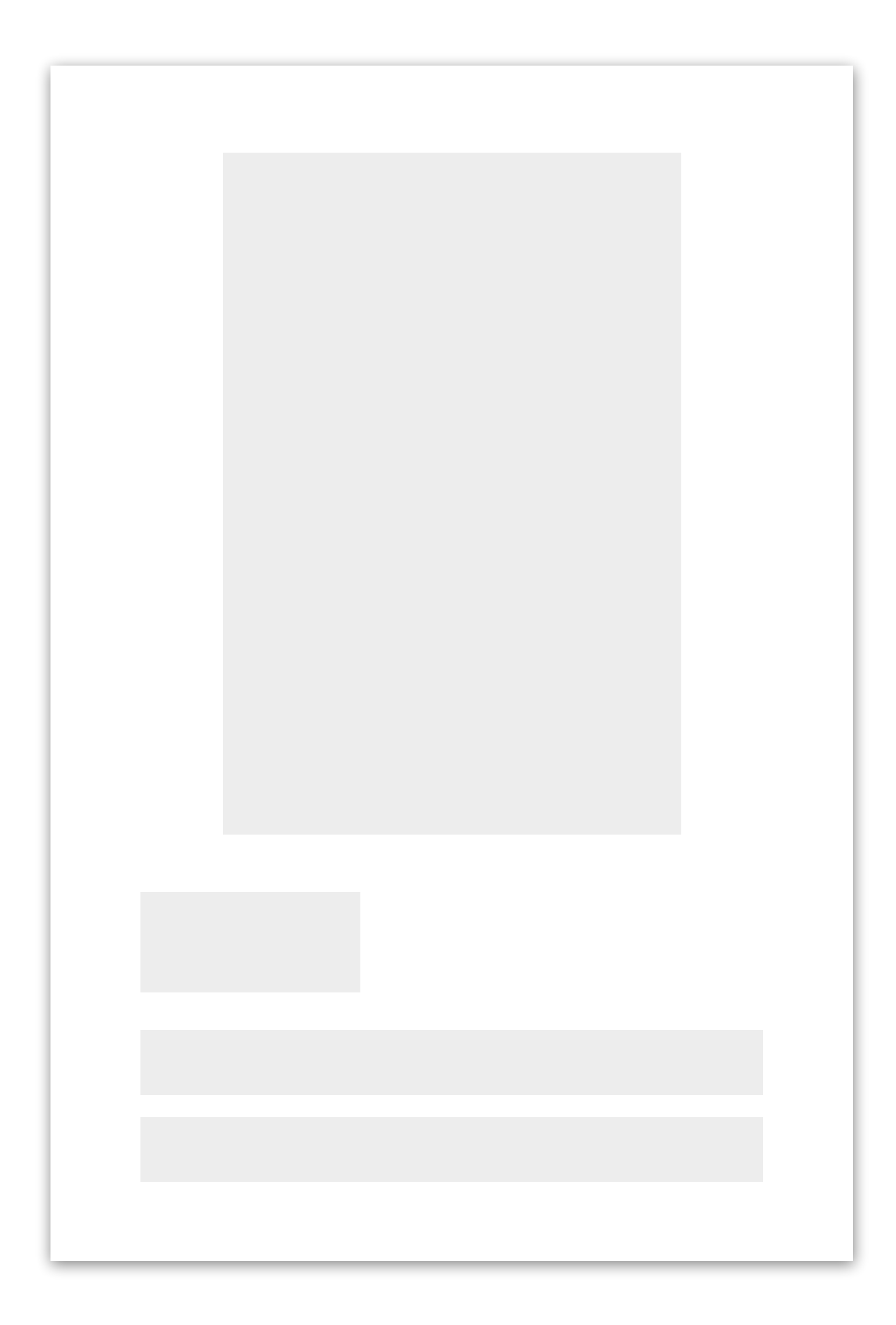

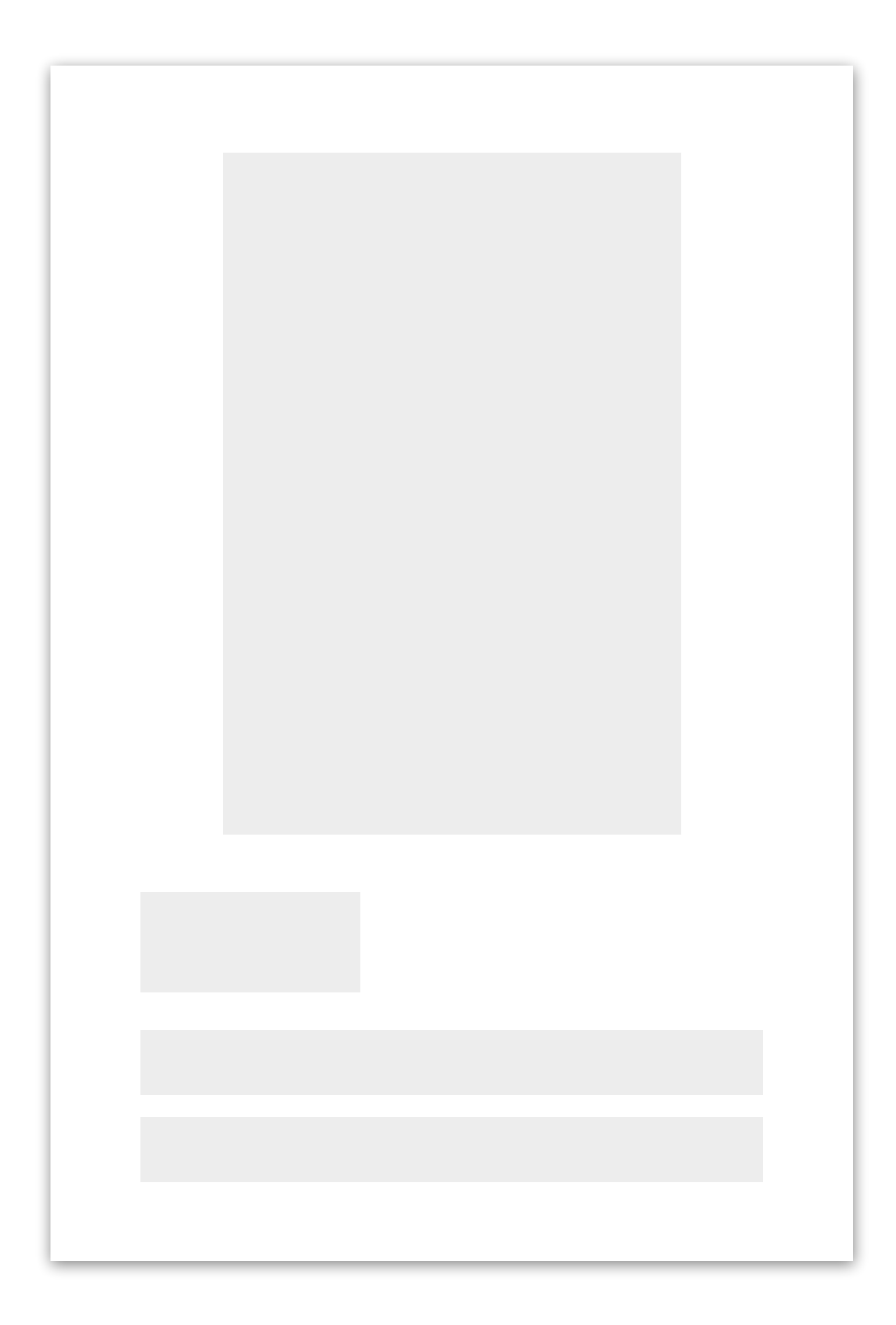

# ading can kill rendering performance

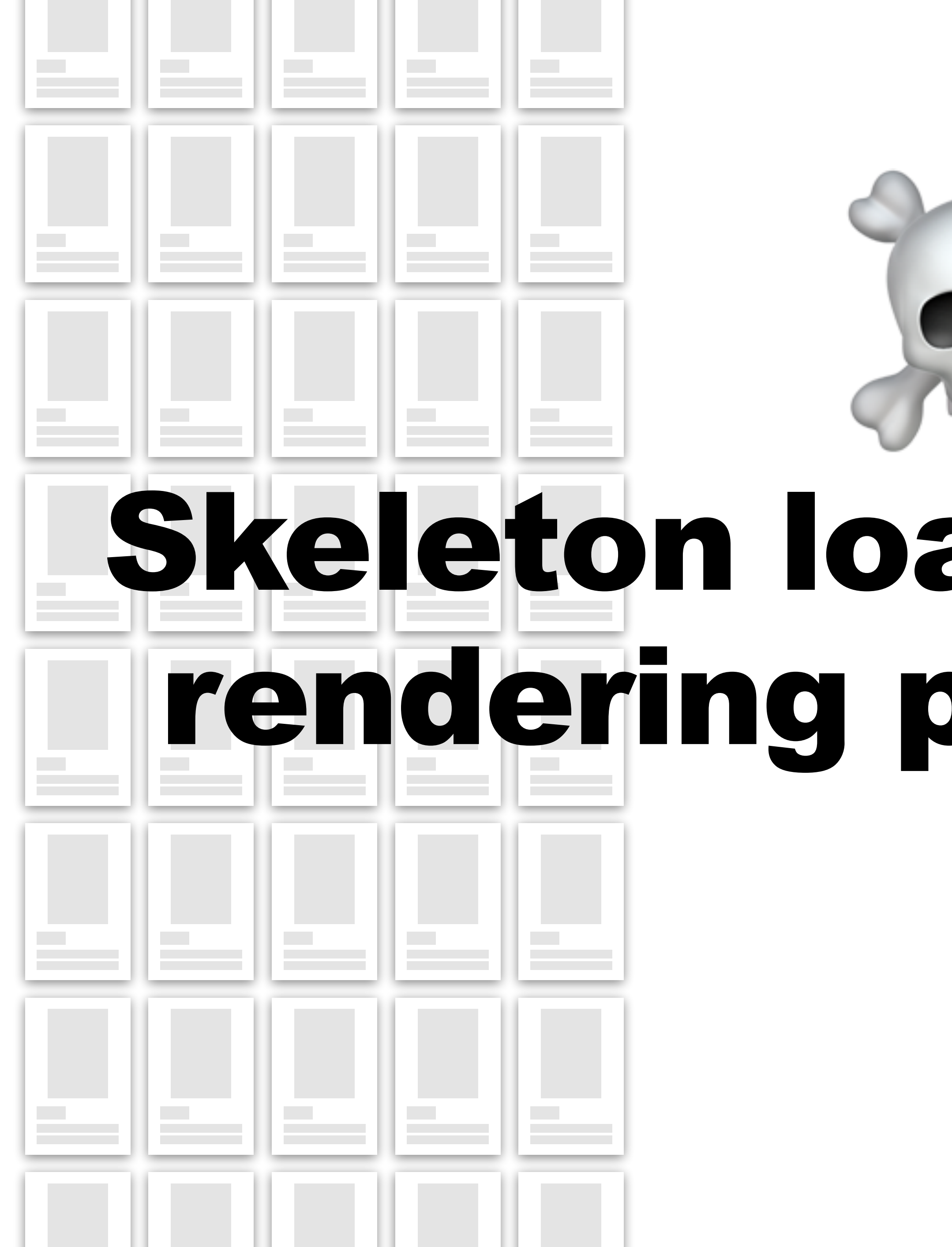

![](_page_57_Picture_1.jpeg)

![](_page_58_Figure_0.jpeg)

![](_page_59_Picture_1.jpeg)

![](_page_60_Picture_49.jpeg)

Total blocking time: 1396.13ms (estimated) Learn more

![](_page_60_Figure_3.jpeg)

● ● ● 6 Crystal Necklaces | Silver & Go x +

WAROVSKI

![](_page_61_Picture_1.jpeg)

(function(b) {

# var  $d = Sw(c, "gtm.click")$ ;

![](_page_61_Picture_6.jpeg)

 $B - F - F - F$  $14075$  $314076$ 14077 14078  $14079$ 14080 14081 A 14082 14083 14084 14085 14086 14087 

 $-1$  $Z. o. c1 = ['gooqle']$ , function() { function  $a(b)$  { if  $(c)$  {  $, 0)$ (function(b) {

```
var c = b. target;
setTimeout() \Rightarrowvar d = Sw(c, "gtm.click");xx(d)
```
![](_page_62_Picture_4.jpeg)

![](_page_63_Figure_0.jpeg)

Total blocking time: 485.38ms (estimated) Learn more

![](_page_64_Picture_0.jpeg)

![](_page_64_Picture_57.jpeg)

![](_page_64_Picture_2.jpeg)

#### ");

![](_page_65_Picture_1.jpeg)

![](_page_65_Picture_2.jpeg)

#### After

![](_page_65_Picture_4.jpeg)

![](_page_65_Picture_5.jpeg)

14

14

 $14$ 

![](_page_65_Picture_154.jpeg)

![](_page_65_Picture_9.jpeg)

#### ");

![](_page_66_Picture_0.jpeg)

Brian Louis Ramirez - @screenspan@mast... @scre... · Jun 9, 2022  $\Phi \cdot \Phi \cdot \Phi$ Interaction to Next Paint (INP) is gonna be the toughest Core Web Vital to optimize for. It'll mean coming to grips with how much JS we use on sites and serious discussions with engineering and marketing teams.

![](_page_66_Figure_2.jpeg)

Source: <https://twitter.com/screenspan/status/1534831867060445184>

# Optimizing responsiveness is SHARD S

# *INP Gotchas*

- 1. INP on SPAs
- 2. iFrames
- 3. Browser support (no Safari, Firefox)
- 4. No INP reported

![](_page_68_Picture_6.jpeg)

# *Wrap-up*

- Track INP in RUM
- Test interactions on slower devices
- Recurring components (e.g. product tiles) can multiply a perf bottleneck
- Animate with care (watch  $\mathcal{D}$ )
- Audit tags, check tag triggers

# *Thanks! Gimme 5!*

![](_page_70_Picture_3.jpeg)

Source: [RedwoodNPS on YouTube](https://www.youtube.com/watch?v=eVr1rqaFXLI)